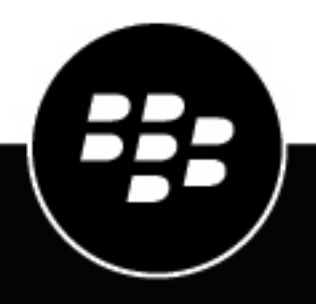

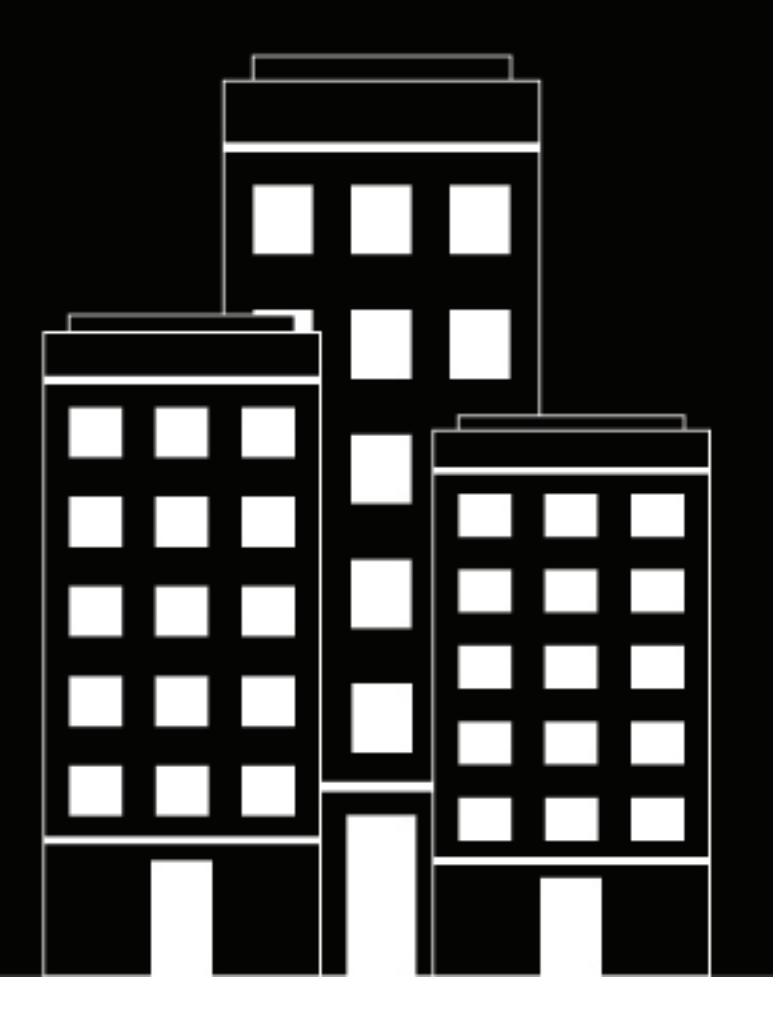

# **BlackBerry UEM**

**Guide de planification de BlackBerry UEM et BEMS**

12.17

# **Table des matières**

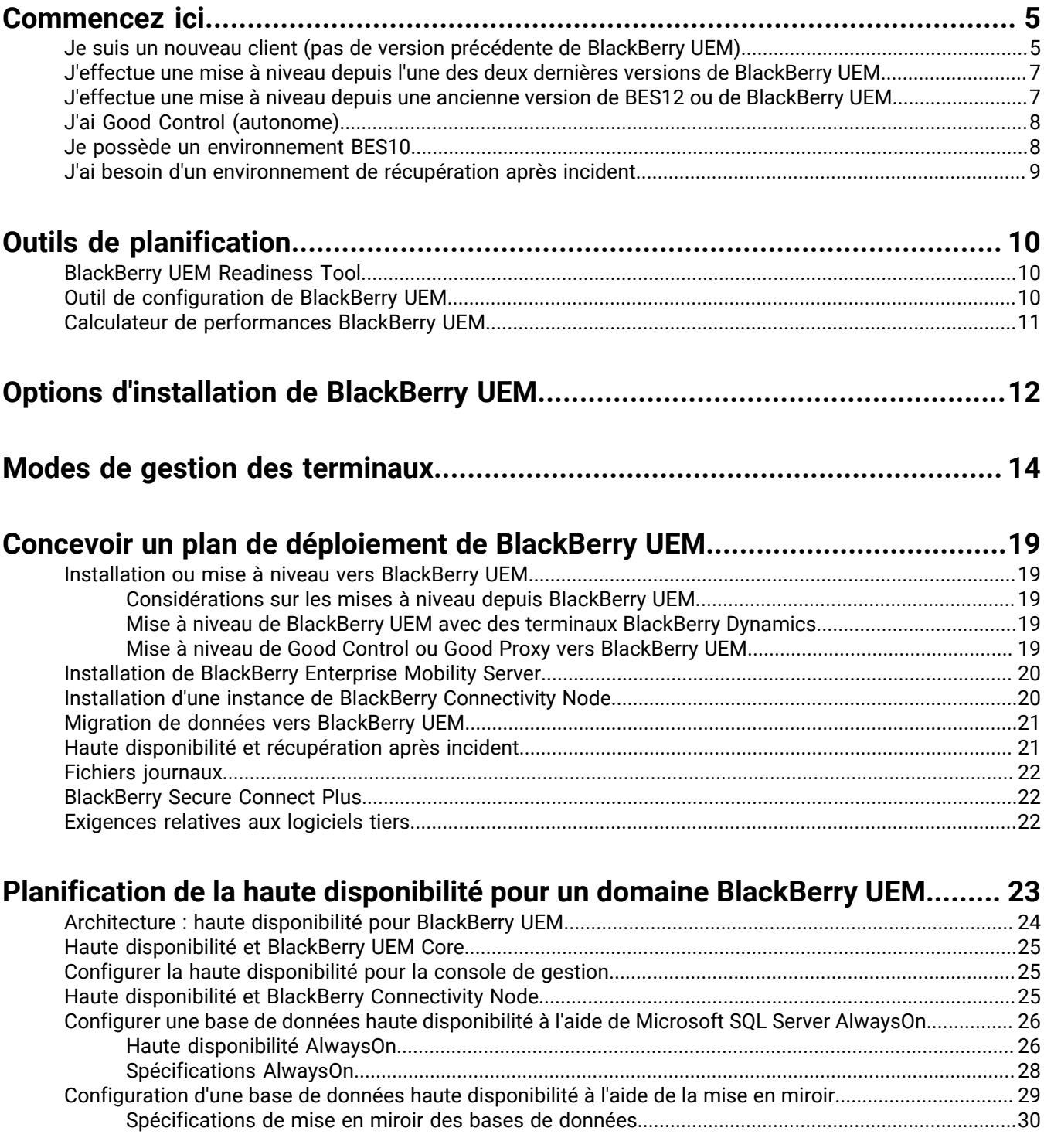

# Exigences requises avant l'installation et la mise à niveau............................... 31

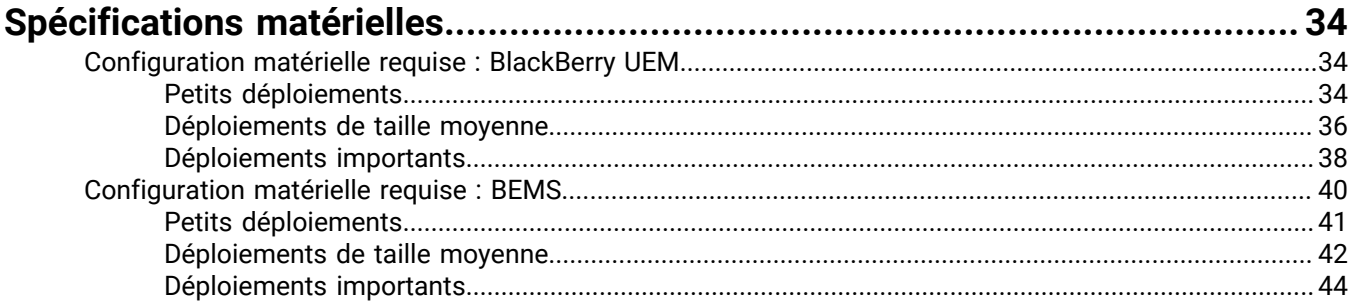

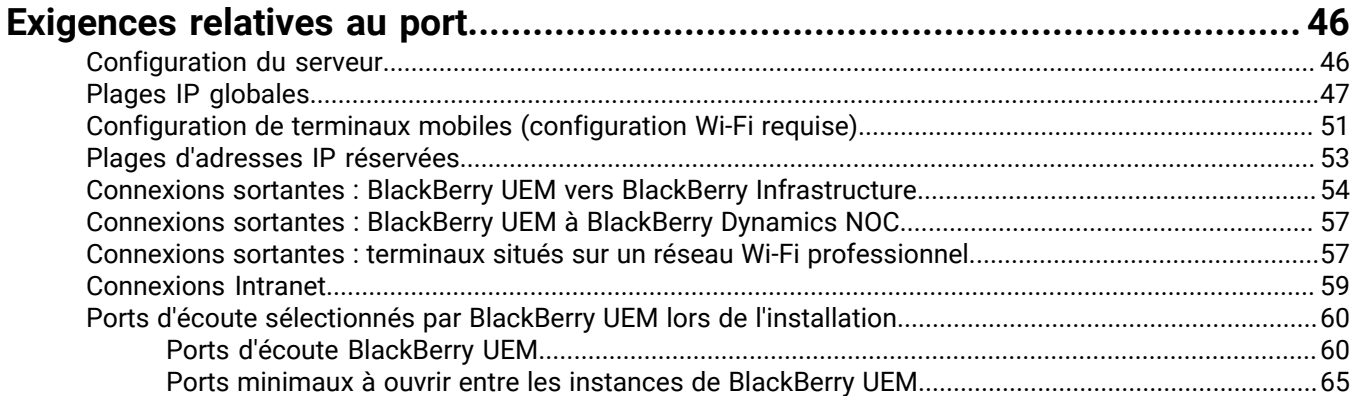

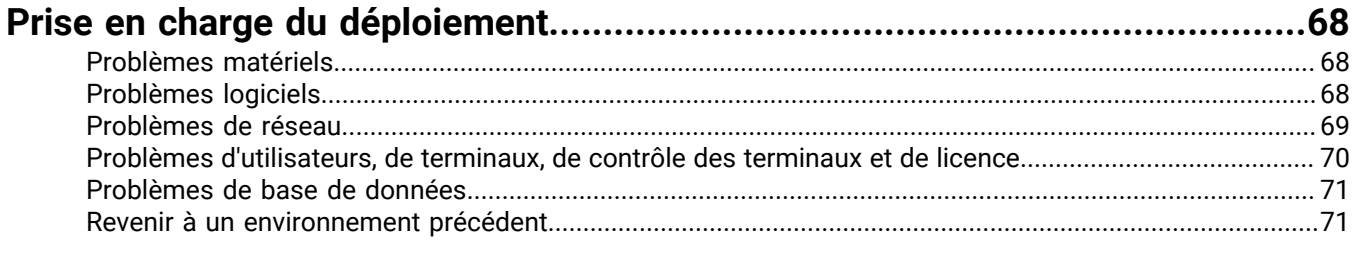

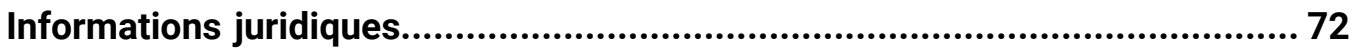

# <span id="page-4-0"></span>**Commencez ici**

Commencez ici pour planifier votre installation de BlackBerry UEM.

- [Je suis un nouveau client](#page-4-1) (pas de version précédente de BlackBerry UEM)
- [J'effectue une mise à niveau à partir de la dernière version de BlackBerry UEM](#page-6-0)
- [J'effectue une mise à niveau depuis une ancienne version de BES12 ou d'UEM](#page-6-1)
- [J'ai Good Control \(autonome\)](#page-7-0)
- [Je possède un environnement BES10](#page-7-1)
- [J'ai besoin d'un environnement de récupération après incident](#page-8-0)

# <span id="page-4-1"></span>**Je suis un nouveau client (pas de version précédente de BlackBerry UEM)**

Si vous découvrez BlackBerry UEM, consultez la liste de contrôle ci-dessous.

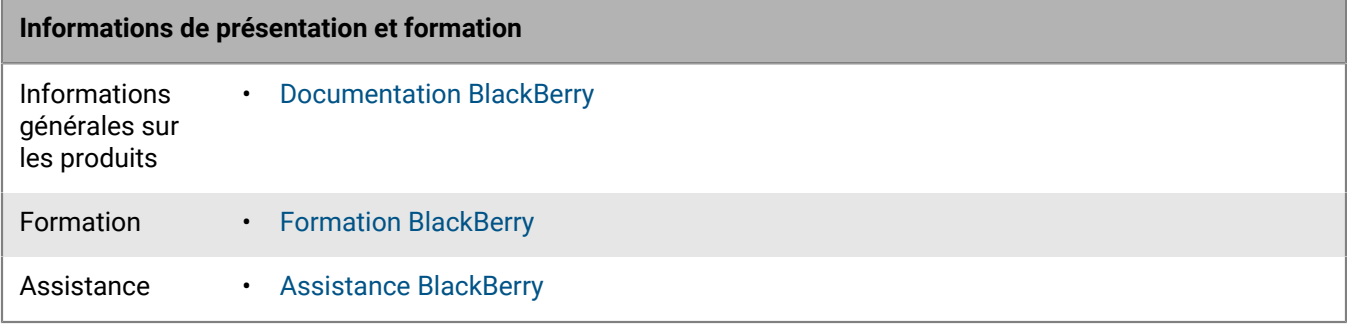

### **Configuration de base requise**

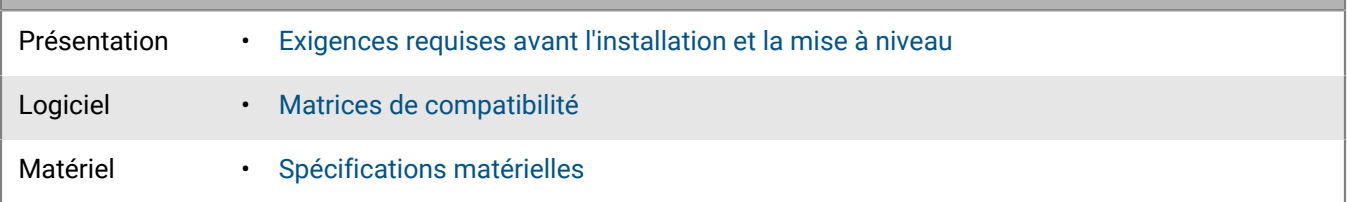

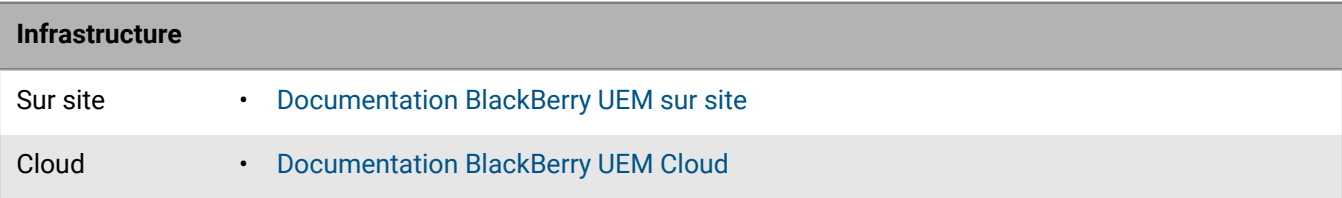

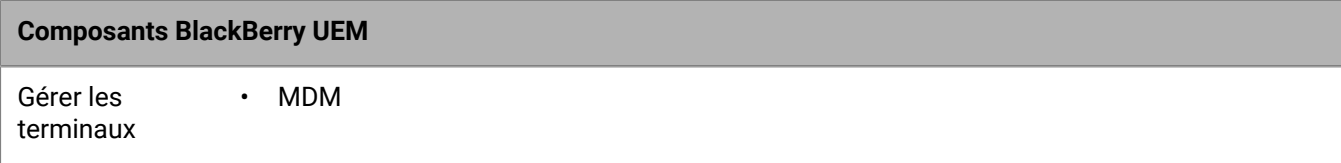

### **Composants BlackBerry UEM**

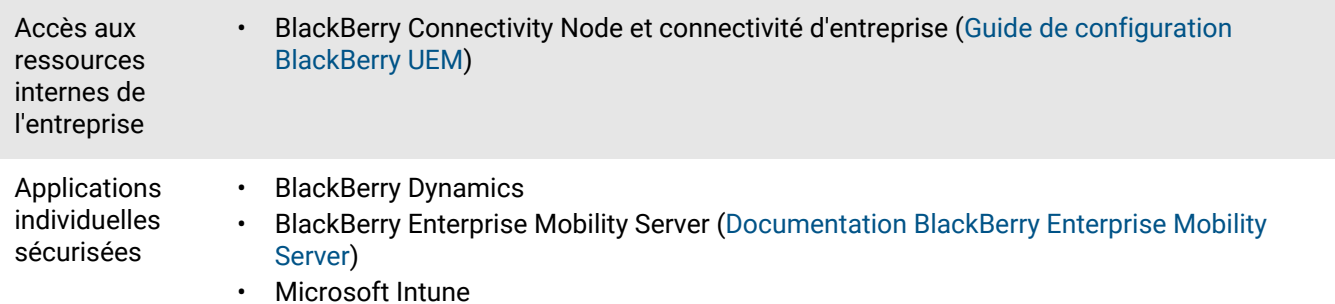

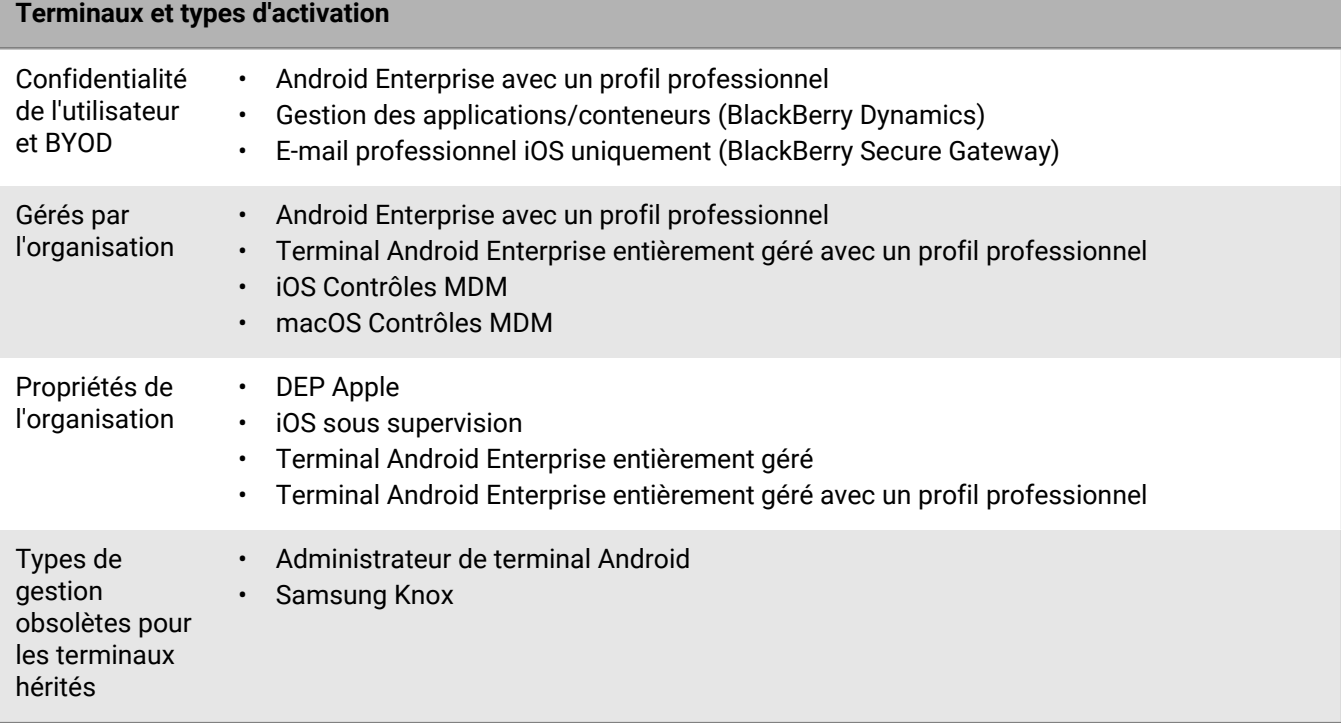

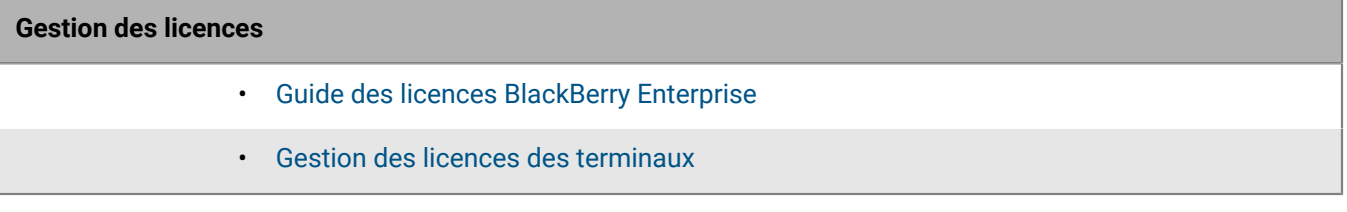

### **Haute disponibilité et récupération après incident**

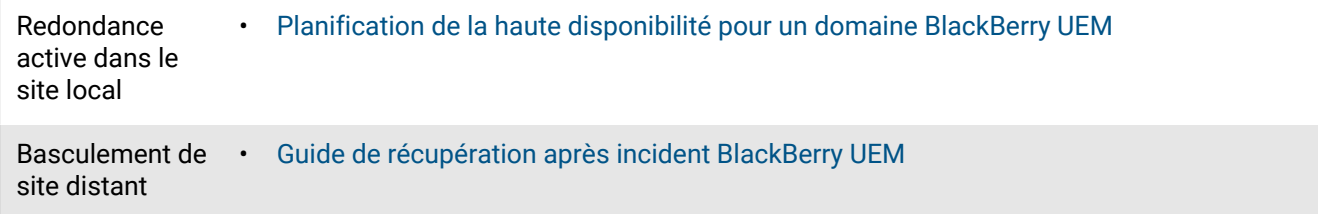

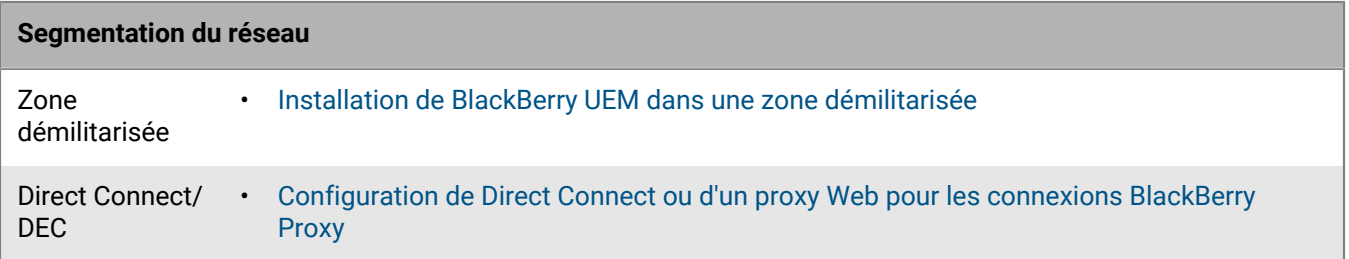

# <span id="page-6-0"></span>**J'effectue une mise à niveau depuis l'une des deux dernières versions de BlackBerry UEM**

Si vous réalisez une mise à niveau à partir de la version précédente de BlackBerry UEM ou d'une version antérieure à celle-ci, consultez la liste de contrôle suivante.

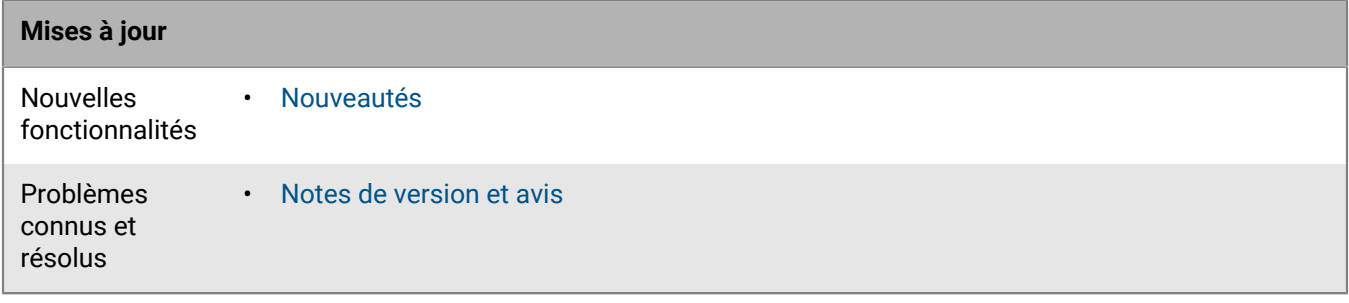

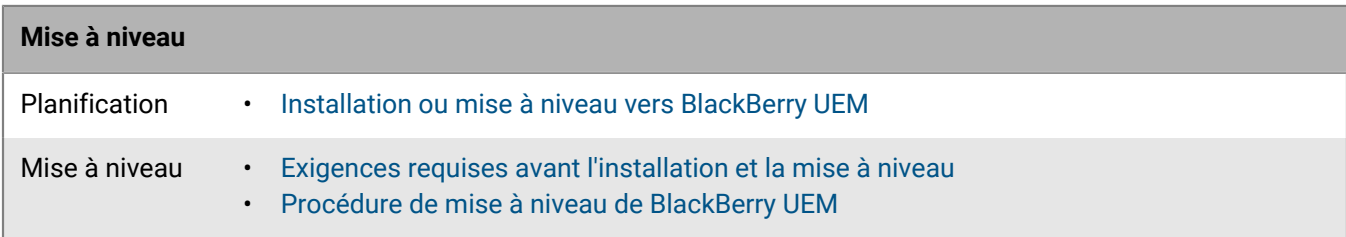

# <span id="page-6-1"></span>**J'effectue une mise à niveau depuis une ancienne version de BES12 ou de BlackBerry UEM**

Si vous effectuez une mise à niveau depuis BES12 ou depuis une version de BlackBerry UEM, soit plus de deux versions avant celle-ci, consultez la liste de contrôle suivante.

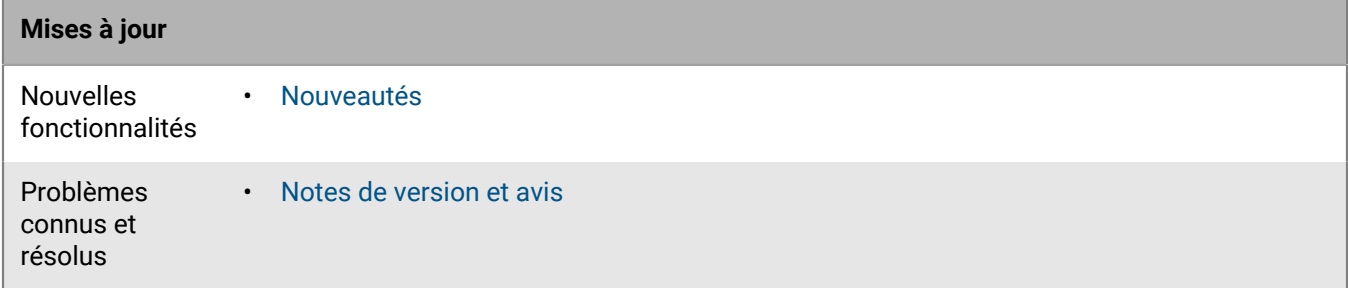

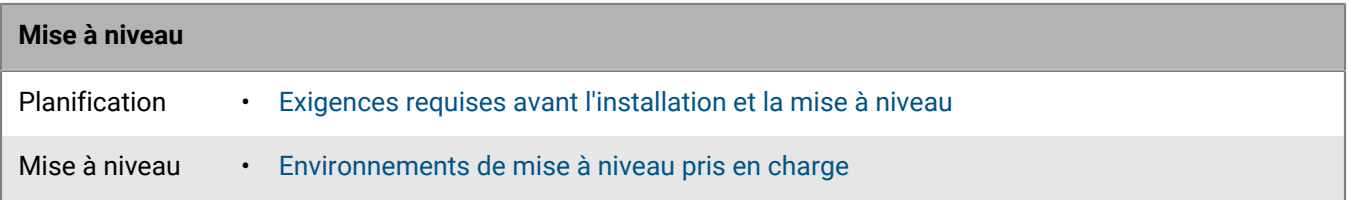

# <span id="page-7-0"></span>**J'ai Good Control (autonome)**

Si vous possédez Good Control (autonome), consultez la liste de contrôle suivante. Déterminez si vous pouvez effectuer la mise à niveau vers BlackBerry UEM ou si vous devez migrer vos utilisateurs et terminaux vers BlackBerry UEM.

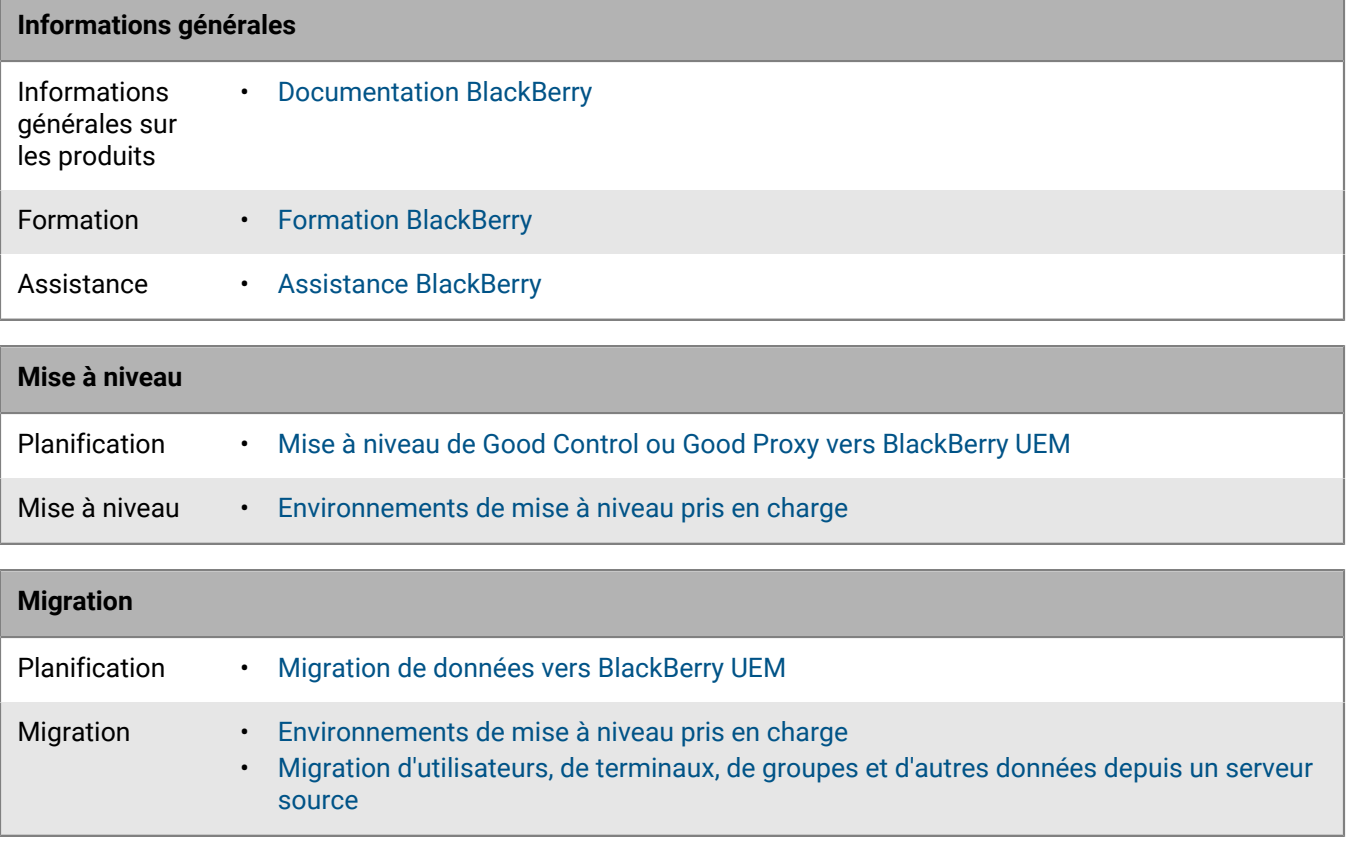

### <span id="page-7-1"></span>**Je possède un environnement BES10**

Si vous possédez un environnement BES10 et souhaitez passer à BlackBerry UEM, consultez :

- [Environnements de mise à niveau pris en charge](https://docs.blackberry.com/en/endpoint-management/blackberry-uem/12_15/installation-configuration/installation-and-upgrade/supported-upgrade-environments.html)
- [Présentation du cycle de vie des logiciels BlackBerry](https://ca.blackberry.com/support/business/software-support-life-cycle)

Vous devez migrer les utilisateurs, les terminaux, les groupes et les autres données vers BlackBerry UEM version 12.9, puis migrer les données ou effectuer une mise à niveau vers BlackBerry UEM version 12.11, puis vers BlackBerry UEM version 12.15 avant de pouvoir effectuer la mise à niveau vers BlackBerry UEM version 12.17.

# <span id="page-8-0"></span>**J'ai besoin d'un environnement de récupération après incident**

Si vous souhaitez configurer un environnement de récupération après incident, consultez le [Guide de récupération](https://docs.blackberry.com/fr/endpoint-management/blackberry-uem/current/planning-architecture/disaster-recovery/tmy1511292931561.html) [après incident BlackBerry UEM.](https://docs.blackberry.com/fr/endpoint-management/blackberry-uem/current/planning-architecture/disaster-recovery/tmy1511292931561.html)

# <span id="page-9-0"></span>**Outils de planification**

Outre les éléments à prendre en compte concernant la planification, BlackBerry UEM dispose d'outils pouvant vous aider à planifier votre installation ou votre mise à niveau vers BlackBerry UEM :

- BlackBerry UEM Readiness Tool
- Outil de configuration de BlackBerry UEM
- Calculateur de performances BlackBerry UEM

# <span id="page-9-1"></span>**BlackBerry UEM Readiness Tool**

Vous pouvez utiliser l'outil BlackBerry UEM Readiness Tool pour vérifier la configuration système avant d'exécuter l'application d'installation de BlackBerry UEM. L'outil BlackBerry UEM Readiness Tool est fourni avec le logiciel BlackBerry UEM. Vous pouvez également télécharger cet outil à l'adresse suivante : *my*Account.

L'outil BlackBerry UEM Readiness Tool vérifie ce qui suit :

- Validation des paramètres du serveur proxy
- Système d'exploitation minimum requis
- Espace minimum sur le disque dur
- Connexion sécurisée
- Connexion SRP
- Connexion à BlackBerry Dynamics NOC
- Ports requis
- Autorisations des comptes
- Validation de la base de données

### **Remarque :**

- L'outil BlackBerry UEM Readiness Tool ne vérifie pas Microsoft .NET Framework 4.5.
- L'outil BlackBerry UEM Readiness Tool effectue une simple connexion pour déterminer que les ports sont ouverts. Il ne vérifie pas que le trafic est correct. Par exemple, l'outil Readiness Tool ne peut pas détecter les problèmes liés à la surveillance du trafic, à l'arrêt SSL ou à d'autres systèmes qui pourraient fermer les sessions de manière réactive.

# <span id="page-9-2"></span>**Outil de configuration de BlackBerry UEM**

Si votre entreprise envisage de prendre en charge plus de 500 utilisateurs, utilisez l'outil de configuration de BlackBerry UEM pour calculer le nombre d'ID SRP dont vous avez besoin. Après avoir installé BlackBerry UEM, exécutez l'outil de configuration de BlackBerry UEM pour importer les SRP dans la base de données BlackBerry UEM avant d'ajouter ou de migrer les utilisateurs. L'outil de configuration de BlackBerry UEM est fourni avec le logiciel BlackBerry UEM. Vous pouvez également télécharger cet outil à partir de : *my*Account.

L'outil de configuration de BlackBerry UEM vous permet ce qui suit :

- Mettre à jour ou modifier les propriétés suivantes de la base de données BlackBerry UEM :
	- Nom du serveur Microsoft SQL Server
	- Nom de la base de données
	- Configuration du port
	- Authentification de la base de données
	- Nom d'utilisateur Windows
- Mot de passe Windows
- Calculer le nombre d'ID SRP requis pour BlackBerry UEM en estimant le nombre total d'utilisateurs
- Importer d'autres ID SRP dans la base de données BlackBerry UEM.

Pour en savoir plus sur l'outil de configuration de BlackBerry UEM, [rendez-vous sur support.blackberry.com/](https://support.blackberry.com/community/s/article/36443) [community](https://support.blackberry.com/community/s/article/36443) et consultez l'article 36443.

Pour en savoir plus sur l'obtention et l'importation d'ID SRP, [rendez-vous sur support.blackberry.com/community](https://support.blackberry.com/community/s/article/36435) et consultez l'article 36435.

# <span id="page-10-0"></span>**Calculateur de performances BlackBerry UEM**

Le Calculateur de performances BlackBerry UEM contient des modèles de performance BlackBerry UEM et des conversions SPEC CPU. Vous pouvez utiliser le [Calculateur de performances pour BlackBerry UEM](https://docs.blackberry.com/en/endpoint-management/uem-calculator/index) pour déterminer le nombre minimal d'instances de BlackBerry UEM et BlackBerry Connectivity Node requises pour la configuration et la charge de travail de vos terminaux.

# <span id="page-11-0"></span>**Options d'installation de BlackBerry UEM**

Vous pouvez installer tous les composants BlackBerry UEM sur le même serveur, ou vous pouvez installer ces composants sur des serveurs distincts. L'application de configuration permet d'installer séparément les principaux composants BlackBerry UEM, la console de gestion et les composants de connectivité de terminal. Vous pouvez installer les composants BlackBerry UEM sur un serveur distinct pour des raisons de sécurité ou si votre serveur possède des limitations des ressources système.

### **Remarque :**

- Vous devez installer les principaux composants de BlackBerry UEM sur le même serveur avant d'installer la console de gestion ou BlackBerry Connectivity Node sur des serveurs distincts.
- Lorsque les éléments principaux et la console de gestion sont installés sur le même serveur, la console de gestion se lie de manière permanente au BlackBerry UEM Core local. En conséquence, la console de gestion n'essaie pas d'utiliser d'autres instances du BlackBerry UEM Core, sauf si le BlackBerry UEM Core local est arrêté.
- Pour obtenir des instructions à propos de l'installation des composants ou de la configuration de BlackBerry Connectivity Node, [reportez-vous au contenu relatif à l'installation et à la mise à niveau.](https://docs.blackberry.com/en/endpoint-management/blackberry-uem/12_15/installation-configuration/installation-and-upgrade/ksa1400184024142.html)

**Remarque :** Vous ne pouvez pas installer uniquement la console de gestion et les composants de connectivité de terminal sur le même serveur.

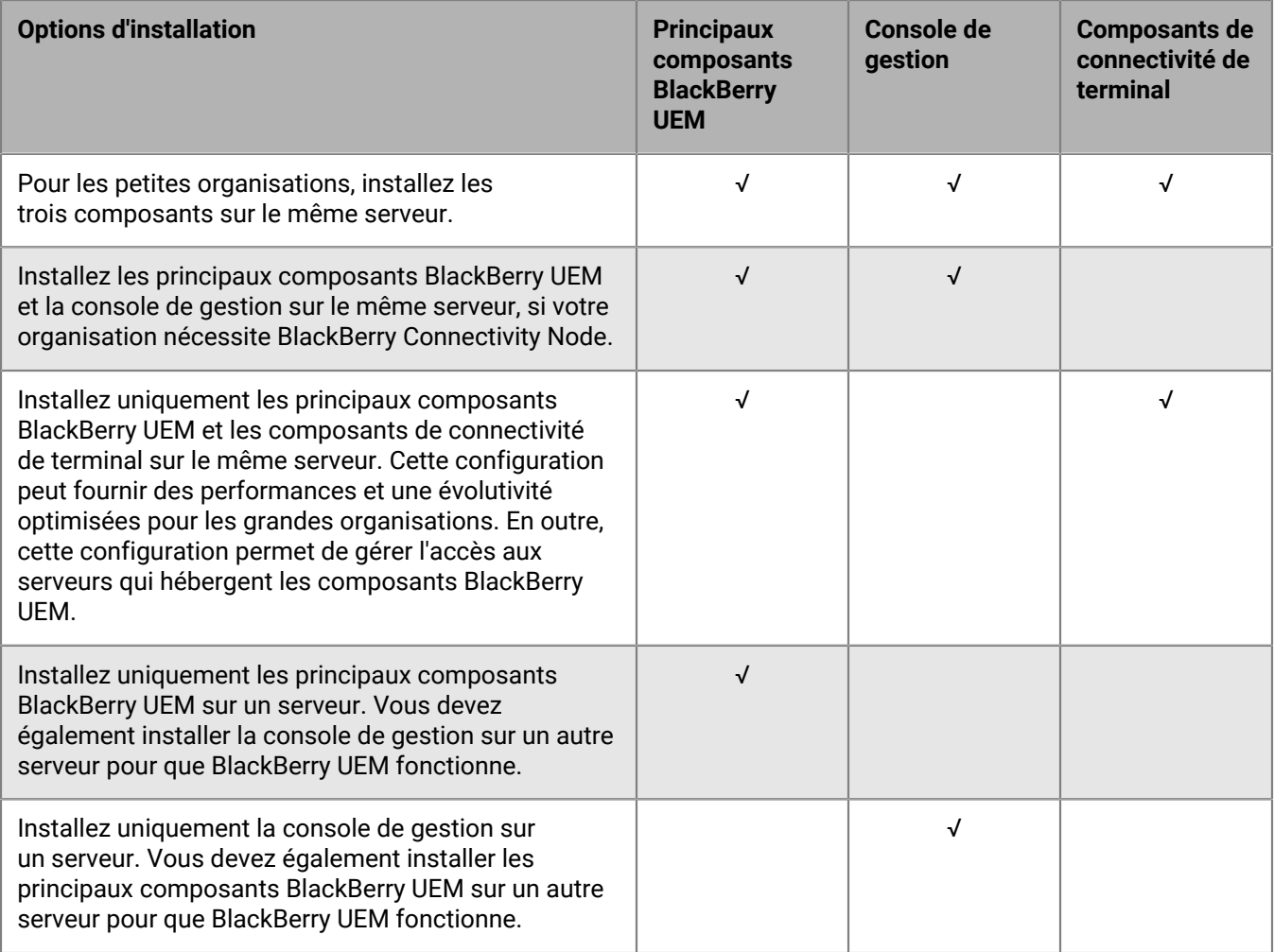

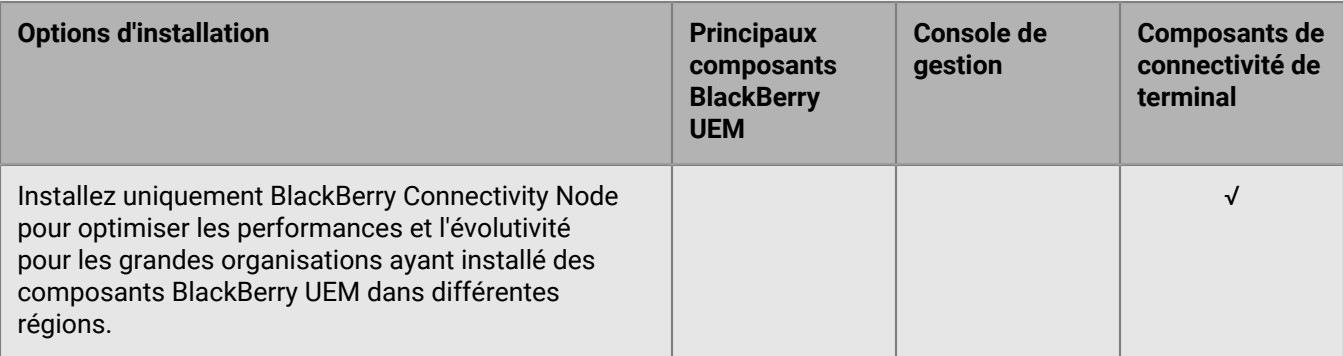

Le tableau suivant répertorie les composants secondaires installés avec chacun des trois composants principaux. Pour des informations détaillées sur chacun des sous-composants, [reportez-vous au contenu relatif à](https://docs.blackberry.com/en/endpoint-management/blackberry-uem/12_15/planning-architecture/architecture/ake1452094272560.html) [l'architecture.](https://docs.blackberry.com/en/endpoint-management/blackberry-uem/12_15/planning-architecture/architecture/ake1452094272560.html)

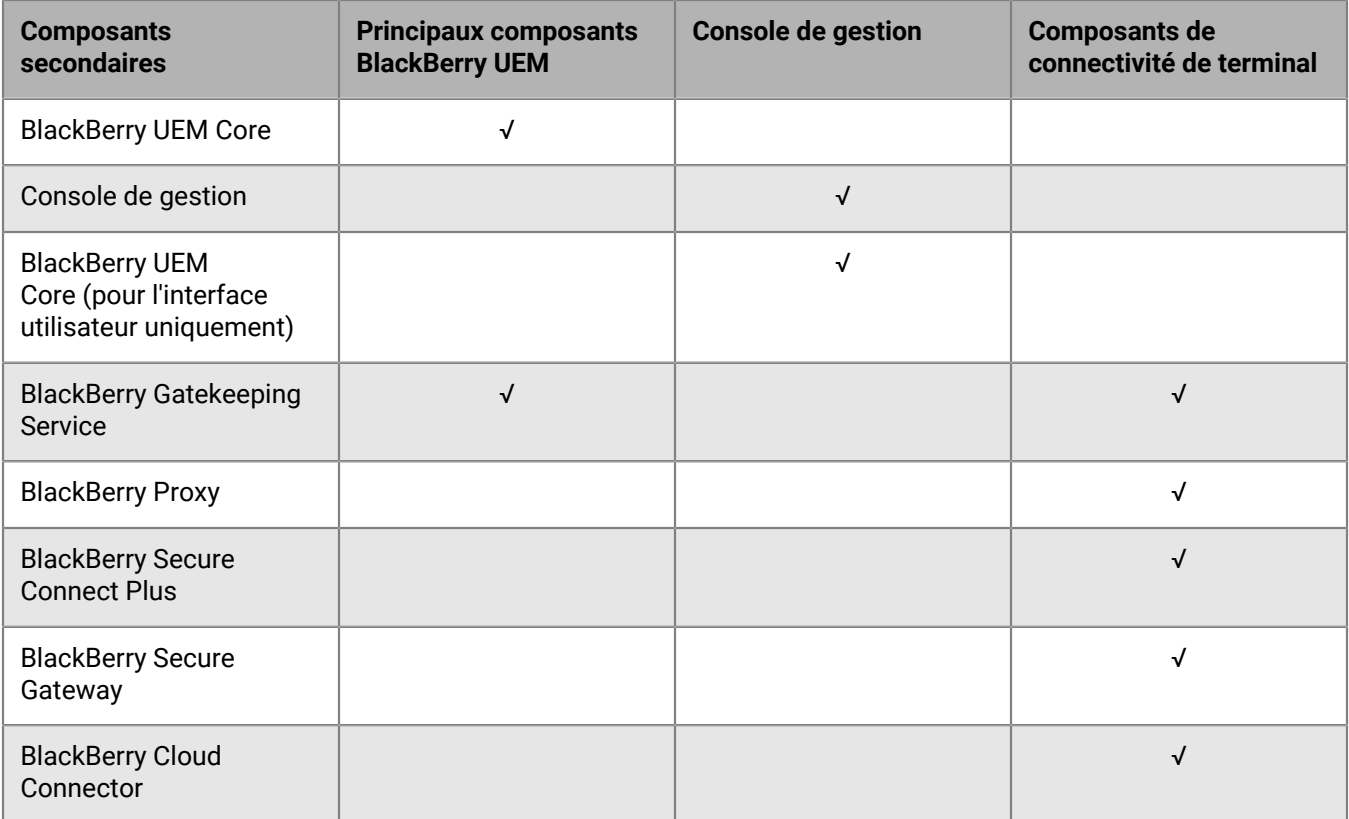

# <span id="page-13-0"></span>**Modes de gestion des terminaux**

Les tableaux suivants répertorient les modes de gestion des terminaux pour vous aider à planifier votre environnement. Certaines de ces options peuvent être combinées ou utilisées de concert, et certains modes sont exclusifs. Pour obtenir plus d'informations sur ces fonctionnalités et des instructions sur leur configuration, reportez-vous au [contenu relatif à l'administration.](https://docs.blackberry.com/fr/endpoint-management/blackberry-uem/current/administration.html)

### **iOS**

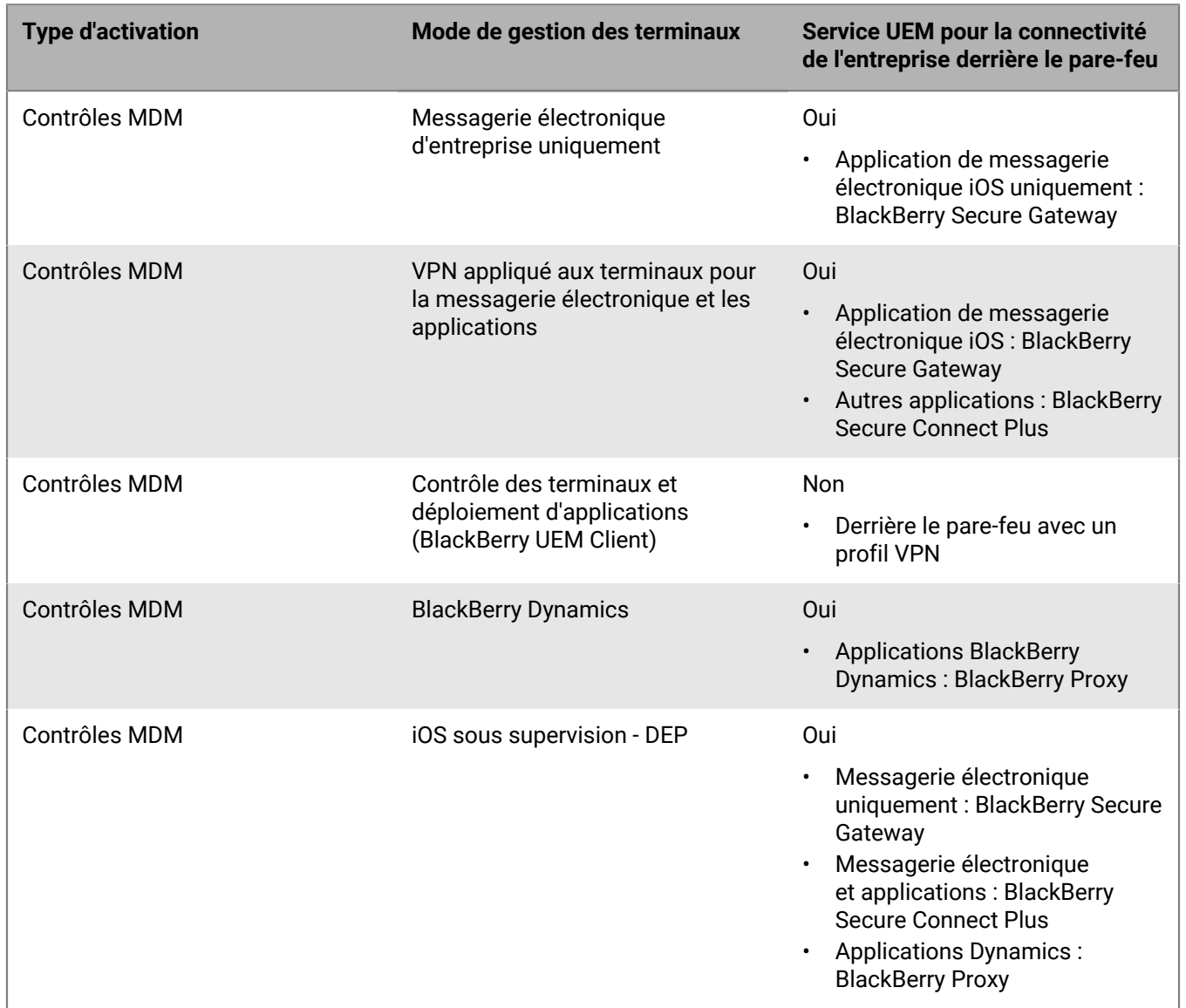

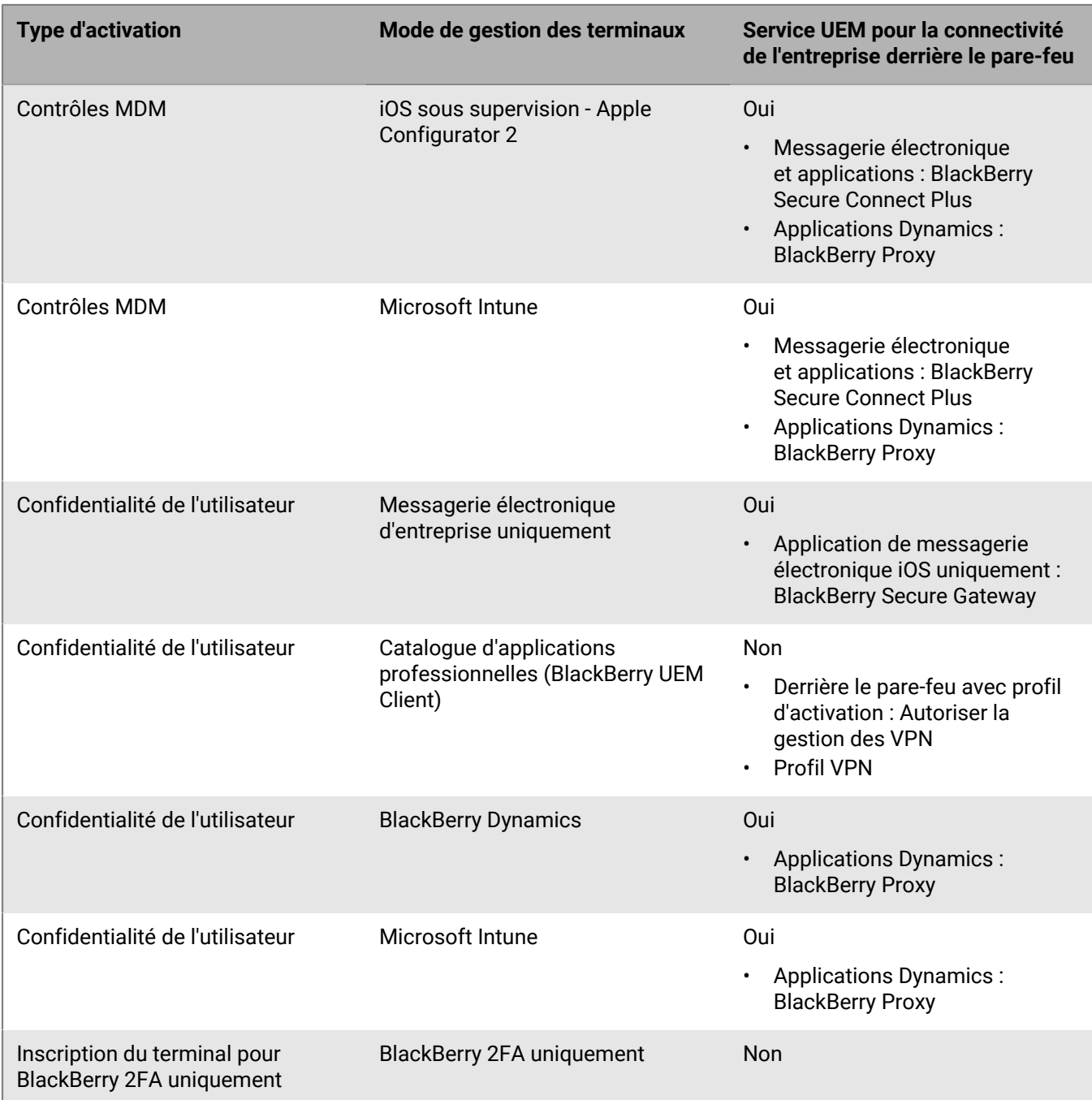

### **Android**

**Remarque :** Les types d'activation de cette section prennent en charge les stratégies Samsung Knox sur les terminaux Samsung et BlackBerry Dynamics pour plus de sécurité dans le profil professionnel.

**Remarque :** Vous pouvez utiliser le type d'activation Confidentialité de l'utilisateur pour activer les terminaux Chrome OS afin d'installer et de gérer des applications Android BlackBerry Dynamics.

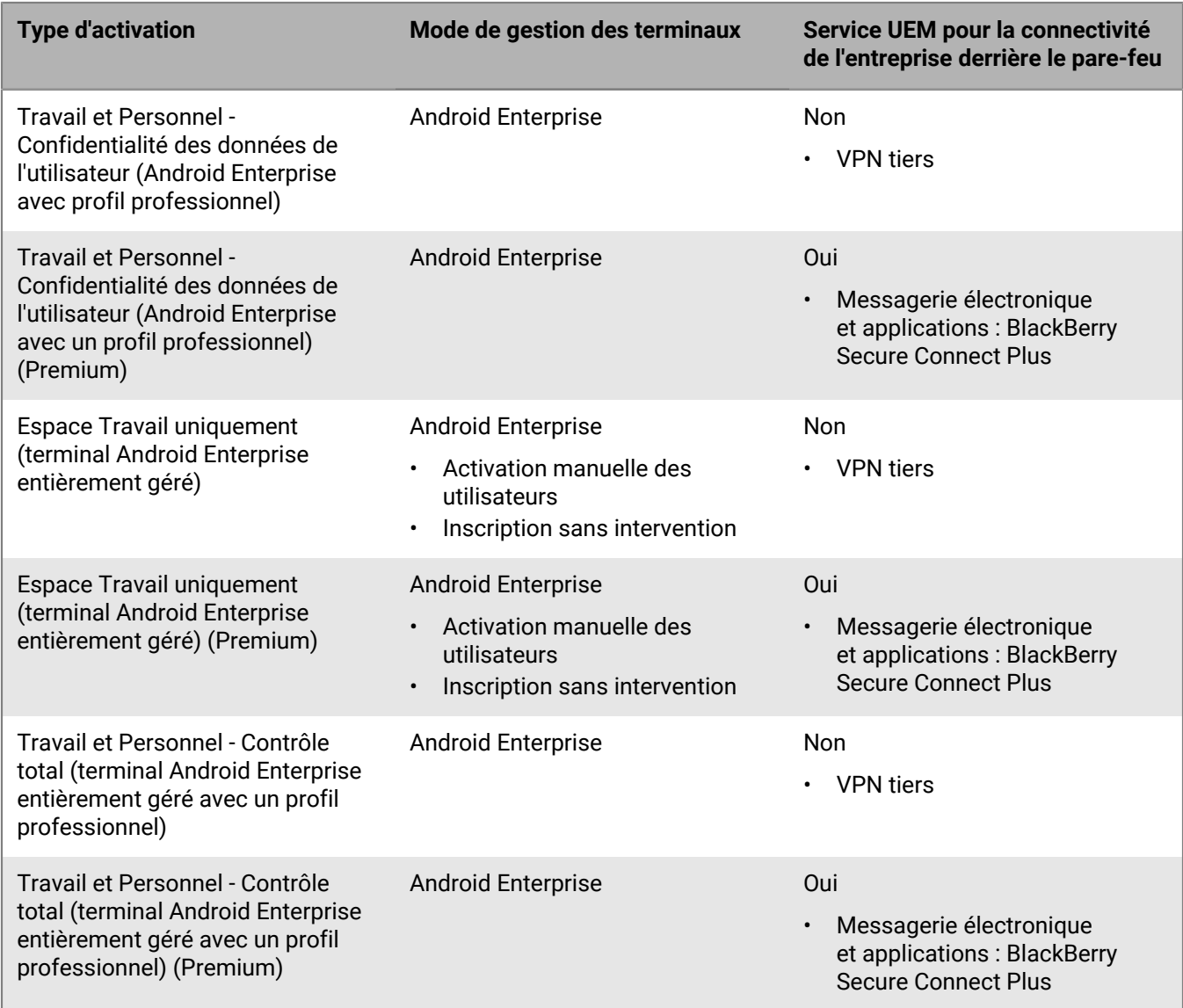

### **Types de gestion hérités pour Android**

À partir de Android 10, Google a abandonné le recours à un administrateur de terminal Android pourSamsung Knox et Contrôles MDM.

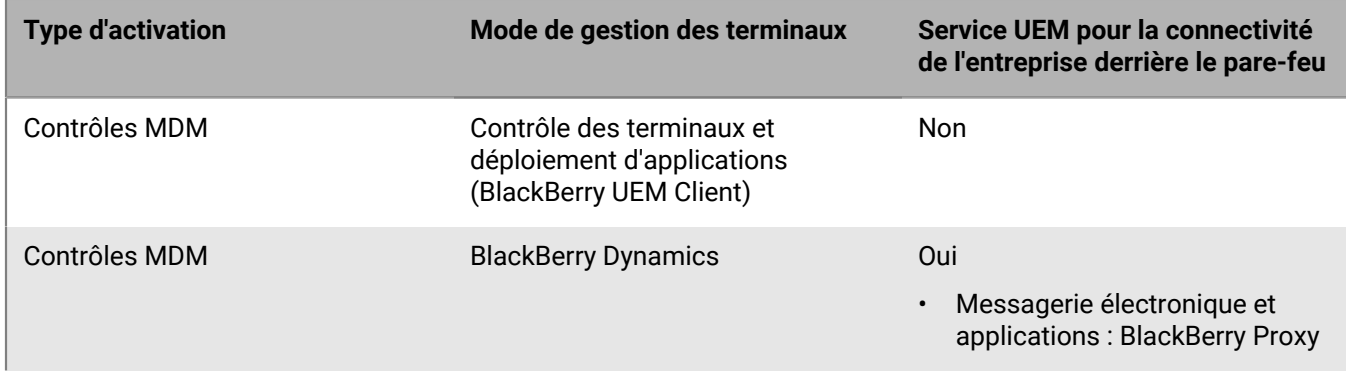

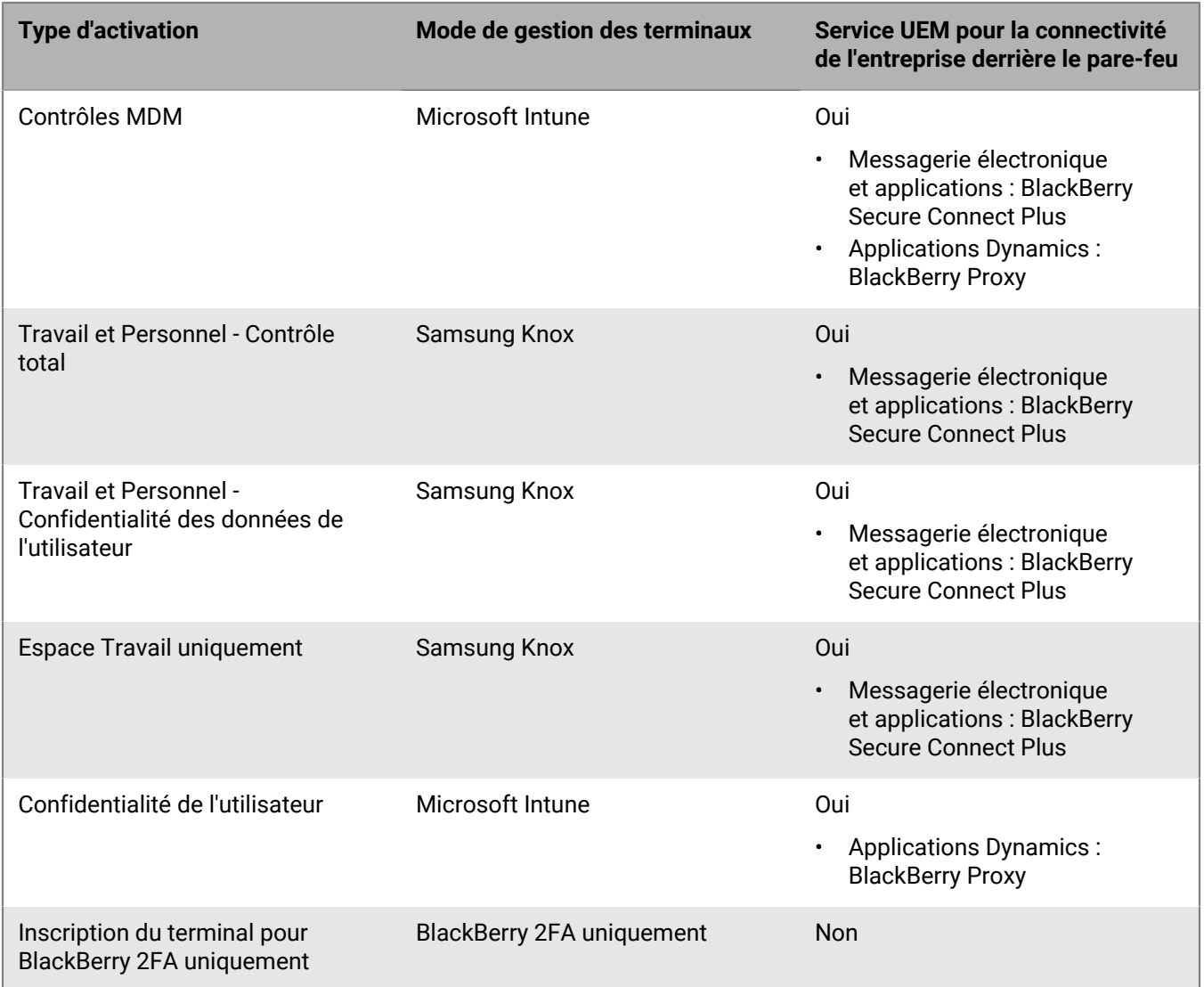

### **macOS/OS X**

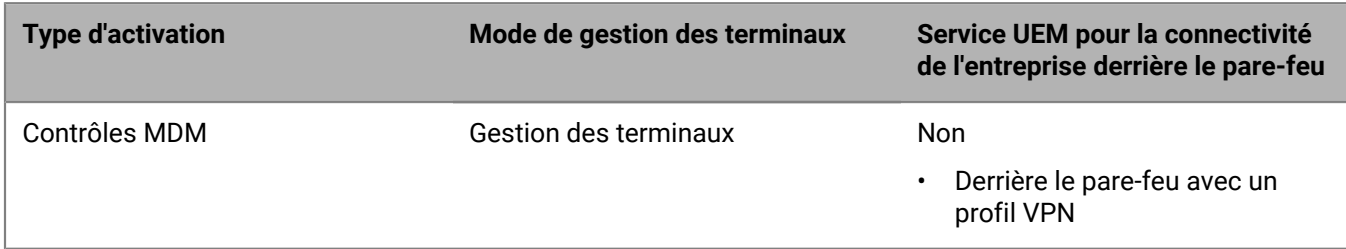

### **Windows**

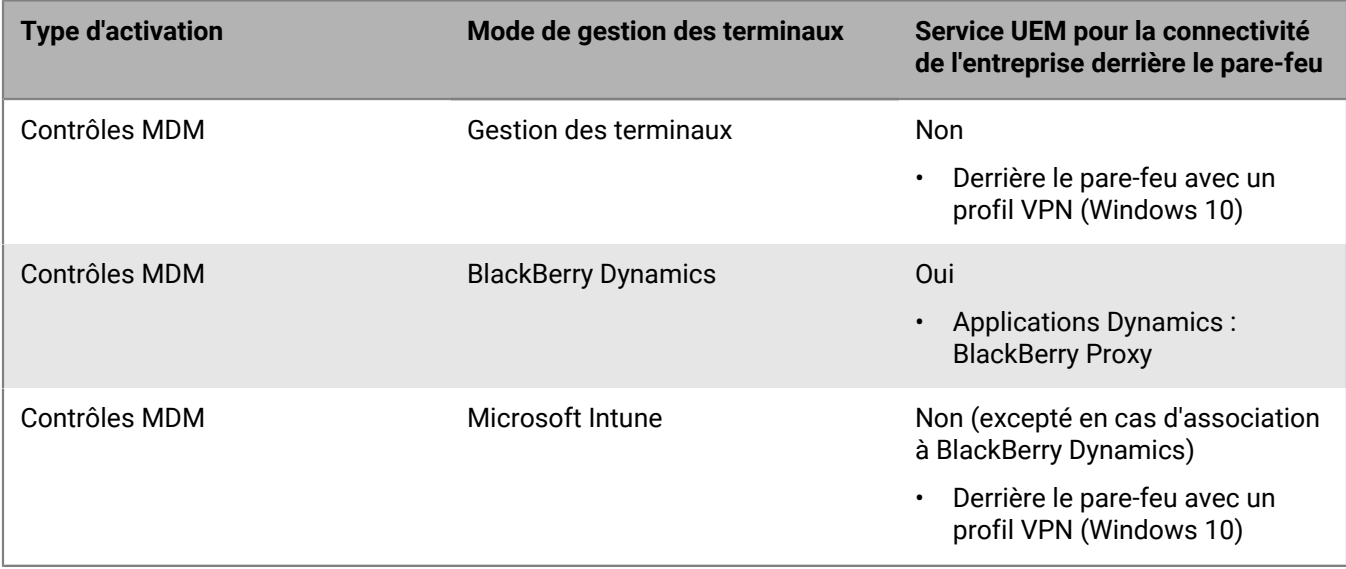

# <span id="page-18-0"></span>**Concevoir un plan de déploiement de BlackBerry UEM**

Vous pouvez déployer BlackBerry UEM dans l'environnement de votre organisation de plusieurs façons, en fonction de la présence ou de l'absence d'autres solutions EMM BlackBerry.

### **Remarque :**

- Vous ne pouvez pas installer BlackBerry UEM si BES5 et BES10 sont installés sur l'ordinateur.
- Vous ne pouvez pas installer BlackBerry UEM si BlackBerry Cloud Connector est installé sur l'ordinateur.

Suivez les instructions indiquées dans le [contenu relatif à l'installation et la mise à niveau](https://docs.blackberry.com/fr/endpoint-management/blackberry-uem/current/installation-configuration/installation-and-upgrade.html) pour installer BlackBerry UEM ou procéder à une mise à niveau vers la version la plus récente de BlackBerry UEM. Une fois l'installation terminée, [reportez-vous au contenu relatif à la configuration](https://docs.blackberry.com/fr/endpoint-management/blackberry-uem/current/installation-configuration/configuration.html) pour configurer votre instance de BlackBerry UEM.

### <span id="page-18-1"></span>**Installation ou mise à niveau vers BlackBerry UEM**

Vous pouvez utiliser l'application de configuration BlackBerry UEM version 12.17 pour installer le logiciel et la base de données BlackBerry UEM ou pour mettre à niveau BlackBerry UEM version 12.15 ou 12.16 vers BlackBerry UEM version 12.17.

### <span id="page-18-2"></span>**Considérations sur les mises à niveau depuis BlackBerry UEM**

Si vous effectuez une mise à niveau depuis une version précédente de BlackBerry UEM, assurez-vous que vos serveurs respectent les exigences de la configuration BlackBerry UEM vers laquelle vous effectuez une mise à niveau.

**Remarque :** Si vous disposez de BlackBerry Connectivity Node inactifs, activez-les ou supprimez-les de l'environnement. Si vous ne les activez pas avant la mise à niveau, tous les terminaux qu'ils gèrent seront supprimés.

### <span id="page-18-3"></span>**Mise à niveau de BlackBerry UEM avec des terminaux BlackBerry Dynamics**

Si vous effectuez la mise à niveau d'un environnement avec des applications BlackBerry Dynamics activées sur des terminaux, les connexions aux serveurs d'applications, y compris au serveur de messagerie, continuent d'être prises en charge. Par exemple, l'application BlackBerry Work continue de recevoir des e-mails pendant la mise à niveau.

Les applications BlackBerry Dynamics ne peuvent pas être activées lors de la mise à niveau. Tous les serveurs de l'environnement doivent être mis à niveau pour que les applications BlackBerry Dynamics puissent être activées.

Mettez à niveau tous les serveurs de l'environnement dans les 24 heures qui suivent la mise à niveau du premier serveur.

### <span id="page-18-4"></span>**Mise à niveau de Good Control ou Good Proxy vers BlackBerry UEM**

Pour effectuer une mise à niveau de Good Control versions 4.0 et ultérieures, ou de Good Proxy versions 4.0 et ultérieures vers BlackBerry UEM version 12.17, vous devez d'abord mettre à niveau les instances de Good Control et de Good Proxy vers BlackBerry UEM version 12.8.1 et synchroniser l'environnement avant de procéder à la mise à niveau vers BlackBerry UEM version 12.10, puis vers BlackBerry UEM version 12.13, puis vers BlackBerry UEM version 12.15 ou 12.16, et vers BlackBerry UEM version 12.17.

Si votre environnement comporte une version de BES12 intégrée à Good Control, vous devez d'abord procéder à une mise à niveau vers BlackBerry UEM version 12.8.1 (chemins de mise à niveau suivants pris en charge) et synchroniser l'environnement, puis effectuer une mise à niveau vers BlackBerry UEM version 12.10, puis

vers BlackBerry UEM version 12.13, puis vers BlackBerry UEM version 12.15 ou 12.16 et vers BlackBerry UEM version 12.17. Utilisez l'application de configuration pour mettre à niveau BES12 et Good Control. Dans ce scénario, n'utilisez pas l'application d'installation de Good Control pour mettre à niveau Good Control.

**Remarque :** Pour plus d'informations sur les chemins de mise à niveau pris en charge, rendez-vous sur [support.blackberry.com/community](https://support.blackberry.com/community/s/article/38980) et consultez l'article 38980. Pour plus d'informations sur la synchronisation de Good Control, rendez-vous sur [support.blackberry.com/community](https://support.blackberry.com/community/s/article/39172) et consultez l'article 39172.

### **Études des mises à niveau à partir de Good Control et Good Proxy**

Si vous effectuer une mise à niveau vers BlackBerry UEM depuis Good Control ou Good Proxy, assurez-vous que vos serveurs répondent aux exigences pour la configuration BlackBerry UEM vers laquelle vous évoluez.

**Remarque :** lorsque vous mettez à niveau un nœud Good Proxy, il est mis à niveau vers un BlackBerry Connectivity Node. Vous devez activer le nouveau BlackBerry Connectivity Node sur BlackBerry UEM pour activer la fonctionnalité. Un nœud Good Control est mis à niveau vers un nœud BlackBerry UEM qui comprend des composants principaux et une console de gestion, sans un BlackBerry Connectivity Node.

Pour les mises à niveau à partir d'un nœud Good Control qui n'est **pas** intégré à BES12 version 12.5, pensez plutôt à migrer vos données, utilisateurs et terminaux vers BlackBerry UEM :

- **1.** Mettez à niveau Good Control vers Good Control version 5.0.
- **2.** Migrez vos données de Good Control vers BlackBerry UEM.

Utiliser cette méthode permet de minimiser les besoins en matériel pour la mise à niveau et de réduire la quantité de tâches de désactivation après la mise à niveau. Cette méthode vous permet également de déplacer des données, des utilisateurs et des terminaux en plusieurs phases.

**Important :** Pour déterminer s'il s'agit d'un plan d'action approprié pour votre environnement, commencez par lire les informations relatives à la migration dans [le contenu relatif à la configuration](https://docs.blackberry.com/fr/endpoint-management/blackberry-uem/current/installation-configuration/configuration.html).

### <span id="page-19-0"></span>**Installation de BlackBerry Enterprise Mobility Server**

Vous pouvez installer BlackBerry Enterprise Mobility Server (BEMS) dans votre environnement BlackBerry UEM pour fournir des services supplémentaires aux applications BlackBerry Dynamics. BEMS intègre les services suivants : BlackBerry Push Notifications, BlackBerry Connect, BlackBerry Presence et BlackBerry Docs.

Pour plus d'informations sur le redimensionnement de votre environnement pour BEMS et pour déterminer si vous devez installer BEMS sur un autre serveur, reportez-vous à [Configuration matérielle requise : BEMS](#page-39-0). Pour plus d'informations sur l'installation de BEMS, [reportez-vous au contenu relatif à la configuration et à l'installation de](https://docs.blackberry.com/en/endpoint-management/blackberry-enterprise-mobility-server.html) [BlackBerry Enterprise Mobility Server](https://docs.blackberry.com/en/endpoint-management/blackberry-enterprise-mobility-server.html).

**Remarque :** Si vous mettez à niveau BlackBerry UEM, il est possible que vous deviez également mettre à niveau BEMS. Reportez-vous à [BlackBerry UEM Compatibility Matrix](https://docs.blackberry.com/en/endpoint-management/compatibility-matrix/blackberry-uem-compatibility-matrix/) pour connaitre les versions de BEMS qui sont compatibles avec votre version de BlackBerry UEM.

# <span id="page-19-1"></span>**Installation d'une instance de BlackBerry Connectivity Node**

Vous pouvez installer une ou plusieurs instances de BlackBerry Connectivity Node afin d'ajouter une capacité supplémentaire pour la connectivité de terminal, à des fins de régionalisation de la connectivité de terminal, de haute disponibilité ou de récupération après incident.

Chaque instance de BlackBerry Connectivity Node contient les composants BlackBerry UEM suivants :

• BlackBerry Secure Connect Plus

- BlackBerry Gatekeeping Service
- BlackBerry Secure Gateway
- BlackBerry Proxy
- BlackBerry Cloud Connector

Chaque instance de BlackBerry Connectivity Node fournit une autre instance active de ces composants au domaine BlackBerry UEM qui est capable de traiter et de gérer les connexions de terminal sécurisées (par défaut, le composant BlackBerry Gatekeeping Service d'une instance de BlackBerry Connectivity Node est désactivé).

La connectivité d'entreprise peut être maintenue en créant des groupes de serveurs pour la connectivité de BlackBerry Secure Connect Plus ou des clusters BlackBerry Proxy pour la connectivité de BlackBerry Dynamics.

Un groupe de serveurs contient une ou plusieurs instances de BlackBerry Connectivity Node. Lorsque vous créez un groupe de serveurs, vous devez spécifier le chemin de données régional que les composants doivent utiliser pour se connecter à BlackBerry Infrastructure. Vous pouvez associer des profils de messagerie et de connectivité d'entreprise avec un groupe de serveurs. Tout terminal auquel ces profils sont attribués utilise la connexion régionale de ce groupe de serveurs à BlackBerry Infrastructure lorsqu'il utilise l'un des composants de BlackBerry Connectivity Node.

Vous pouvez également désigner chaque BlackBerry Connectivity Node d'un groupe de serveurs pour gérer un seul type de connexion : BlackBerry Secure Connect Plus uniquement, BlackBerry Secure Gateway uniquement ou BlackBerry Proxy uniquement. Cette opération libère des ressources de serveur pour permettre de réduire le nombre de serveurs requis pour le même nombre d'utilisateurs ou de conteneurs.

Un cluster BlackBerry Proxy contient une ou plusieurs instances de BlackBerry Connectivity Node. Lorsque vous créez un cluster BlackBerry Proxy, vous devez spécifier les serveurs BlackBerry Proxy qu'il inclut et préciser si ce cluster sera utilisé pour l'activation de BlackBerry Dynamics ou seulement pour la connectivité du serveur d'applications.

Après avoir installé un composant BlackBerry Connectivity Node, vous devez l'enregistrer pour pouvoir l'utiliser.

# <span id="page-20-0"></span>**Migration de données vers BlackBerry UEM**

Pour savoir comment migrer des données vers un domaine BlackBerry UEM, consultez le [contenu relatif à la](https://docs.blackberry.com/en/endpoint-management/blackberry-uem/12_15/installation-configuration/configuration.html) [configuration](https://docs.blackberry.com/en/endpoint-management/blackberry-uem/12_15/installation-configuration/configuration.html).

Pour déplacer des données de Good Control vers BlackBerry UEM, le serveur Good Control source doit correspondre à la version 5.0 et ne doit en aucune façon être intégré à BES12 ou BlackBerry UEM. Vous pouvez déplacer des données Good Control uniquement à partir d'un serveur Good Control autonome.

Vous pouvez migrer des données depuis BES10 vers BlackBerry UEM version 12.9, puis effectuer une mise à niveau ou une migration vers BlackBerry UEM version 12.11, puis vers la version 12.15 et la version 12.17.

# <span id="page-20-1"></span>**Haute disponibilité et récupération après incident**

Il est important de bien comprendre la différence entre la haute disponibilité et la récupération après incident.

La haute disponibilité signifie que chaque service dispose d'une forme de redondance dans un environnement BlackBerry UEM. Pour BlackBerry UEM, la haute disponibilité est active-active. La haute disponibilité peut signifier N+1 ou N+N (où N est le nombre de serveurs de votre environnement tel que défini par le Calculateur de performances) selon la proportion de tolérance de pannes acceptable. Dans une configuration de haute disponibilité, tous les nœuds existent dans le même emplacement physique, et il existe une latence minimale entre ceux-ci. En haute disponibilité, le serveur de base de données est colocalisé (avec une faible latence) sur tous les nœuds Core en ligne. Tous les nœuds Core en cours d'exécution doivent être en permanence à moins de 5 ms de la base de données (pour plus d'informations, consultez la [configuration matérielle requise](#page-33-0)).

La récupération après incident signifie que les serveurs situés sur un autre site physique peuvent être basculés dans le cas d'un sinistre sur le site principal (échec complet du site). Les serveurs de récupération après incident de BlackBerry UEM doivent rester hors ligne. Ils doivent également disposer d'une copie en miroir/en cluster de la base de données sur le site de récupération après incident. Le basculement vers le site de récupération après incident est de type « tout ou rien ». Par exemple, si la base de données bascule, les serveurs BlackBerry UEM Core doivent également être placés sur le site de récupération après incident et sur le site principal.

Pour plus d'informations, reportez-vous à [Planification de la haute disponibilité pour un domaine BlackBerry UEM](#page-22-0) et au [contenu relatif à la récupération après incident](https://docs.blackberry.com/fr/endpoint-management/blackberry-uem/current/planning-architecture/disaster-recovery).

# <span id="page-21-0"></span>**Fichiers journaux**

La taille des fichiers journaux de BlackBerry UEM varie en fonction du nombre de terminaux de l'environnement de votre organisation, du niveau d'activité des utilisateurs des terminaux et des niveaux de journalisation utilisés par BlackBerry UEM. Il est recommandé de contrôler le volume d'espace disque occupé par les fichiers journaux de BlackBerry UEM. Pour plus d'informations sur la configuration de la journalisation, [consultez le contenu relatif à](https://docs.blackberry.com/fr/endpoint-management/blackberry-uem/current/administration.html) [l'administration.](https://docs.blackberry.com/fr/endpoint-management/blackberry-uem/current/administration.html)

# <span id="page-21-1"></span>**BlackBerry Secure Connect Plus**

Si votre domaine BlackBerry UEM prend en charge plus de 1 000 terminaux par serveur tout en utilisant BlackBerry Secure Connect Plus, vous devez installer Windows Server 2012 R2 ou version ultérieure sur les ordinateurs qui hébergent BlackBerry UEM.

### <span id="page-21-2"></span>**Exigences relatives aux logiciels tiers**

Pour connaitre les logiciels tiers compatibles avec BlackBerry UEM, [reportez-vous aux matrices de compatibilité](https://docs.blackberry.com/en/endpoint-management/compatibility-matrix).

# <span id="page-22-0"></span>**Planification de la haute disponibilité pour un domaine BlackBerry UEM**

BlackBerry UEM utilise un modèle haute disponibilité actif-actif afin de réduire les risques d'interruptions de service pour les utilisateurs des terminaux. Pour configurer la haute disponibilité, vous devez installer plusieurs instances de BlackBerry UEM, chacune sur un ordinateur distinct. Chaque instance se connecte à la base de données BlackBerry UEM et gère activement les comptes d'utilisateur et les terminaux.

Dans BlackBerry UEM, la haute disponibilité comprend les fonctionnalités suivantes :

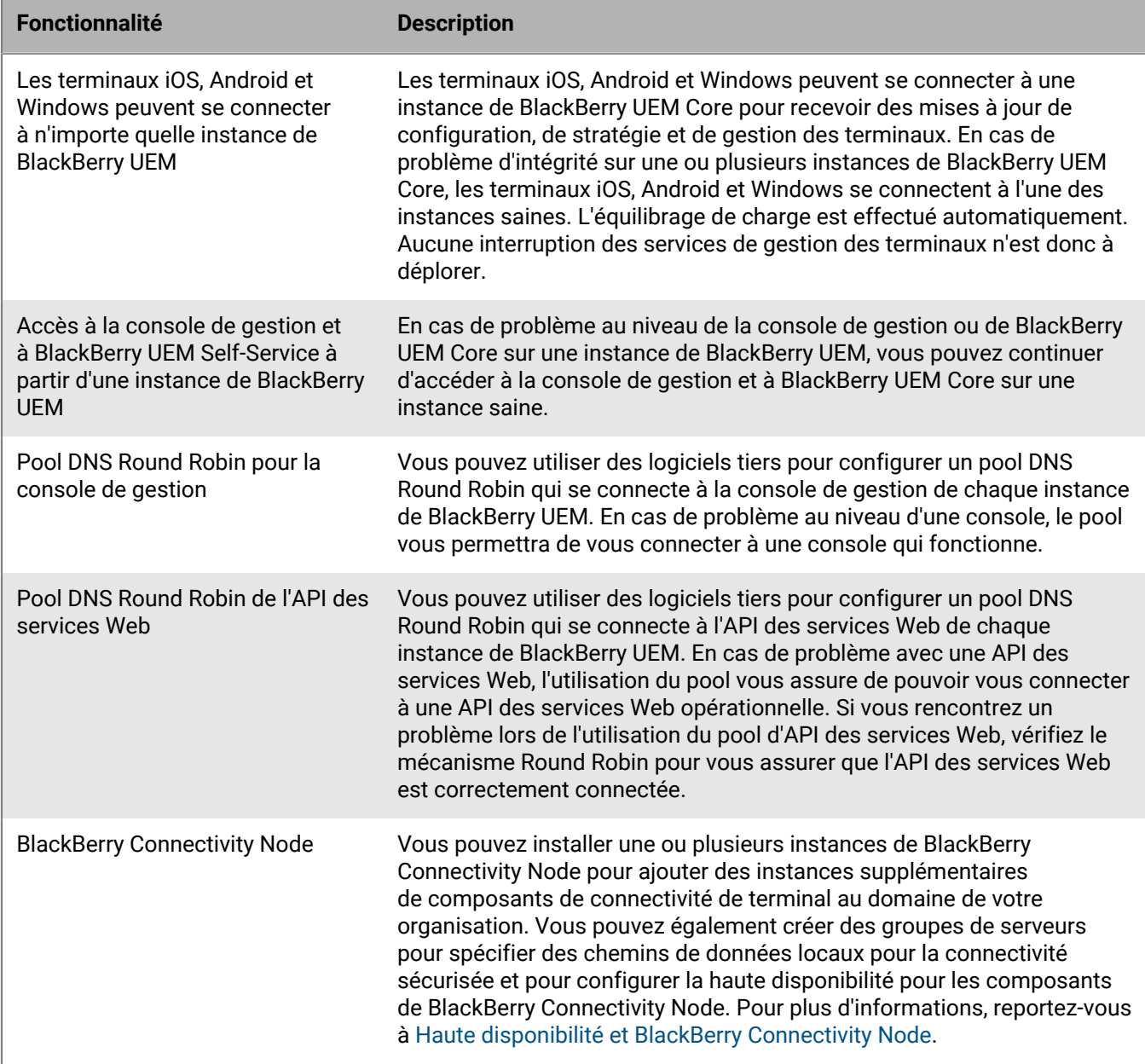

Lorsque BlackBerry UEM effectue une action de récupération, les utilisateurs concernés sont confrontés à une brève interruption de service.

# <span id="page-23-0"></span>**Architecture : haute disponibilité pour BlackBerry UEM**

Le schéma suivant illustre un domaine haute disponibilité composé de deux instances de BlackBerry UEM. Vous pouvez installer autant d'instances de BlackBerry UEM que vous le souhaitez. Cette rubrique explique comment certains composants sont impliqués dans une configuration à haute disponibilité. Pour en savoir plus sur l'architecture et les composants de BlackBerry UEM, [consultez le contenu relatif à l'architecture.](https://docs.blackberry.com/en/endpoint-management/blackberry-uem/12_15/planning-architecture/architecture.html)

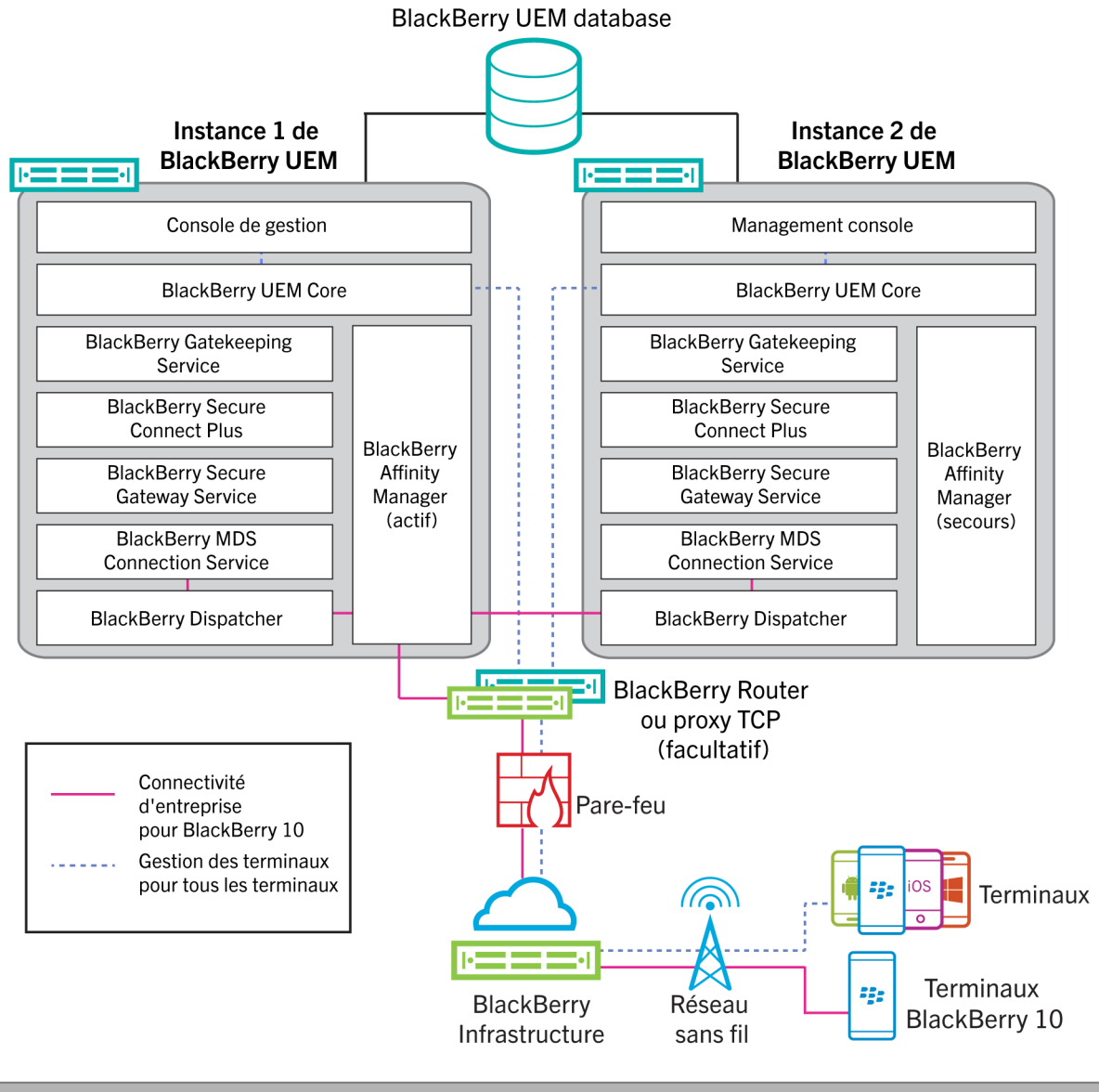

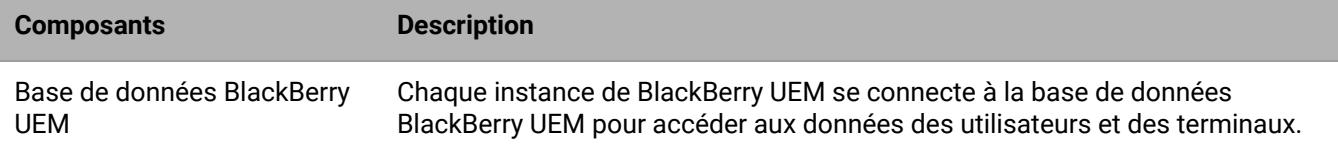

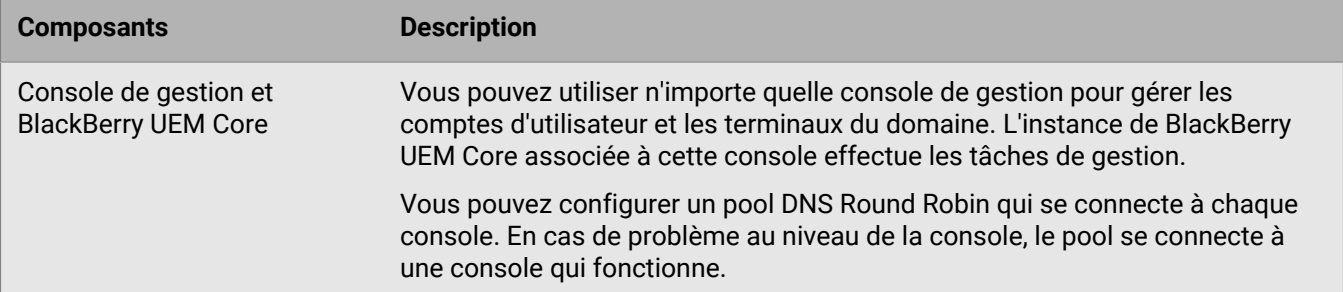

### <span id="page-24-0"></span>**Haute disponibilité et BlackBerry UEM Core**

La haute disponibilité est automatique lorsque vous configurez une deuxième instance de BlackBerry UEM Core. Pour un environnement plus vaste, installez N+1 nœuds Core. Tous les nœuds Core actifs doivent être installés en local sur la base de données. La configuration de basculement n'est pas requise.

# <span id="page-24-1"></span>**Configurer la haute disponibilité pour la console de gestion**

Pour configurer la haute disponibilité pour les consoles de gestion BlackBerry UEM, vous pouvez utiliser l'équilibreur de charge matérielle ou le serveur DNS de votre organisation afin de configurer un pool Round Robin qui se connecte à chaque console de gestion du domaine. Si une console de gestion n'est pas disponible, l'équilibreur de charge ou le serveur DNS se connecte à l'une des autres consoles disponibles.

Pour plus d'informations sur la configuration d'un pool Round Robin, consultez la documentation de l'équilibreur de charge matérielle ou du serveur DNS de votre organisation.

Après la configuration d'un pool Round Robin, il est recommandé de mettre à jour les variables %AdminPortalURL % et %UserSelfServicePortalURL% de la console de gestion (Paramètres > Paramètres généraux > Variables par défaut) avec le nom du pool. Les e-mails qui utilisent ces variables pour se relier à la console de gestion et à BlackBerry UEM Self-Service pourront ainsi utiliser le pool Round Robin.

Si vous avez activé l'authentification unique, vous devez mettre à jour les SPN du compte Microsoft Active Directory avec le nom du pool et redémarrer les services BlackBerry UEM sur tous les ordinateurs qui hébergent une instance de BlackBerry UEM.

Une instance de la console de gestion de BlackBerry UEM dans le pool Round Robin peut se déconnecter du domaine BlackBerry UEM si le serveur DNS attribue une adresse IP différente à cette instance. L'instance est déconnectée parce que la nouvelle adresse IP ne reconnait pas les informations de connexion de l'utilisateur. Si cela se produit, l'utilisateur doit se déconnecter et se reconnecter.

# <span id="page-24-2"></span>**Haute disponibilité et BlackBerry Connectivity Node**

Vous pouvez installer une ou plusieurs instances de BlackBerry Connectivity Node pour ajouter des instances supplémentaires de composants de connectivité de terminal au domaine de votre organisation. Cela inclut le trafic BSCP de connectivité d'entreprise et le trafic BlackBerry Dynamics pour les terminaux BlackBerry Dynamics. Chaque instance de BlackBerry Connectivity Node contient les composants BlackBerry UEM suivants : BlackBerry Secure Connect Plus, BlackBerry Gatekeeping Service, BlackBerry Secure Gateway, BlackBerry Proxy et BlackBerry Cloud Connector.

Chaque BlackBerry Connectivity Node fournit une nouvelle instance active de ces composants au domaine BlackBerry UEM qui peut traiter et gérer les connexions de terminaux sécurisées. Pour plus d'informations sur l'installation d'un composant BlackBerry Connectivity Node, reportez-vous au [contenu relatif à l'installation et à la](https://docs.blackberry.com/fr/endpoint-management/blackberry-uem/current/installation-configuration/installation-and-upgrade.html) [mise à niveau.](https://docs.blackberry.com/fr/endpoint-management/blackberry-uem/current/installation-configuration/installation-and-upgrade.html)

Vous pouvez également créer des groupes de serveurs. Un groupe de serveurs contient une ou plusieurs instances de BlackBerry Connectivity Node. Lorsque vous créez un groupe de serveurs, vous spécifiez le chemin de données local que les composants doivent utiliser pour se connecter à BlackBerry Infrastructure. Par exemple, vous pouvez créer un groupe de serveurs pour diriger les connexions des terminaux pour BlackBerry Secure Connect Plus et BlackBerry Secure Gateway afin qu'ils utilisent le chemin pour les États-Unis vers BlackBerry Infrastructure. Vous pouvez associer des profils de messagerie et de connectivité d'entreprise avec un groupe de serveurs. Tout terminal auquel ces profils sont attribués utilise la connexion locale de ce groupe de serveurs à BlackBerry Infrastructure lorsqu'il utilise l'un des composants de BlackBerry Connectivity Node.

Vous pouvez également désigner chaque BlackBerry Connectivity Node d'un groupe de serveurs pour gérer un seul type de connexion : BlackBerry Secure Connect Plus uniquement, BlackBerry Secure Gateway uniquement ou BlackBerry Proxy uniquement. Cette opération libère des ressources de serveur pour permettre de réduire le nombre de serveurs requis pour le même nombre d'utilisateurs ou de conteneurs.

Si un groupe de serveurs contient plusieurs instances de BlackBerry Connectivity Node, les terminaux peuvent utiliser toute instance en cours d'exécution. Les connexions des terminaux sont équilibrées sur les différentes instances du groupe. Si aucune instance n'est disponible, les terminaux ne peuvent pas utiliser ces composants pour les connexions sécurisées. Au moins une des instances doit être disponible.

# <span id="page-25-0"></span>**Configurer une base de données haute disponibilité à l'aide de Microsoft SQL Server AlwaysOn**

Avant d'installer BlackBerry UEM, déterminez si vous souhaitez configurer la haute disponibilité pour la base de données BlackBerry UEM. La haute disponibilité vous permet de maintenir le niveau de service de la base de données et l'intégrité des données en cas de problèmes au niveau de la base de données BlackBerry UEM.

Vous pouvez utiliser l'une des fonctionnalités Microsoft SQL Server suivantes pour votre base de données haute disponibilité :

- Instances de cluster de basculement AlwaysOn pour Microsoft SQL Server 2014 ou 2016 (édition Standard)
- Groupes de disponibilité AlwaysOn pour Microsoft SQL Server 2014 ou 2016 (édition Entreprise)
- Mise en miroir des bases de données pour Microsoft SQL Server 2014

Si vous souhaitez utiliser une fonctionnalité AlwaysOn, vous devez procéder à sa configuration avant d'installer BlackBerry UEM. Cette section explique comment configurer une base de données haute disponibilité à l'aide d'AlwaysOn.

Vous pouvez configurer une mise en miroir de la base de données à tout moment après l'installation de BlackBerry UEM. Pour obtenir des instructions, consultez [le contenu relatif à la configuration.](https://docs.blackberry.com/fr/endpoint-management/blackberry-uem/current/installation-configuration/configuration.html)

**Remarque :** Microsoft vous recommande d'utiliser AlwaysOn car la fonctionnalité de mise en miroir des bases de données sera supprimée des futures versions de Microsoft SQL Server.

### <span id="page-25-1"></span>**Haute disponibilité AlwaysOn**

BlackBerry UEM prend en charge AlwaysOn via une instance de cluster de basculement ou un groupe de disponibilité. Les deux méthodes exigent un cluster de basculement Windows Server (WSFC) sur lequel les serveurs indépendants interagissent afin de fournir une solution à haute disponibilité aux bases de données. Pour plus d'informations sur WSFC, reportez-vous à la rubrique [Clustering de basculement Windows Server \(WSFC\)](http://msdn.microsoft.com/en-us/library/hh270278.aspx) [avec SQL Server](http://msdn.microsoft.com/en-us/library/hh270278.aspx) de [MSDN Library](http://msdn.microsoft.com/library/).

### **Haute disponibilité au niveau de l'instance via une instance de cluster de basculement AlwaysOn**

### **Cluster WSFC**

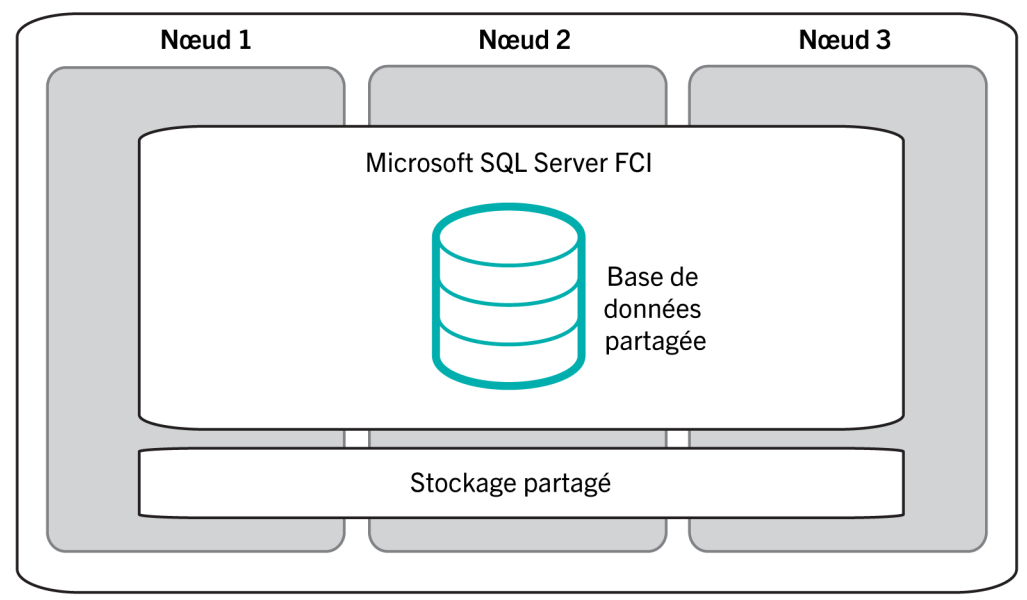

Une instance de cluster de basculement est une instance de Microsoft SQL Server installée sur différents ordinateurs (ou « nœuds ») d'un cluster WSFC. Les nœuds sont membres d'un groupe de ressources, et ils disposent tous d'un accès partagé à la base de données BlackBerry UEM. Un des nœuds est propriétaire du groupe de ressources et permet aux composants BlackBerry UEM d'accéder à la base de données BlackBerry UEM. Si le nœud auquel appartient le groupe de ressources devient indisponible (en cas de panne matérielle ou de défaillance du système d'exploitation, par exemple), un autre nœud devient propriétaire du groupe de ressources. Par conséquent, le service de la base de données BlackBerry UEM se poursuit sans interruption majeure.

Pour plus d'informations, reportez-vous à la rubrique [Instances de cluster de basculement AlwaysOn \(SQL Server\)](http://msdn.microsoft.com/en-us/library/ms189134.aspx) de [MSDN Library.](http://msdn.microsoft.com/library/)

### **Haute disponibilité au niveau de la base de données via un groupe de disponibilité AlwaysOn**

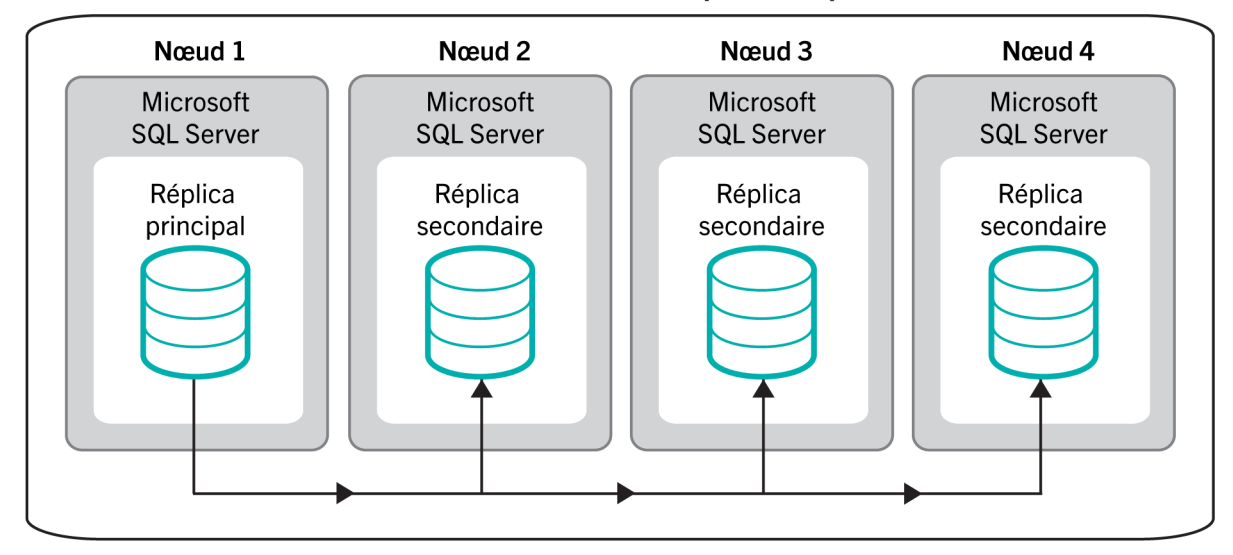

### **Cluster WSFC - Groupe de disponibilité**

Pour utiliser un groupe de disponibilité, vous devez configurer un cluster WSFC à plusieurs nœuds. Chaque nœud correspond à un ordinateur distinct doté d'une instance de Microsoft SQL Server. L'un des nœuds héberge la base de données BlackBerry UEM principale et confère un accès en lecture-écriture aux composants BlackBerry UEM. Ce nœud est le « réplica principal ». Le cluster WSFC peut englober un à huit autres nœuds, chacun hébergeant une base de données secondaire. Ces nœuds sont les « réplicas secondaires ».

La base de données principale synchronise les données avec les bases de données secondaires. Les données sont synchronisées avec chacune des bases de données secondaires de manière indépendante. Si une base de données secondaire n'est pas disponible, cela n'affecte pas les autres bases de données secondaires. Vous pouvez configurer une synchronisation des données en mode asynchrone (synchronisation différée avec latence de transaction minimale) ou en mode synchrone (synchronisation plus rapide avec latence de transaction accrue). BlackBerry recommande la configuration synchrone. Pour un basculement automatique, le réplica principal et les réplicas secondaires doivent utiliser le mode synchrone.

Si vous configurez un groupe de disponibilité pour un basculement automatique et que la base de données principale devient indisponible, un des réplicas secondaires devient le réplica principal. La base de données secondaire de ce réplica devient la base de données principale. Par conséquent, le service de la base de données BlackBerry UEM se poursuit sans interruption majeure.

Pour plus d'informations, reportez-vous aux rubriques [Vue d'ensemble des groupes de disponibilité AlwaysOn](http://msdn.microsoft.com/en-us/library/ff877884.aspx) [\(SQL Server\)](http://msdn.microsoft.com/en-us/library/ff877884.aspx) et [Groupes de disponibilité AlwaysOn \(SQL Server\)](http://msdn.microsoft.com/en-us/library/hh510230.aspx) de [MSDN Library](http://msdn.microsoft.com/library/).

### <span id="page-27-0"></span>**Spécifications AlwaysOn**

Passez en revue les exigences suivantes pour configurer AlwaysOn dans un environnement BlackBerry UEM :

- Créez un cluster WSFC. Nous vous recommandons d'utiliser le port statique 1433 pour le serveur de base de données. Pour plus d'informations, reportez-vous à la rubrique [Créer un cluster de basculement](http://technet.microsoft.com/en-us/library/dn505754.aspx) de la [bibliothèque TechNet](http://technet.microsoft.com/library/bb625087.aspx).
- Si vous souhaitez utiliser une instance de cluster de basculement AlwaysOn :
	- Vérifiez que votre environnement est conforme aux exigences de Microsoft. Reportez-vous à la rubrique [Avant l'installation du clustering de basculement](http://msdn.microsoft.com/en-us/library/ms189910.aspx) de [MSDN Library.](http://msdn.microsoft.com/library/)
	- Configurez l'instance de cluster de basculement. Reportez-vous à la rubrique [Créer un cluster de](http://msdn.microsoft.com/en-us/library/ms179530.aspx) [basculement SQL Server \(programme d'installation\)](http://msdn.microsoft.com/en-us/library/ms179530.aspx) de [MSDN Library](http://msdn.microsoft.com/library/).
- Si vous souhaitez utiliser un groupe de disponibilité AlwaysOn :
	- Vérifiez que votre environnement est conforme aux exigences de Microsoft. Reportez-vous à la rubrique [Prérequis, restrictions et recommandations pour les groupes de disponibilité AlwaysOn](http://msdn.microsoft.com/en-us/library/ff878487.aspx) de [MSDN Library](http://msdn.microsoft.com/library/).
	- Activez la fonctionnalité Groupes de disponibilité et accomplissez les tâches de configuration initiales, y compris la création d'un écouteur de groupe de disponibilité. Vous configurerez le réplica principal et les réplicas secondaires après avoir installé BlackBerry UEM et créé la base de données BlackBerry UEM. Reportez-vous à la rubrique [Bien démarrer avec les groupes de disponibilité AlwaysOn](http://msdn.microsoft.com/en-us/library/gg509118.aspx) de [MSDN Library.](http://msdn.microsoft.com/library/)

# <span id="page-28-0"></span>**Configuration d'une base de données haute disponibilité à l'aide de la mise en miroir**

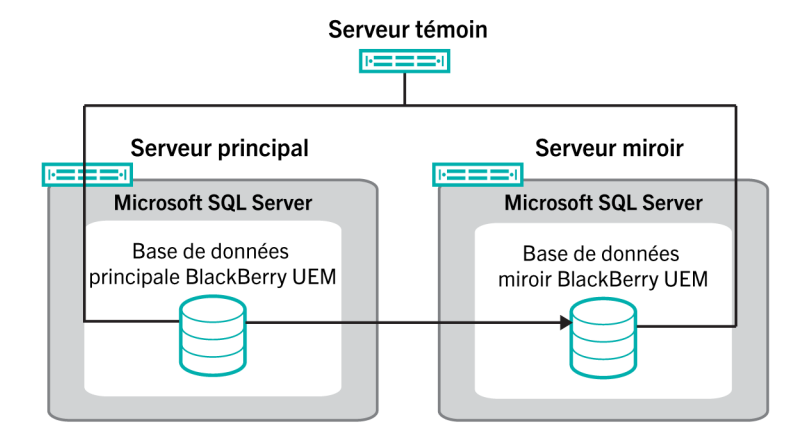

Vous pouvez utiliser la mise en miroir pour configurer une base de données BlackBerry UEM haute disponibilité. La mise en miroir de bases de données est une fonctionnalité Microsoft SQL Server qui vous permet de maintenir le niveau de service de la base de données et l'intégrité des données en cas de problèmes au niveau de la base de données BlackBerry UEM.

**Remarque :** Dans la mesure où Microsoft envisage de supprimer la fonctionnalité de mise en miroir des bases de données dans les futures versions de Microsoft SQL Server, il vous est recommandé d'utiliser la fonctionnalité AlwaysOn pour la haute disponibilité. Pour utiliser AlwaysOn, une procédure de configuration doit être suivie avant d'installer BlackBerry UEM. Pour plus d'informations sur l'utilisation de la fonctionnalité AlwaysOn, reportezvous à [Configuration d'une base de données haute disponibilité à l'aide de Microsoft SQL Server AlwaysOn.](#page-25-0) La fonctionnalité AlwaysOn ne peut pas être utilisée si vous effectuez la mise à niveau de BES5 vers BlackBerry UEM (la base de données BES5 est mise à niveau vers une base de données BlackBerry UEM). AlwaysOn n'est pas pris en charge pour les composants qui gèrent des terminaux BlackBerry OS.

Lorsque vous configurez la mise en miroir de bases de données, vous devez sauvegarder la base de données BlackBerry UEM principale (la base de données créée lors de l'installation) et utiliser les fichiers de sauvegarde pour créer une base de données miroir sur un autre ordinateur. Vous devez ensuite configurer la relation de mise en miroir entre les deux bases de données afin que la base de données miroir exécute les mêmes actions et stocke les mêmes données.

Pour activer un basculement automatique, vous devez configurer un serveur témoin chargé d'analyser la base de données principale. Si la base de données principale cesse de répondre, le témoin entame un basculement automatique vers la base de données miroir. Les composants BlackBerry UEM se connectent à la base de données miroir et le service dédié aux terminaux se poursuit sans interruption. Un changement de rôle intervient : la base de données miroir devient la base de données principale, et la base de données principale d'origine devient la base de données miroir. Ce changement de rôle peut intervenir plusieurs fois au cours d'une même session de mise en miroir.

Pour plus d'informations sur la mise en miroir des bases de données, rendez-vous sur [technet.microsoft.com/](http://technet.microsoft.com/en-us/sqlserver) [sqlserver](http://technet.microsoft.com/en-us/sqlserver) et consultez les rubriques [Témoin de mise en miroir de bases de données - SQL Server 2012](http://msdn.microsoft.com/en-us/library/ms175191(v=sql.110).aspx) ou [Témoin](https://msdn.microsoft.com/en-us/library/ms175191(v=sql.120).aspx) [de mise en miroir de bases de données - SQL Server 2014.](https://msdn.microsoft.com/en-us/library/ms175191(v=sql.120).aspx)

### <span id="page-29-0"></span>**Spécifications de mise en miroir des bases de données**

![](_page_29_Picture_95.jpeg)

# <span id="page-30-0"></span>**Exigences requises avant l'installation et la mise à niveau**

Passez en revue les listes de contrôle suivantes avant d'installer ou de mettre à niveau BlackBerry UEM.

### **Spécifications matérielles**

Consultez et exécutez le [Calculateur de performances pour BlackBerry UEM](https://docs.blackberry.com/en/endpoint-management/uem-calculator/index).

Le Calculateur de performances fournit des recommandations minimales en fonction des valeurs que vous entrez. Si vous avez besoin de capacité, de redondance ou d'espace supplémentaires pour le développement, entrez les valeurs qui reflètent ces besoins pour accueillir des applications importantes ou des projets de déploiement utilisateur dans un avenir proche.

Vérifiez que votre environnement satisfait à la [configuration matérielle requise](#page-33-0) correspondant à vos besoins.

Assurez-vous que les exigences de latence de base de données sont respectées. Les serveurs BlackBerry UEM Core doivent avoir une latence inférieure à 5 ms avec le serveur de base de données.

### **Exigences relatives aux logiciels tiers**

Vérifiez que votre ordinateur exécute [un système d'exploitation qui prend en charge BlackBerry UEM.](https://docs.blackberry.com/en/endpoint-management/compatibility-matrix/blackberry-uem-compatibility-matrix/ksa1403807374532/ksa1403797262417)

Vérifiez que vous disposez [d'un navigateur pris en charge](https://docs.blackberry.com/en/endpoint-management/compatibility-matrix/blackberry-uem-compatibility-matrix/ksa1403807374532/ksa1403797327928) sur les ordinateurs qui hébergent la console de gestion de BlackBerry UEM.

Le navigateur doit prendre en charge la configuration des paramètres suivants :

- Prise en charge de JavaScript
- Cookies activés
- Prise en charge de TLS
- Certificat SSL installé pour autoriser les connexions approuvées avec les consoles

Si vous devez utiliser un serveur proxy dans votre entreprise, vérifiez que vous disposez d'une solution proxy prise en charge.

Vérifiez que Windows est à jour et que vous effectuez le redémarrage requis pour la mise à jour.

Vérifiez que votre ordinateur exécute Windows PowerShell version 2.0 (ou ultérieure) pour :

- Installer RRAS pour BlackBerry Secure Connect Plus lors de l'installation de BlackBerry UEM
- Contrôler l'accès à Exchange ActiveSync (facultatif)

Vérifiez que vous avez installé JRE 8 sur les serveurs où vous comptez installer BlackBerry UEM. Rendez-vous sur [support.blackberry.com](https://support.blackberry.com/community/s/article/52117) pour consulter l'article 52117.

Pour plus d'informations sur les versions JRE prises en charge, reportez-vous à la [matrice de compatibilité.](https://docs.blackberry.com/en/endpoint-management/compatibility-matrix/blackberry-uem-compatibility-matrix/ksa1403807374532/ksa1403797341594)

Vérifiez que vous disposez [d'un serveur de messagerie prenant en charge BlackBerry UEM.](https://docs.blackberry.com/en/endpoint-management/compatibility-matrix/mobile-os-matrix/ksa1455729721447)

Vérifiez que [la version d'Exchange ActiveSync respecte la configuration minimale requise](https://docs.blackberry.com/en/endpoint-management/compatibility-matrix/mobile-os-matrix/ksa1455729721447/ksa1438023959885).

### **Exigences de configuration de l'environnement**

Vérifiez que les [ports d'écoute BlackBerry UEM](#page-59-1) sont configurés.

Vérifiez que les ports requis sont ouverts sur le pare-feu de votre organisation. Pour plus d'informations sur la configuration requise des ports et du pare-feu, rendez-vous sur [support.blackberry.com/community](https://support.blackberry.com/community/s/article/36470) pour consulter l'article 36470.

**Remarque :** Les services BlackBerry UEM ne prennent pas en charge l'arrêt SSL, le déchargement SSL, l'inspection des paquets SSL ou l'inspection approfondie des paquets. Assurez-vous que ces services de point de terminaison ne sont pas activés sur votre proxy/pare-feu.

Vérifiez que les protocoles réseau TCP/IP sont activés pour la base de données BlackBerry UEM.

Vérifiez que vous disposez d'une prise en charge DNS pour la résolution des adresses IP en noms d'hôtes.

Si vous procédez à l'installation ou à la mise à niveau sur un ordinateur équipé de plusieurs cartes réseau, vérifiez que la carte réseau de production apparait en premier dans l'ordre de liaison dans les paramètres réseau Windows.

Si le système d'exploitation de l'hôte Windows est configuré dans un groupe de travail au lieu d'un domaine, vérifiez que vous avez configuré le suffixe DNS principal. Pour en savoir plus sur la configuration du suffixe DNS principal, rendez-vous sur le site Web de support Microsoft.

Assurez-vous que le paramètre Aucun nombre de Microsoft SQL Server est désactivé.

Vérifiez que chaque ordinateur du compte de service BlackBerry UEM dispose des autorisations d'administrateur local.

Le compte Microsoft SQL Server doit avoir le schéma par défaut dbo.

Assurez-vous que des exclusions d'antivirus ont été effectuées pour les deux fichiers d'installation extraits, l'installation cible et les répertoires de journalisation.

Pour en savoir plus, rendez-vous sur [support.blackberry.com/community](https://support.blackberry.com/community/s/article/36596) pour consulter l'article 36596.

Si vous avez déjà mis à niveau un environnement Good Control hérité et modifié la valeur de segment de mémoire Java, prenez note de la valeur existante. Vous devrez réappliquer la modification après la mise à niveau. Pour en savoir plus, rendez-vous sur [support.blackberry.com/community](https://support.blackberry.com/community/s/article/56641) pour consulter l'article 56641.

#### **Considérations supplémentaires**

Passez en revue l'ensemble des [alertes relatives à un problème critique.](https://docs.blackberry.com/en/endpoint-management/blackberry-uem/12_16/critical-issue-advisories.html) Contactez l'assistance technique BlackBerry si vous ne savez pas si une alerte particulière vous concerne.

Passez en revue les [notes de version.](https://docs.blackberry.com/fr/endpoint-management/blackberry-uem/current/release-notes-and-advisories.html)

Consultez [BlackBerry UEM Compatibility Matrix](https://docs.blackberry.com/en/endpoint-management/compatibility-matrix/blackberry-uem-compatibility-matrix/ksa1403797201025) et [Mobile/Desktop OS Compatibility Matrix.](https://docs.blackberry.com/en/endpoint-management/compatibility-matrix/mobile-os-matrix/ksa1417208635967)

Consultez le [Guide d'installation et de mise à niveau.](https://docs.blackberry.com/fr/endpoint-management/blackberry-uem/current/installation-configuration/installation-and-upgrade.html)

Passez en revue les informations sur les [environnements de mise à niveau pris en charge](https://docs.blackberry.com/fr/endpoint-management/blackberry-uem/current/installation-configuration/installation-and-upgrade/supported-upgrade-environments.html).

#### **Considérations supplémentaires**

Si vous prévoyez d'installer BlackBerry UEM dans une zone démilitarisée (DMZ), consultez [Installation de](https://docs.blackberry.com/fr/endpoint-management/blackberry-uem/current/installation-configuration/installation-and-upgrade/ksa1400184232267/mgr1410541232717.html) [BlackBerry UEM dans une zone démilitarisée.](https://docs.blackberry.com/fr/endpoint-management/blackberry-uem/current/installation-configuration/installation-and-upgrade/ksa1400184232267/mgr1410541232717.html)

Planifiez une durée appropriée de temps d'arrêt en fonction du nombre de serveurs de votre environnement.

La mise à niveau du premier serveur peut prendre 45 à 60 minutes. Celle des autres serveurs peut durer 15 à 45 minutes en fonction des composants installés et de la possibilité de les installer en parallèle. Pensez à ajouter un délai supplémentaire pour tenir compte de la restauration des serveurs si leur dépannage est nécessaire.

Vérifiez que vous disposez des [licences requises.](https://docs.blackberry.com/content/dam/docs-blackberry-com/release-pdfs/en/blackberry-enterprise-licensing/BlackBerry-Enterprise-Licensing-Guide-en.pdf)

Rendez-vous sur [support.blackberry.com/community](https://support.blackberry.com/community/s/article/38341) pour consulter l'article 38341 relatif aux licences.

Vérifiez que vos licences permanentes sont prises en charge. Rendez-vous sur [support.blackberry.com/](https://support.blackberry.com/community/s/article/36537) [community](https://support.blackberry.com/community/s/article/36537) pour consulter l'article 36537.

Les licences permanentes sont émises pour des versions spécifiques de BlackBerry UEM et ne sont pas compatibles avec les versions ultérieures. Si les licences permanentes sont couvertes par un contrat d'assistance valide, les mises à jour de version automatiques sont prises en charge.

Rendez-vous sur [support.blackberry.com/community](https://support.blackberry.com/community/s/article/38980) pour consulter l'article 38980 relatif aux mises à niveau.

Si votre organisation utilise un serveur proxy pour accéder à Internet, vérifiez que vous disposez du nom de l'ordinateur, du numéro de port et des informations d'identification du serveur proxy.

Si votre entreprise utilise des comptes d'achat en volume (VPP) Apple, à l'issue de la mise à niveau, vous devez générer un nouveau fichier de jeton .vpp et modifier vos informations de compte Apple dans Applications > Licences d'applications iOS.

Si vous planifiez une mise à niveau en plusieurs étapes, consultez la documentation de mise à niveau correspondant aux versions vers lesquelles vous effectuez la mise à niveau.

Le cas échéant, mettez hors service les nœuds en excédent. Pour en savoir plus, rendez-vous sur [support.blackberry.com/community](https://support.blackberry.com/community/s/article/46210) pour consulter l'article 46210, ainsi que le [contenu relatif à l'installation et](https://docs.blackberry.com/fr/endpoint-management/blackberry-uem/current/installation-configuration/installation-and-upgrade.html) [à la mise à niveau](https://docs.blackberry.com/fr/endpoint-management/blackberry-uem/current/installation-configuration/installation-and-upgrade.html) pour connaitre les instructions de suppression du logiciel BlackBerry UEM.

# <span id="page-33-0"></span>**Spécifications matérielles**

La configuration matérielle requise pour BlackBerry UEM dépend de la taille de votre environnement. BlackBerry UEM possède également des exigences en matière de compatibilité des logiciels tiers.

Pour déterminer la configuration requise pour BlackBerry UEM en matière de processeur et d'espace disque, vous devez tenir compte du nombre de terminaux que vous envisagez d'activer, des types de connexion qu'utilisent les terminaux et du niveau et type d'activités effectuées par les utilisateurs sur les terminaux. Pour calculer la configuration matérielle requise pour un environnement BlackBerry UEM, utilisez le [Calculateur de performances](https://docs.blackberry.com/en/endpoint-management/uem-calculator/index) [pour BlackBerry UEM](https://docs.blackberry.com/en/endpoint-management/uem-calculator/index).

- [Configuration matérielle requise : BlackBerry UEM](#page-33-1)
- [Configuration matérielle requises : BEMS](#page-39-0)

### <span id="page-33-1"></span>**Configuration matérielle requise : BlackBerry UEM**

Les sections suivantes présentent la configuration matérielle requise pour BlackBerry UEM.

**Remarque :** Si vous installez BlackBerry UEM sur des machines virtuelles, les serveurs nécessitent des ressources matérielles dédiées ou réservées.

### <span id="page-33-2"></span>**Petits déploiements**

Un petit déploiement BlackBerry UEM touche 2 000 terminaux ou moins. Tous les composants BlackBerry UEM sont généralement installés sur un serveur ; cependant, vous pouvez installer le BlackBerry Connectivity Node et Microsoft SQL Server sur des serveurs distincts.

### **Spécifications matérielles requises jusqu'à 500 terminaux**

Pour un maximum de 500 terminaux, installez les principaux composants BlackBerry UEM, la console de gestion BlackBerry UEM, BlackBerry Connectivity Node et Microsoft SQL Server ou Microsoft SQL Server Express sur le même serveur. S'il respecte cette configuration, un seul domaine peut comprendre un maximum de 500 terminaux.

**Remarque :** Vous devrez peut-être ajuster les valeurs -Xmx de l'interface utilisateur et des services principaux pour cette configuration.

![](_page_33_Picture_157.jpeg)

### **Spécifications matérielles requises jusqu'à 1 000 terminaux**

Pour un maximum de 1 000 terminaux, installez les principaux composants BlackBerry UEM, la console de gestion BlackBerry UEM et BlackBerry Connectivity Node sur le même serveur, puis Microsoft SQL Server sur un autre serveur. S'il respecte cette configuration, un seul domaine peut comprendre jusqu'à 1 000 terminaux. Le serveur hébergeant BlackBerry UEM doit être physiquement situé à proximité du serveur qui héberge les bases de données Microsoft SQL Server (à moins de 5 ms de latence).

**Remarque :** Vous devrez peut-être ajuster les valeurs -Xmx de l'interface utilisateur et des services principaux pour cette configuration.

![](_page_34_Picture_177.jpeg)

### **Spécifications matérielles requises jusqu'à 2 000 terminaux**

Pour un domaine comptant jusqu'à 2 000 terminaux, vous pouvez installer tous les composants BlackBerry UEM sur un seul serveur ou installer les composants BlackBerry UEM principaux et la console de gestion sur un serveur, et BlackBerry Connectivity Node sur un autre serveur.

Dans les deux types de déploiement, installez Microsoft SQL Server sur un serveur distinct. Le serveur hébergeant BlackBerry UEM doit être physiquement situé à proximité du serveur qui héberge les bases de données Microsoft SQL Server (à moins de 5 ms de latence).

![](_page_34_Picture_178.jpeg)

![](_page_35_Picture_164.jpeg)

### <span id="page-35-0"></span>**Déploiements de taille moyenne**

Un déploiement moyen BlackBerry UEM touche entre 2 000 et 25 000 terminaux. Vous pouvez installer tous les composants BlackBerry UEM sur un serveur, ou utiliser un serveur distinct pour le BlackBerry Connectivity Node. Microsoft SQL Server est installé sur un serveur distinct. Vous pouvez installer plusieurs instances de BlackBerry UEM et plusieurs instances de BlackBerry Connectivity Node.

### **Spécifications matérielles requises jusqu'à 5 000 terminaux**

Pour un domaine comptant jusqu'à 5 000 terminaux, vous pouvez installer tous les composants BlackBerry UEM sur un seul serveur ou installer les composants BlackBerry UEM principaux et la console de gestion sur un serveur, et BlackBerry Connectivity Node sur un ou deux serveurs supplémentaires.

Vous pouvez posséder plusieurs instances de BlackBerry UEM et de plusieurs instances de BlackBerry Connectivity Node. En présence de plusieurs instances, les exigences sont plus élevées en matière de mémoire et de processeur de base de données.

Dans les deux types de déploiement, installez Microsoft SQL Server sur un serveur distinct. Le serveur hébergeant BlackBerry UEM doit être physiquement situé à proximité du serveur qui héberge les bases de données Microsoft SQL Server (à moins de 5 ms de latence).

![](_page_35_Picture_165.jpeg)
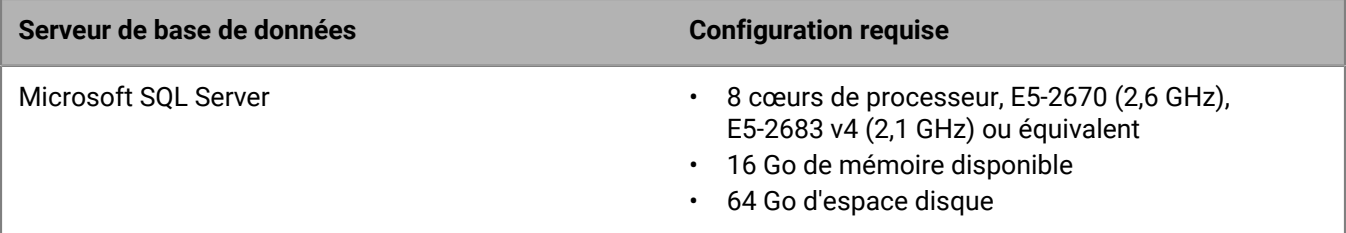

#### **Configuration matérielle requise jusqu'à 25 000 terminaux**

Pour un domaine comptant jusqu'à 25 000 terminaux, vous pouvez installer tous les composants BlackBerry UEM sur un seul serveur ou installer les composants BlackBerry UEM principaux et la console de gestion sur un serveur, et BlackBerry Connectivity Node sur un autre serveur.

Dans les deux types de déploiement, installez Microsoft SQL Server sur un serveur distinct. Le serveur hébergeant BlackBerry UEM doit être physiquement situé à proximité du serveur qui héberge la base de données Microsoft SQL Server (à moins de 5 ms de latence).

Une instance de BlackBerry UEM peut prendre en charge :

- Jusqu'à 25 000 terminaux Android, Windows 10 ou BlackBerry 10 avec activation de MDM seulement (sans BlackBerry Dynamics)
- Jusqu'à 25 000 terminaux Android, iOS, Windows 10 ou macOS avec activation de BlackBerry Dynamics seulement (sans MDM)
- Jusqu'à 20 000 terminaux Android avec MDM et BlackBerry Dynamics
- Jusqu'à 10 000 terminaux iOS avec MDM (avec ou sans BlackBerry Dynamics)

Des fonctionnalités spécifiques peuvent également limiter le nombre de terminaux qu'une instance peut prendre en charge. Utilisez le [Calculateur de performances pour BlackBerry UEM](https://docs.blackberry.com/en/endpoint-management/uem-calculator/index) pour déterminer le nombre d'instances nécessaires.

Une seule instance standard de BlackBerry Connectivity Node peut prendre en charge jusqu'à 5 000 terminaux iOS, macOS, Android, Windows et BlackBerry 10.

Cependant, si vous activez le mode Performances de service unique, BlackBerry Connectivity Node peut prendre en charge jusqu'à 10 000 terminaux par instance.

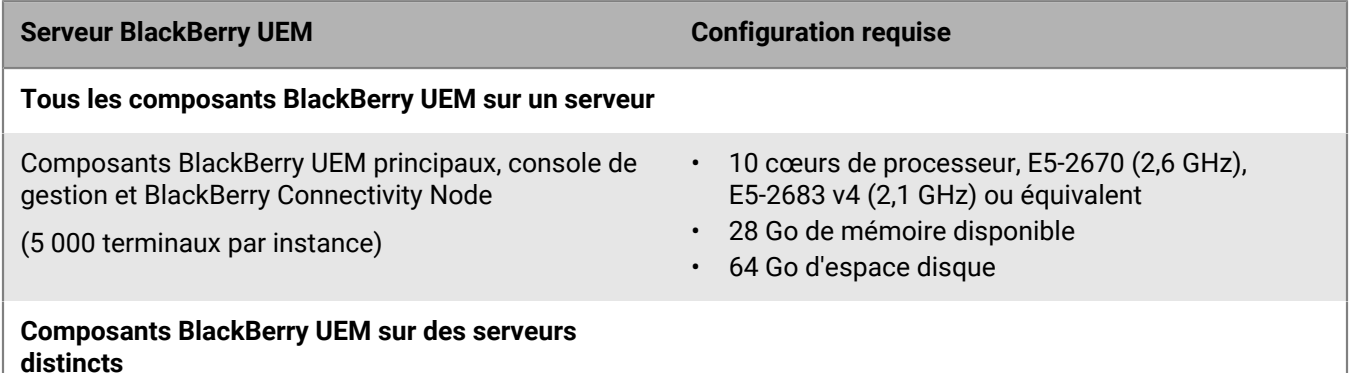

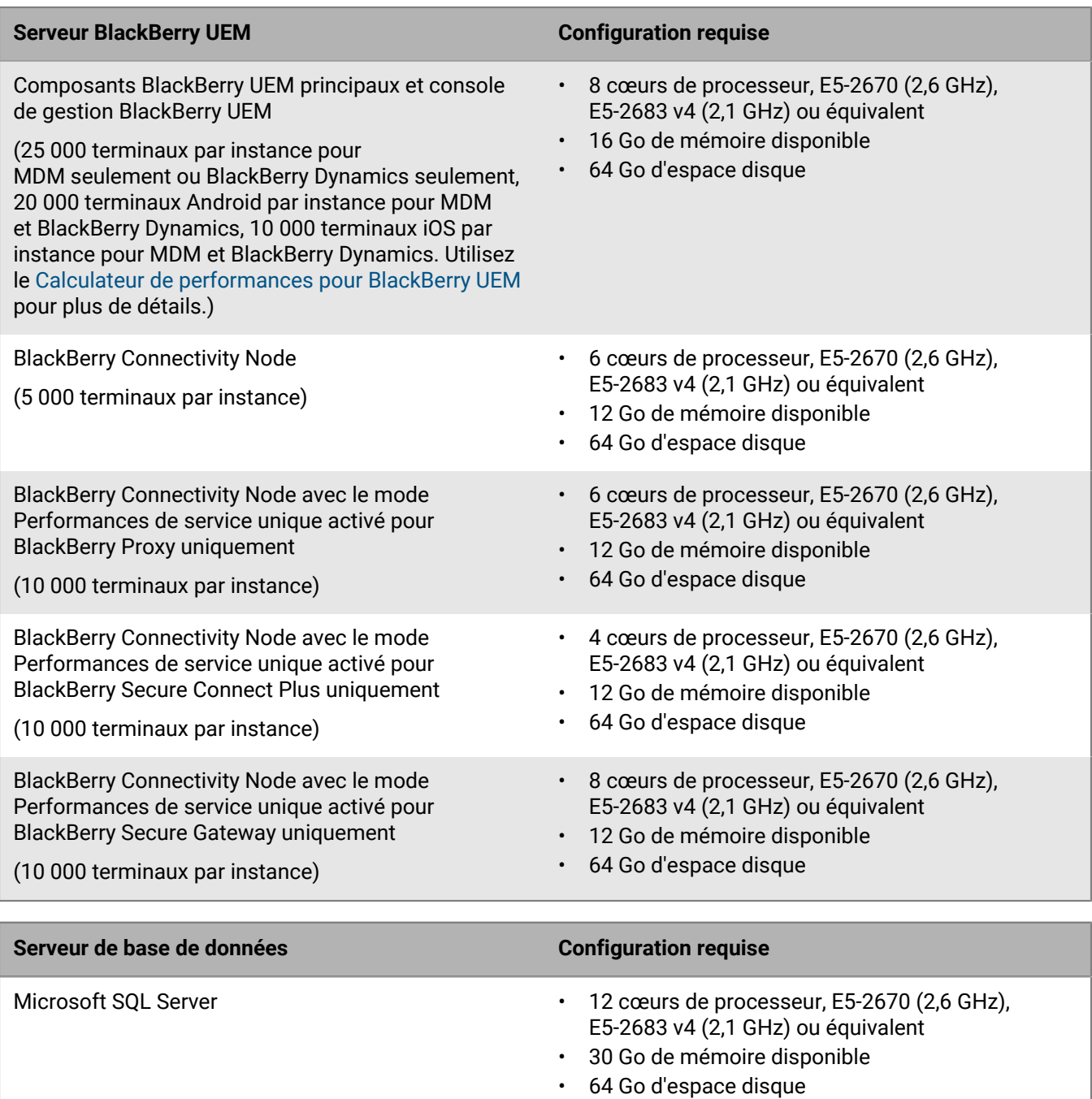

### **Déploiements importants**

Un déploiement BlackBerry UEM important touche entre 25 000 et 150 000 terminaux. Vous pouvez installer tous les composants BlackBerry UEM sur un serveur, ou utiliser un serveur distinct pour le BlackBerry Connectivity Node. Microsoft SQL Server est installé sur un serveur distinct. Vous pouvez installer plusieurs instances de BlackBerry UEM et plusieurs instances de BlackBerry Connectivity Node.

#### **Configuration matérielle requise jusqu'à 150 000 terminaux**

Pour un domaine comptant jusqu'à 150 000 terminaux, vous pouvez installer plusieurs instances de tous les composants BlackBerry UEM ou installer plusieurs instances des composants principaux et la console de gestion BlackBerry UEM, et plusieurs instances de BlackBerry Connectivity Node.

Dans les deux types de déploiement, installez Microsoft SQL Server sur un serveur distinct. Le serveur hébergeant BlackBerry UEM doit être physiquement situé à proximité du serveur qui héberge la base de données Microsoft SQL Server (à moins de 5 ms de latence). Les serveurs BlackBerry UEM ne doivent pas nécessairement se trouver à proximité des serveurs qui hébergent la messagerie.

Une instance de BlackBerry UEM peut prendre en charge :

- Jusqu'à 25 000 terminaux Android, Windows 10 ou BlackBerry 10 avec activation de MDM seulement (sans BlackBerry Dynamics)
- Jusqu'à 25 000 terminaux Android, iOS, Windows 10 ou macOS avec activation de BlackBerry Dynamics seulement (sans MDM)
- Jusqu'à 20 000 terminaux Android avec MDM et BlackBerry Dynamics
- Jusqu'à 10 000 terminaux iOS avec MDM (avec ou sans BlackBerry Dynamics)

Des fonctionnalités spécifiques peuvent également limiter le nombre de terminaux qu'une instance peut prendre en charge. Utilisez le [Calculateur de performances pour BlackBerry UEM](https://docs.blackberry.com/en/endpoint-management/uem-calculator/index) pour déterminer le nombre d'instances nécessaires.

Une seule instance de BlackBerry Connectivity Node peut prendre en charge jusqu'à 5 000 terminaux iOS, macOS, Android, Windows ou BlackBerry 10.

Cependant, si vous activez le mode Performances de service unique, BlackBerry Connectivity Node peut prendre en charge jusqu'à 10 000 terminaux par instance.

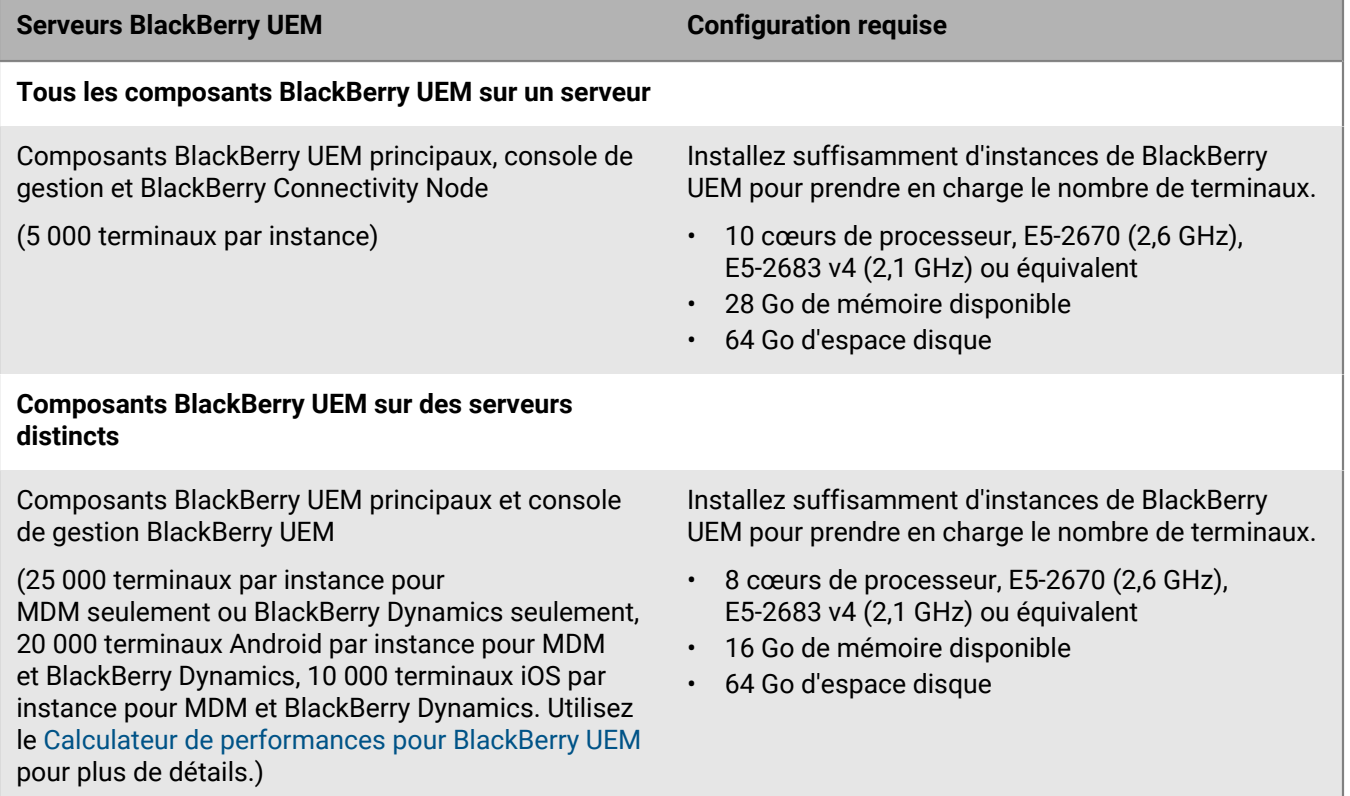

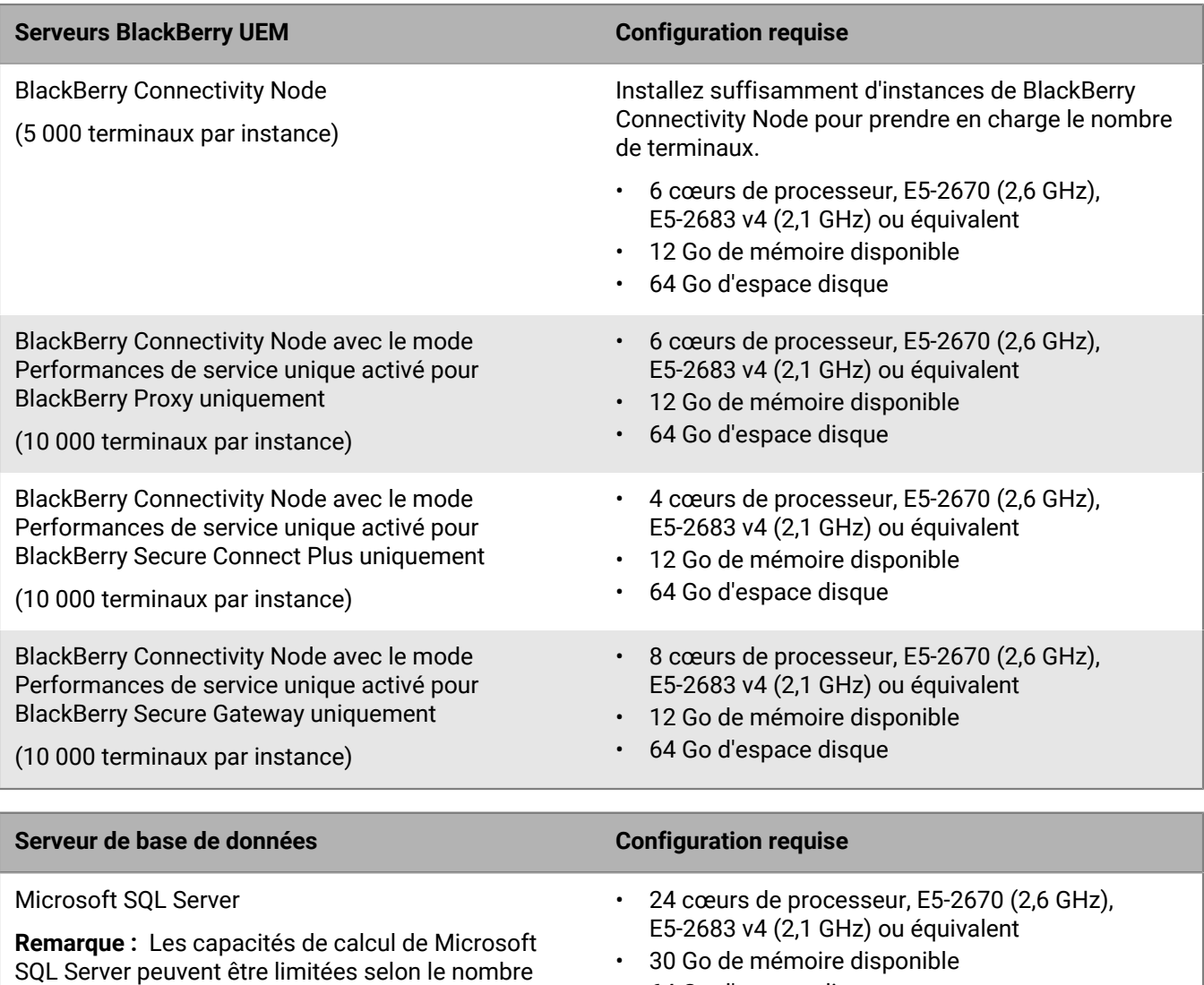

• 64 Go d'espace disque

## **Configuration matérielle requise : BEMS**

de cœurs de processeurs pris en charge par les différentes éditions. Assurez-vous que l'édition de Microsoft SQL Server que vous utilisez prend en

charge 24 cœurs de processeur.

Les sections suivantes présentent la configuration matérielle requise pour BEMS.

### **Remarque :**

- Si vous installez BEMS sur des machines virtuelles, les serveurs nécessitent des ressources matérielles dédiées ou réservées.
- Vous pouvez compresser les fichiers journaux qui sont générés et enregistrés dans le dossier journal par défaut ou le dossier que vous avez spécifié lors de l'installation de BEMS. Pour plus d'informations, [consultez](https://docs.blackberry.com/en/endpoint-management/blackberry-enterprise-mobility-server.html) [le contenu relatif à la configuration et à l'installation de BEMS](https://docs.blackberry.com/en/endpoint-management/blackberry-enterprise-mobility-server.html).

### **Petits déploiements**

Un petit déploiement BEMS touche 2 000 terminaux ou moins.

#### **Configuration matérielle BEMS requise jusqu'à 500 terminaux**

Pour un maximum de 500 terminaux, installez BEMS (avec BlackBerry Push Notifications et BlackBerry Presence uniquement) sur le même serveur que les composants BlackBerry UEM principaux, la console de gestion BlackBerry UEM, BlackBerry Connectivity Node et Microsoft SQL Server ou Microsoft SQL Server Express. S'il respecte cette configuration, un seul domaine peut comprendre un maximum de 500 terminaux.

**Remarque :** Vous devrez peut-être ajuster les valeurs -Xmx de l'interface utilisateur et des services principaux pour cette configuration.

**Remarque :** Pour ajouter BlackBerry Connect, vous devez satisfaire à la configuration matérielle requise pour 2 000 ou 5 000 terminaux, qui nécessite un serveur distinct pour BEMS.

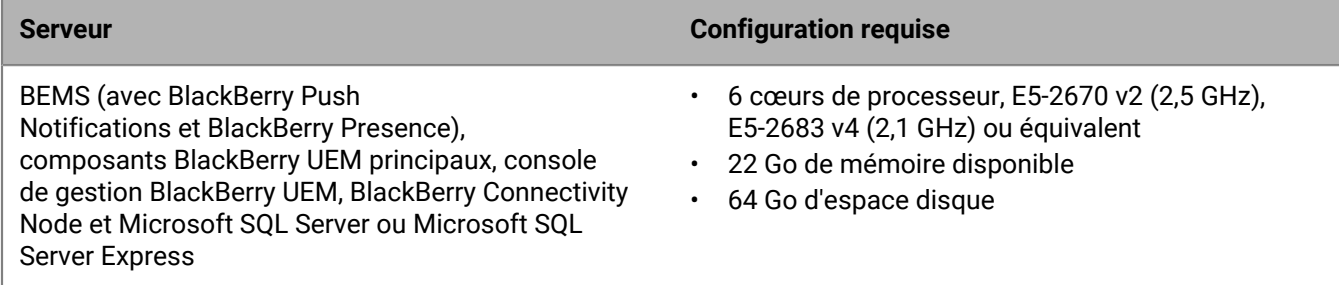

#### **Configuration matérielle BEMS requise jusqu'à 1 000 terminaux**

Pour un maximum de 1 000 terminaux, installez BlackBerry UEM et BEMS (avec BlackBerry Push Notifications et BlackBerry Presence) sur un serveur et Microsoft SQL Server sur un autre serveur. Les serveurs BlackBerry UEM et BEMS doivent être physiquement situés à proximité du serveur qui héberge la base de données Microsoft SQL Server.

**Remarque :** Vous devrez peut-être ajuster les valeurs -Xmx de l'interface utilisateur et des services principaux pour cette configuration.

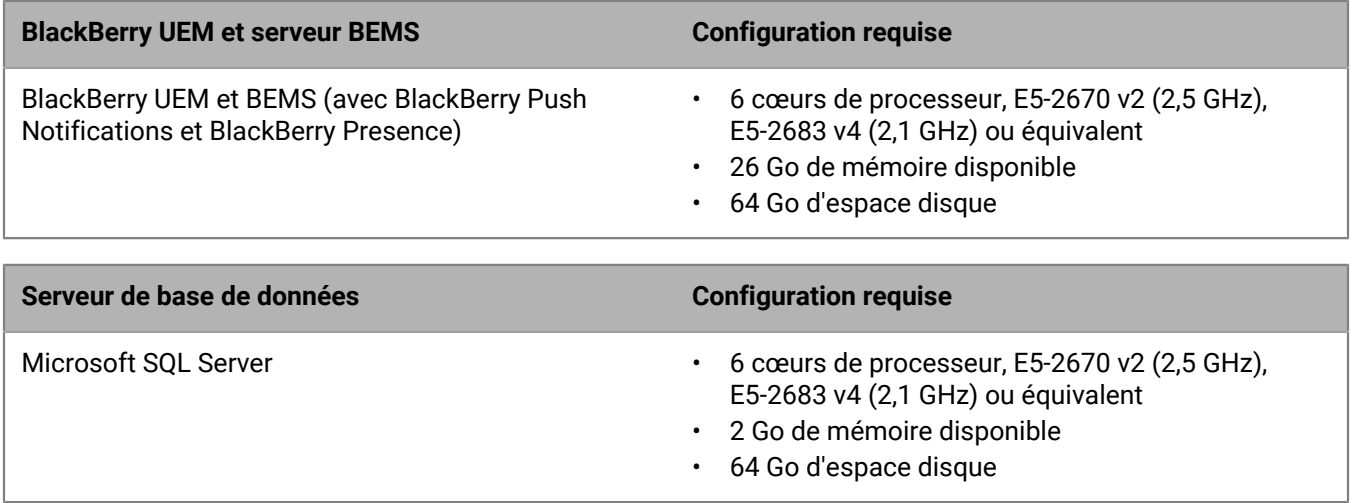

#### **Configuration matérielle BEMS requise jusqu'à 2 000 terminaux**

Pour un maximum de 2 000 terminaux, installez BEMS sur son propre serveur. Le serveur BEMS doit être physiquement situé à proximité du serveur qui héberge la base de données Microsoft SQL Server.

**Remarque :** Si vous installez BEMS avec BlackBerry Push Notifications et BEMS avec BlackBerry Connect, installez BlackBerry Presence sur un seul de ces deux serveurs.

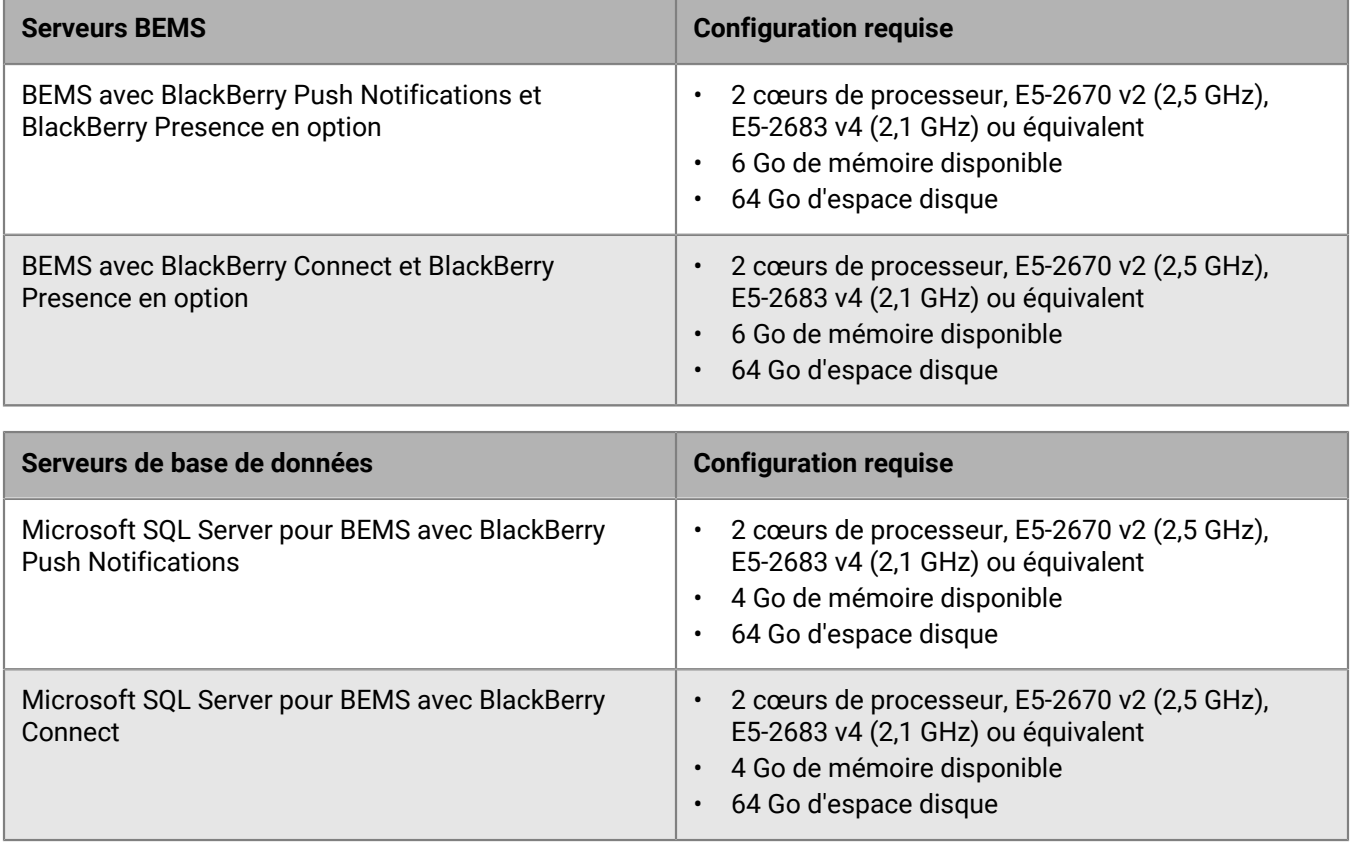

### **Déploiements de taille moyenne**

Un déploiement moyen BEMS touche entre 2 000 et 25 000 terminaux. Vous devez installer BEMS sur son propre serveur, et vous pouvez déployer plusieurs serveurs BEMS.

#### **Configuration matérielle BEMS requise jusqu'à 5 000 terminaux**

Pour un maximum de 5 000 terminaux, installez BEMS sur son propre serveur. Le serveur BEMS doit être physiquement situé à proximité du serveur qui héberge la base de données Microsoft SQL Server.

**Remarque :** Si vous installez BEMS avec BlackBerry Push Notifications et BEMS avec BlackBerry Connect, installez BlackBerry Presence sur un seul de ces deux serveurs.

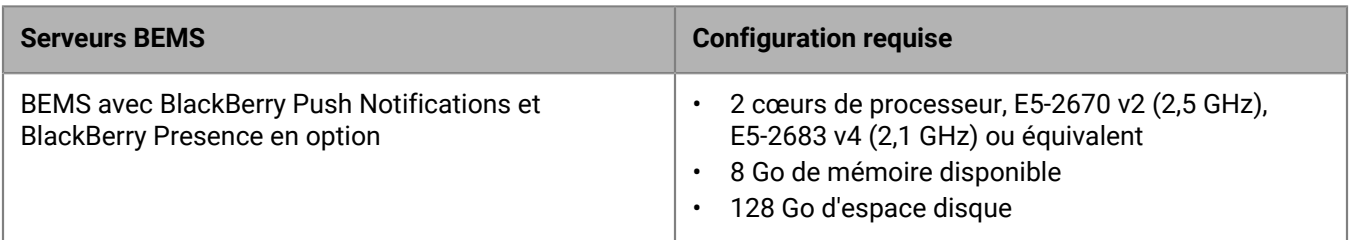

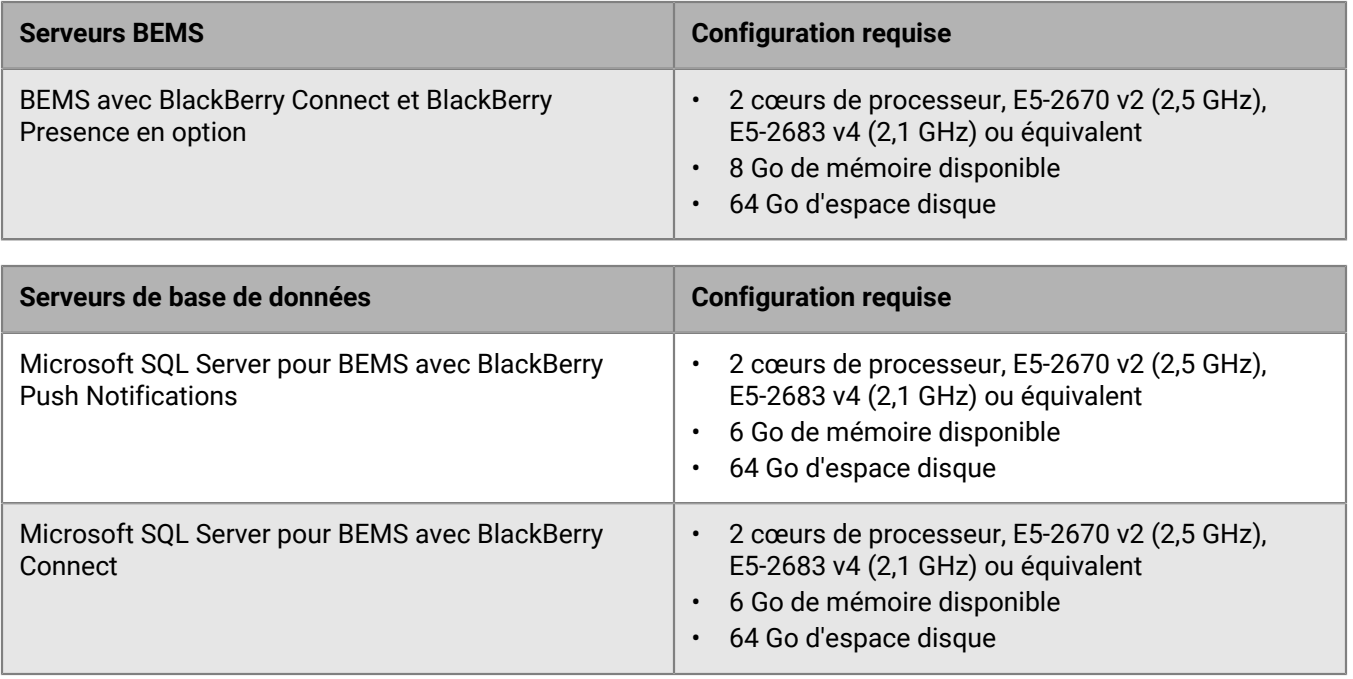

#### **Spécifications matérielles requises jusqu'à 25 000 terminaux BEMS**

Pour un maximum de 25 000 terminaux, installez BEMS sur son propre serveur. Cette configuration nécessite plusieurs serveurs BEMS (ce qui ne tient pas compte des scénarios haute disponibilité ou récupération après incident). Une instance dédiée de BEMS peut prendre en charge environ 10 000 terminaux. Pour prendre en charge davantage de terminaux, ajoutez plusieurs instances de BEMS.

Utilisez le [Calculateur de performances BEMS](https://docs.blackberry.com/en/endpoint-management/bems-calculator/index) pour déterminer le nombre minimal d'instances de BEMS requises pour la configuration et la charge de travail de vos terminaux.

Les serveurs sur lesquels BEMS est installé doivent être physiquement situés à proximité du serveur qui héberge la base de données Microsoft SQL Server (à moins de 5 ms de latence).

**Remarque :** Si vous installez BEMS avec BlackBerry Push Notifications et BEMS avec BlackBerry Connect, installez BlackBerry Presence sur un seul de ces deux serveurs.

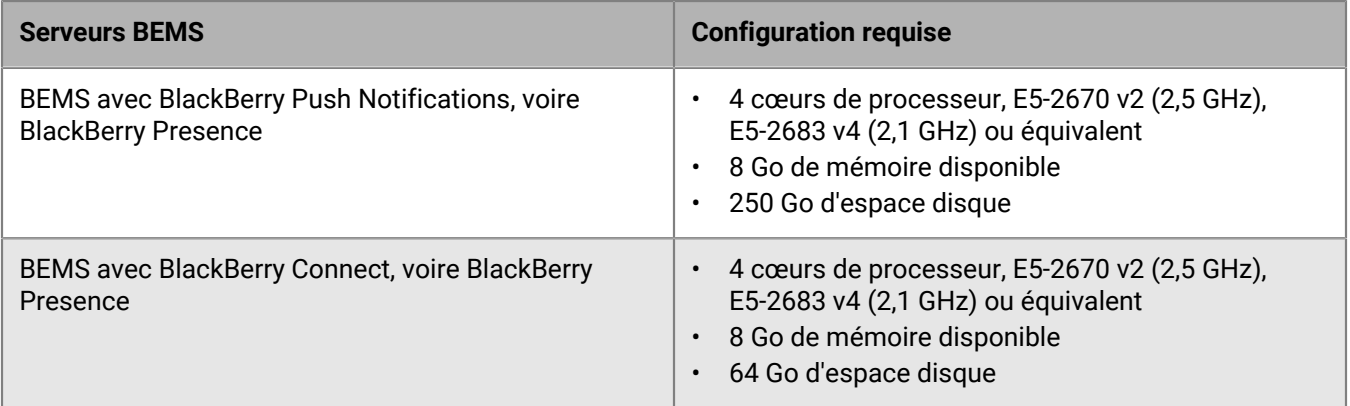

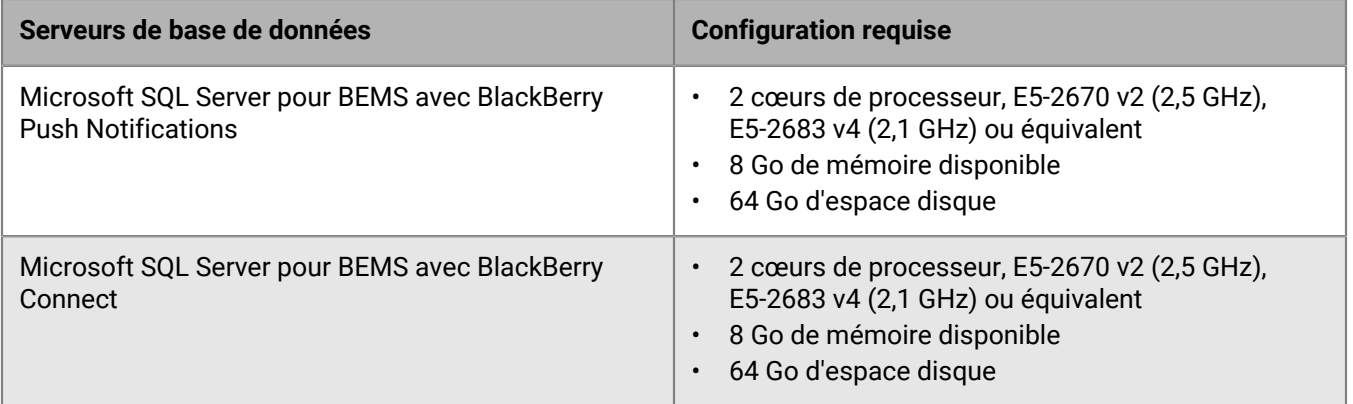

### **Déploiements importants**

Un déploiement BEMS important touche entre 25 000 et 150 000 terminaux. Vous devez installer BEMS sur son propre serveur, et vous pouvez déployer plusieurs serveurs BEMS.

#### **Configuration matérielle BEMS requise jusqu'à 150 000 terminaux**

Pour un maximum de 150 000 terminaux, installez BEMS sur son propre serveur. Cette configuration nécessite plusieurs serveurs BEMS (ce qui ne tient pas compte des scénarios haute disponibilité ou récupération après incident). Une instance dédiée de BEMS peut prendre en charge environ 10 000 terminaux. Pour prendre en charge davantage de terminaux, ajoutez plusieurs instances de BEMS.

Utilisez le [Calculateur de performances BEMS](https://docs.blackberry.com/en/endpoint-management/bems-calculator/index) pour déterminer le nombre minimal d'instances de BEMS requises pour la configuration et la charge de travail de vos terminaux.

Les serveurs sur lesquels BEMS est installé doivent être physiquement situés à proximité du serveur qui héberge la base de données Microsoft SQL Server (à moins de 5 ms de latence).

**Remarque :** Si vous installez BEMS avec BlackBerry Push Notifications et BEMS avec BlackBerry Connect, installez BlackBerry Presence sur un seul de ces deux serveurs.

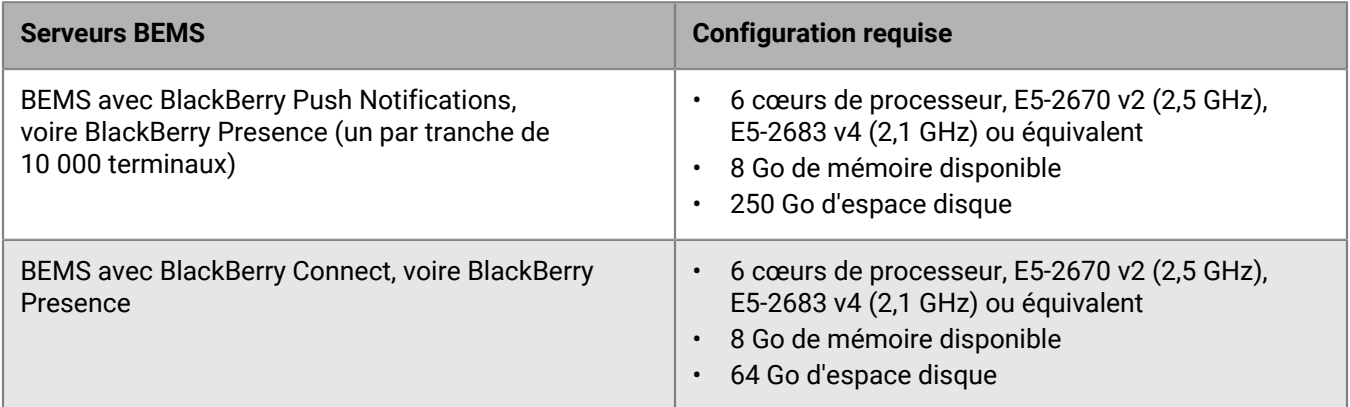

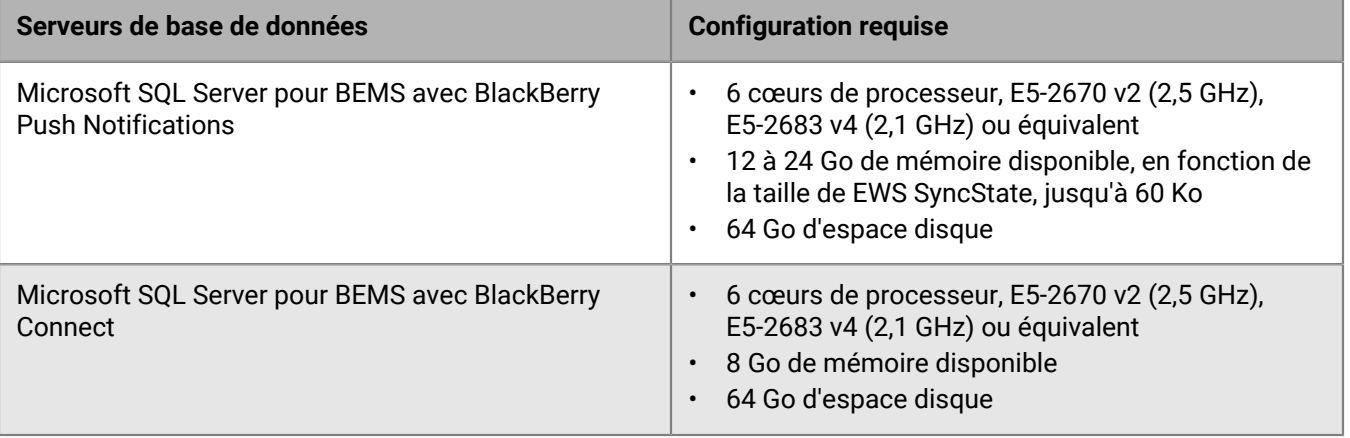

# **Exigences relatives au port**

Avant d'installer ou de mettre à niveau BlackBerry UEM, vous devez vous familiariser avec la manière dont BlackBerry UEM utilise les ports.

Les composants BlackBerry UEM utilisent différents ports pour communiquer avec BlackBerry Infrastructure, BlackBerry Dynamics NOC et les ressources internes (comme le logiciel de messagerie de votre entreprise). Les rubriques de cette section présentent les ports par défaut que BlackBerry UEM utilise pour les connexions sortantes. Elles décrivent également les connexions internes à vérifier. Ces connexions de port sont obligatoires, que BlackBerry UEM soit ou non installé dans une zone démilitarisée.

BlackBerry Enterprise Mobility Server (BEMS) doit être installé dans des environnements BlackBerry UEM utilisant BlackBerry Dynamics. BEMS a des exigences relatives au port pour la communication avec BlackBerry UEM et BlackBerry Dynamics NOC.

Pour plus d'informations sur BlackBerry UEM et les ports BEMS, rendez-vous sur [support.blackberry.com/kb](https://support.blackberry.com/community/s/article/36470) pour consulter l'article 36470.

# **Configuration du serveur**

La configuration de pare-feu recommandée et la moins restrictive consiste à permettre aux ports TCP répertoriés de transporter des communications bidirectionnelles sortantes vers les sous-domaines blackberry.com et bbsecure.com.

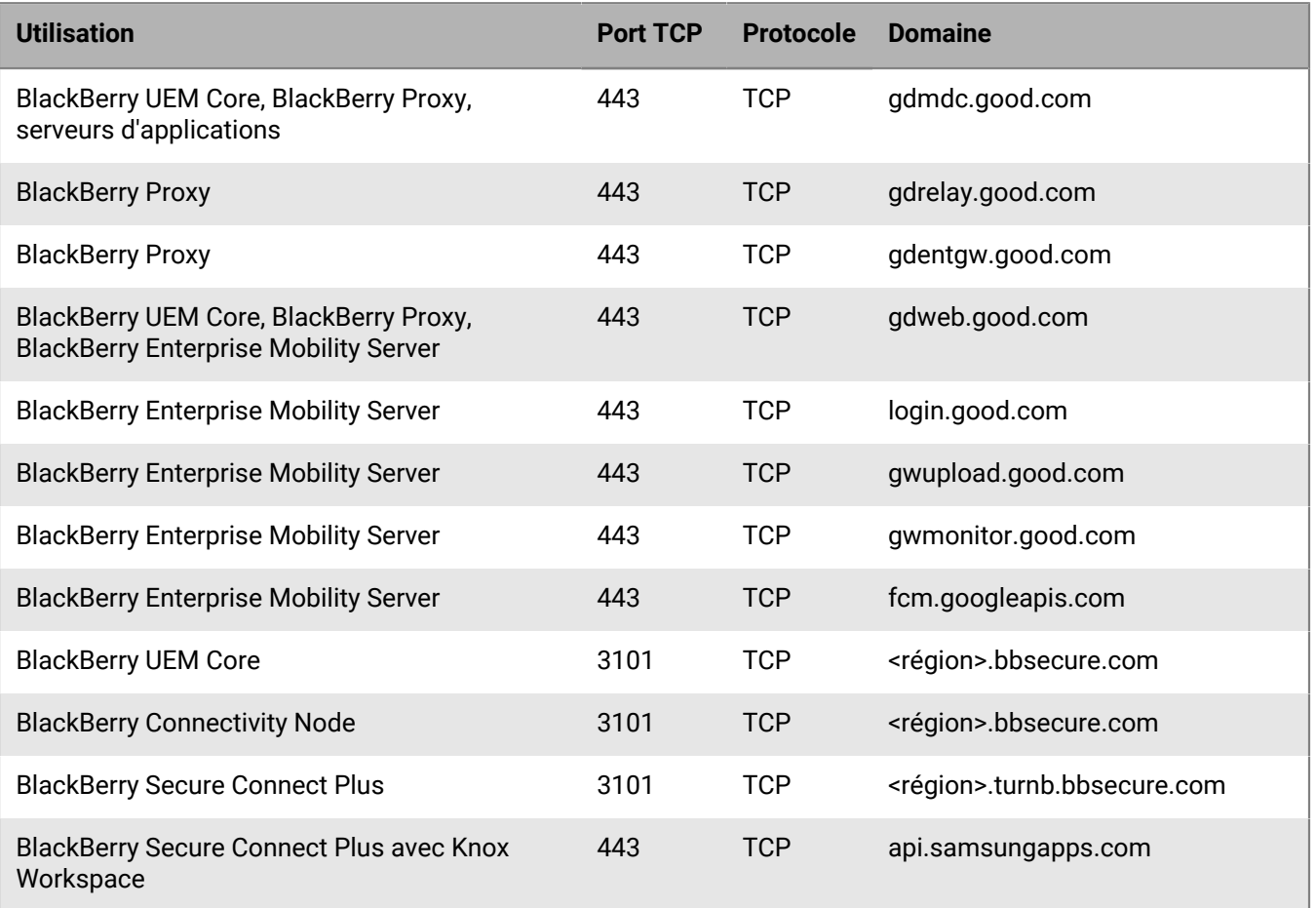

**Remarque :** <région> représente un code région unique qui dépend du contrat de licence utilisateur final sélectionné pendant l'installation. Par exemple, si Canada a été sélectionné, la <région> sera ca. Pour trouver un code de pays spécifique, reportez-vous à la [Norme ISO](https://www.iso.org/iso-3166-country-codes.html).

# **Plages IP globales**

Le 19 août 2022, BlackBerry ajoutera des plages d'adresses IP globales supplémentaires pour BlackBerry Proxy et BlackBerry Secure Connect Plus. Pour éviter toute perte de service, les clients doivent mettre à jour les règles de pare-feu de leur organisation et ajouter les nouvelles plages d'adresses IP avant que BlackBerry ajoute les plages d'adresses IP globales supplémentaires le 19 août 2022. Pour plus d'informations sur la mise à jour des plages d'adresses IP, rendez-vous sur [support.blackberry.com](https://support.blackberry.com/community/s/article/36470) et consultez l'article 36470.

Les nouvelles plages d'adresses IP suivantes seront ajoutées :

### **EMEA**

- $\cdot$  20.31.194.160/29
- 20.223.121.168/29

#### **ASIE-PACIFIQUE**

- $\cdot$  20.24.116.64/29
- 20.198.205.208/29

#### **Canada/Amérique latine**

- $\cdot$  20.116.139.104/29
- 52.229.69.64/29

#### **ÉTATS-UNIS**

- $\cdot$  20.84.181.104/29
- 20.96.255.112/29

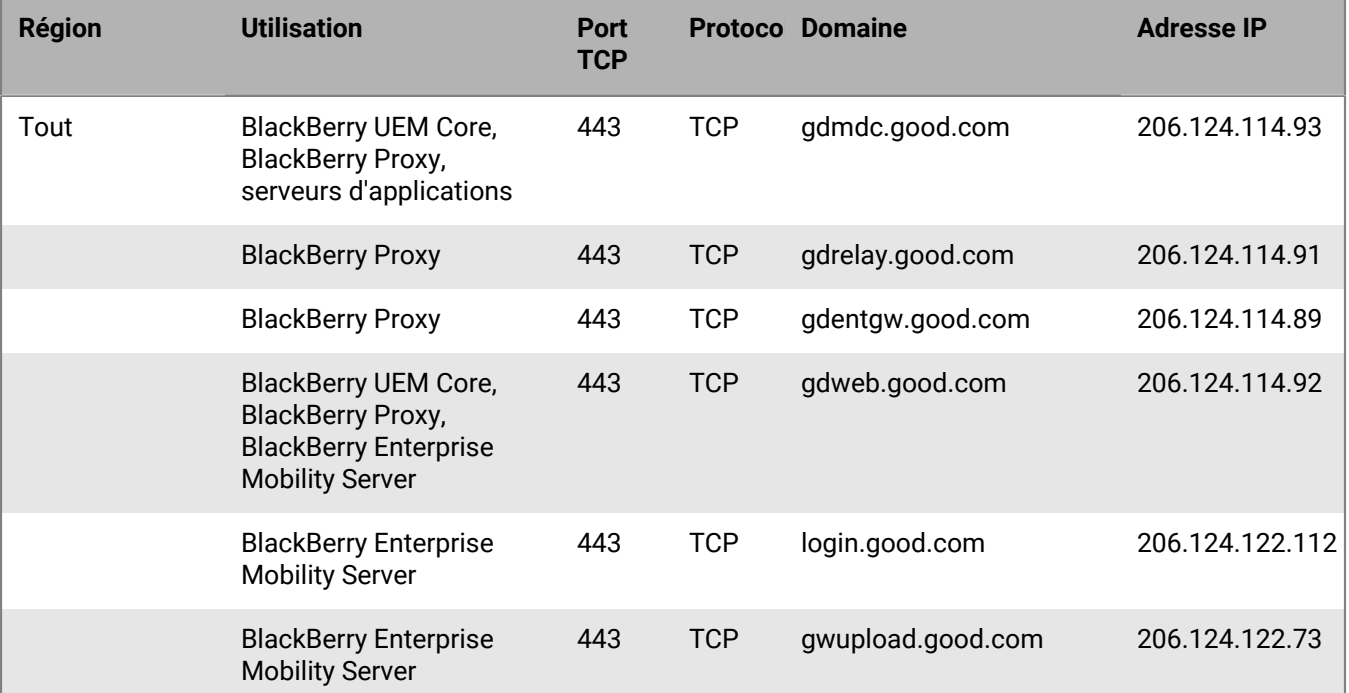

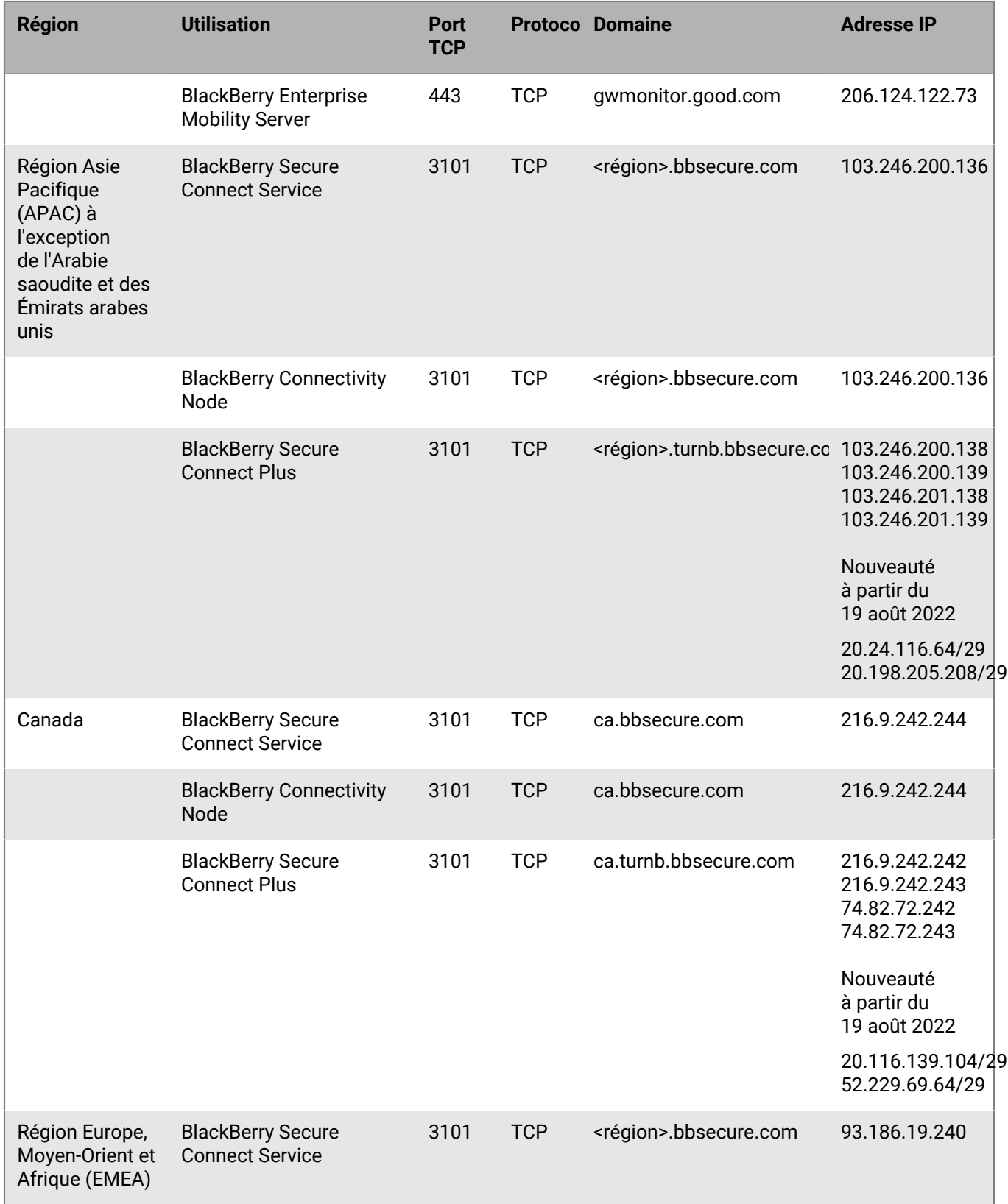

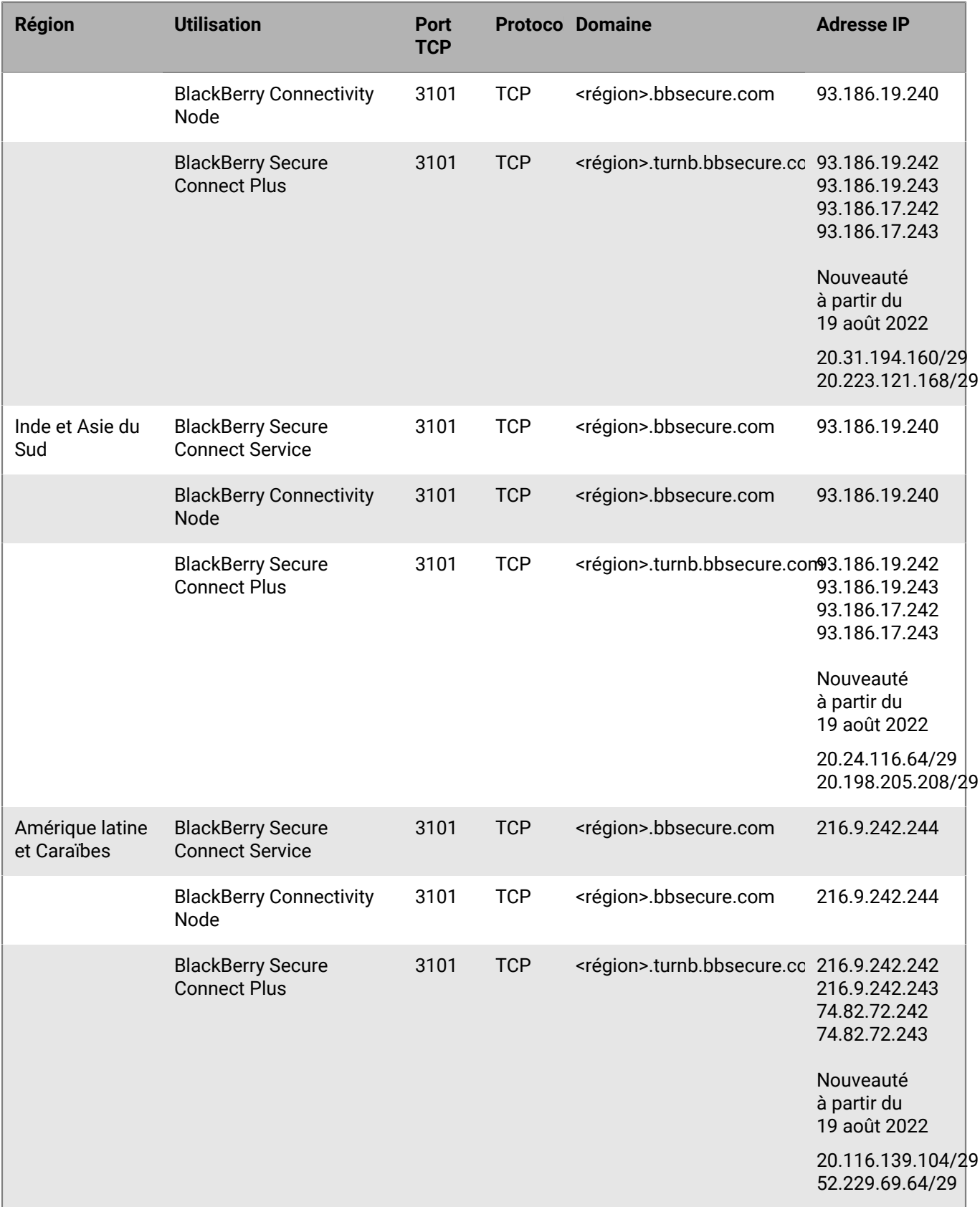

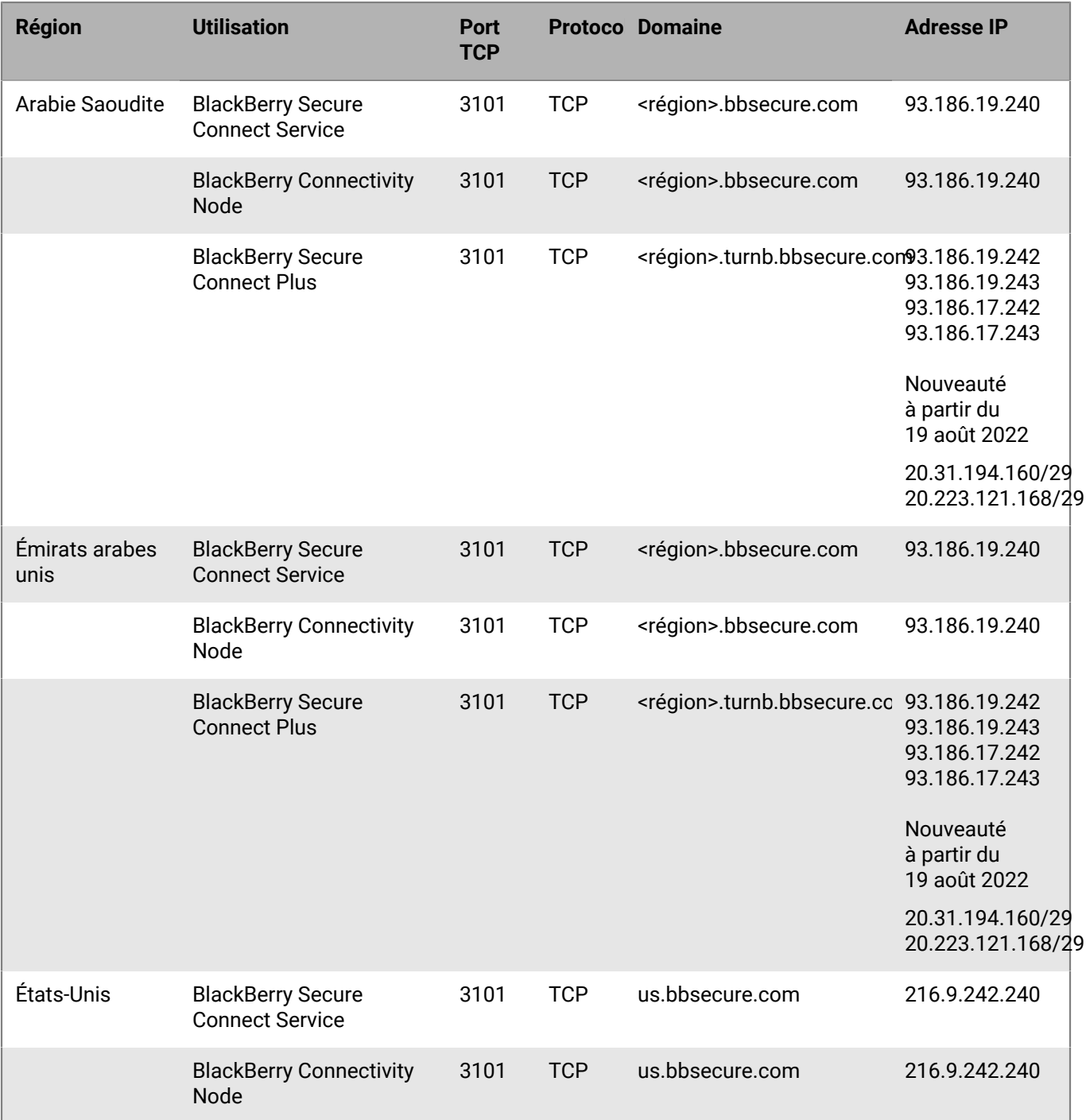

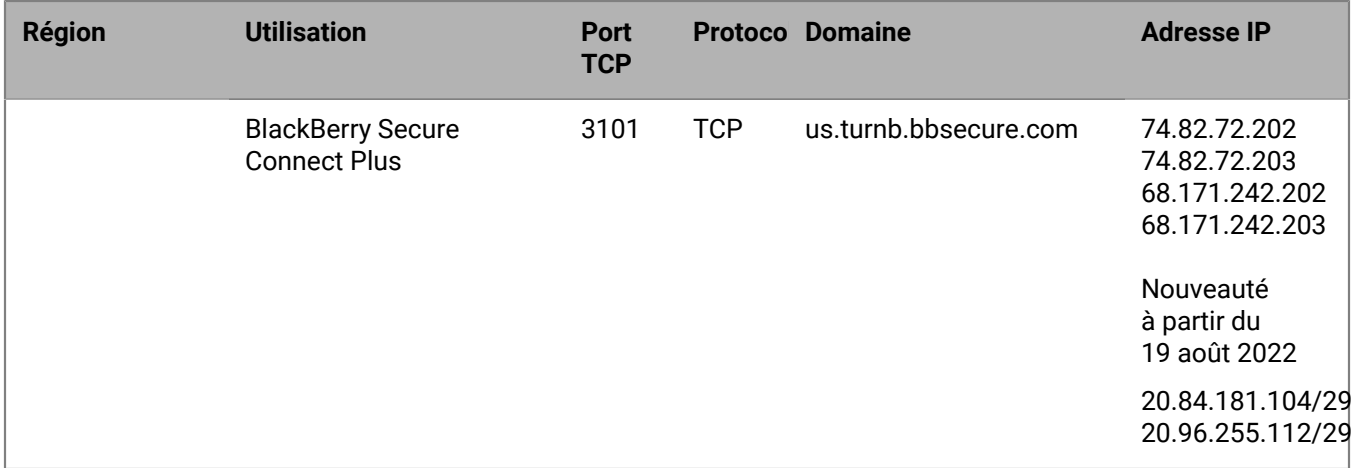

## <span id="page-50-0"></span>**Configuration de terminaux mobiles (configuration Wi-Fi requise)**

Les exigences relatives au port mentionnées dans cette section sont destinées aux terminaux mobiles qui peuvent se connecter à BlackBerry Infrastructure. Ces adresses et ports peuvent ne pas être requis par les composants de serveur BlackBerry UEM. Par exemple, dans une configuration réseau Wi-Fi classique, la connectivité à Internet sur le port 443 est autorisée, mais la connectivité aux APN peut être bloquée.

Des exigences de connectivité spécifiques s'appliquent également aux terminaux mobiles gérés par UEM. Que le terminal tente une connexion via le réseau mobile ou un réseau Wi-Fi, les exigences relatives au port doivent être respectées.

**Remarque :** <région> représente un code région unique qui dépend du contrat de licence utilisateur final sélectionné pendant l'installation. Par exemple, si le Canada a été sélectionné, la <région> est ca. Pour connaitre un code pays spécifique, reportez-vous à la norme ISO.

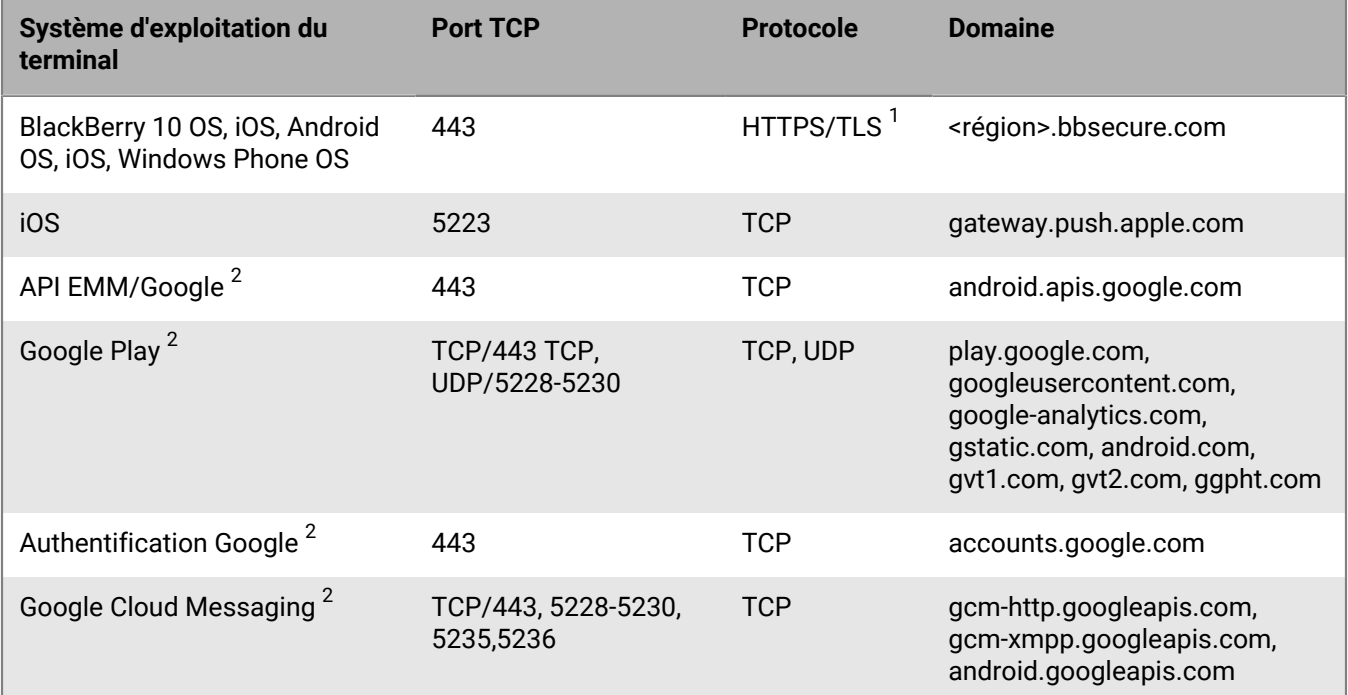

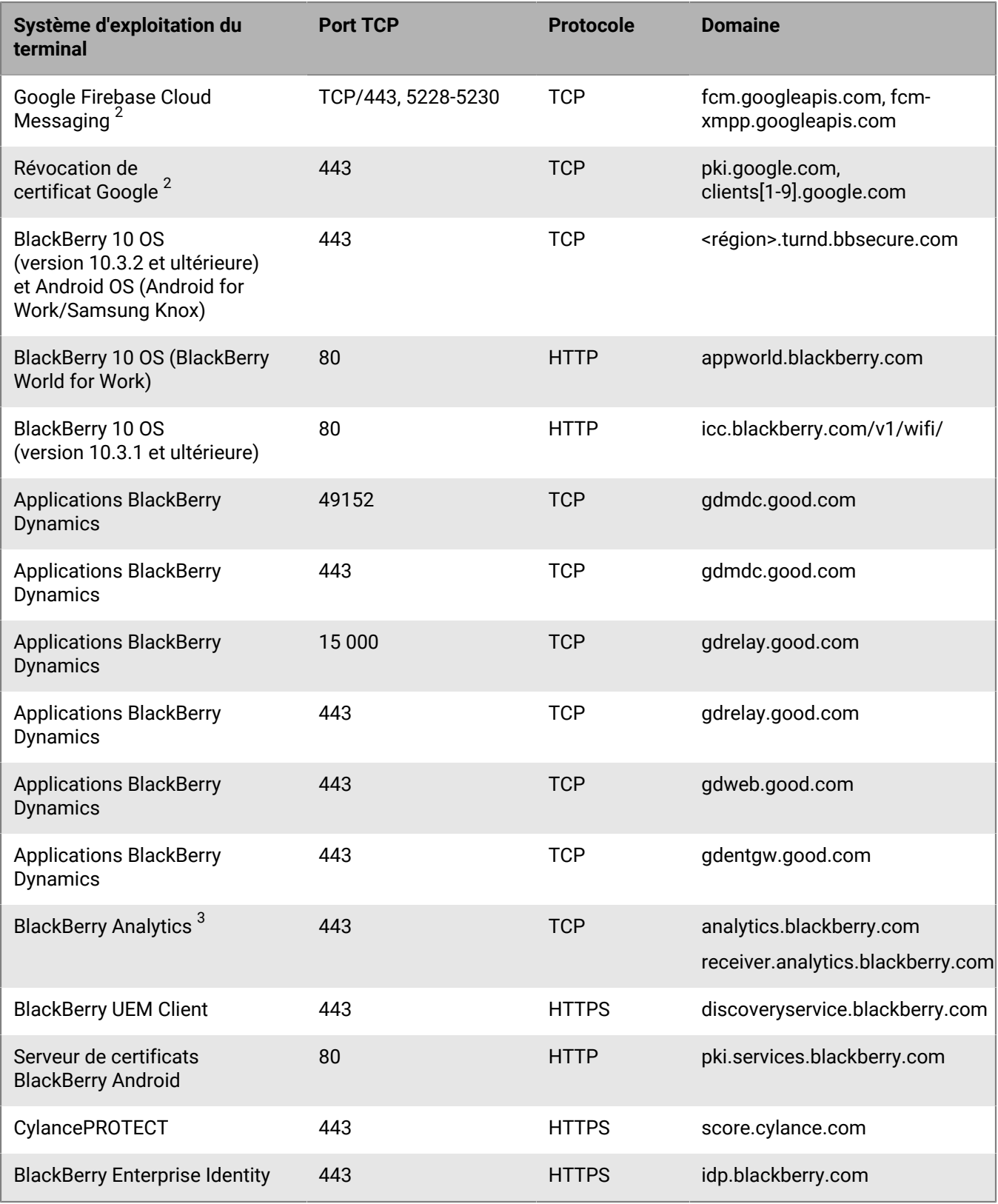

 $^{\text{1}}$  Outre le trafic HTTPS standard, les composants BlackBerry UEM peuvent également avoir besoin de passer des appels HTTP CONNECT et HTTP OPTIONS sur le port 443. Certains pare-feux étant configurés pour bloquer le trafic non HTTPS détecté sur le port 443, ce trafic peut nécessiter d'être explicitement autorisé. De même, certains pare-feux reconnaissent de façon incorrecte le trafic TLS sur le port 3101 comme non standard et bloquent le trafic. Assurez-vous que les listes d'autorisation nécessaires sont en place sur votre pare-feu ou d'autres appliances réseau.

 $^{\rm 2}$  Lorsque vous utilisez Samsung Knox avec BlackBerry Secure Connect Plus, tout le trafic du terminal, y compris le trafic HTTP et TCP, est redirigé vers le serveur BlackBerry UEM. Les ports TCP sur le côté du terminal doivent être autorisés à partir du serveur BlackBerry UEM. Pour en savoir plus, rendez-vous sur [support.blackberry.com/](https://support.blackberry.com/community/s/article/46317) [community](https://support.blackberry.com/community/s/article/46317) pour consulter l'article 46317.

 $^3$  Pour ouvrir le pare-feu à des adresses IP spécifiques, utilisez 74.82.73.148 pour analytics.blackberry.com et 74.82.73.149 pour receiver.analytics.blackberry.com.

# <span id="page-52-0"></span>**Plages d'adresses IP réservées**

BlackBerry peut ajouter de nouvelles adresses IP aux plages IP globales. BlackBerry possède des plages d'adresses IP réservées, identifiées ci-dessous à cet effet. BlackBerry recommande d'ajouter ces plages d'adresses IP dans les règles de pare-feu pour veiller à ce que les futures modifications n'affectent pas la connectivité du serveur.

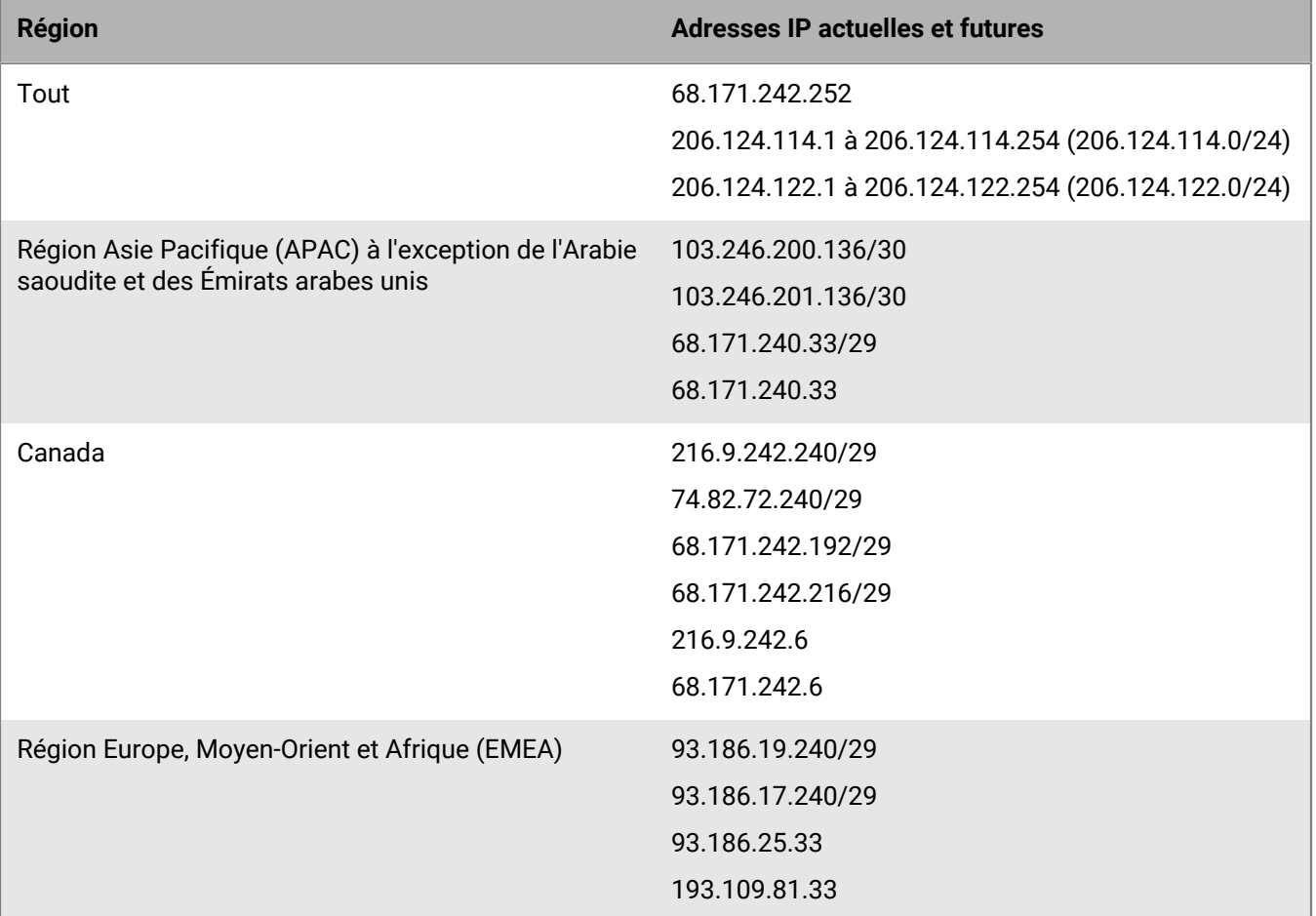

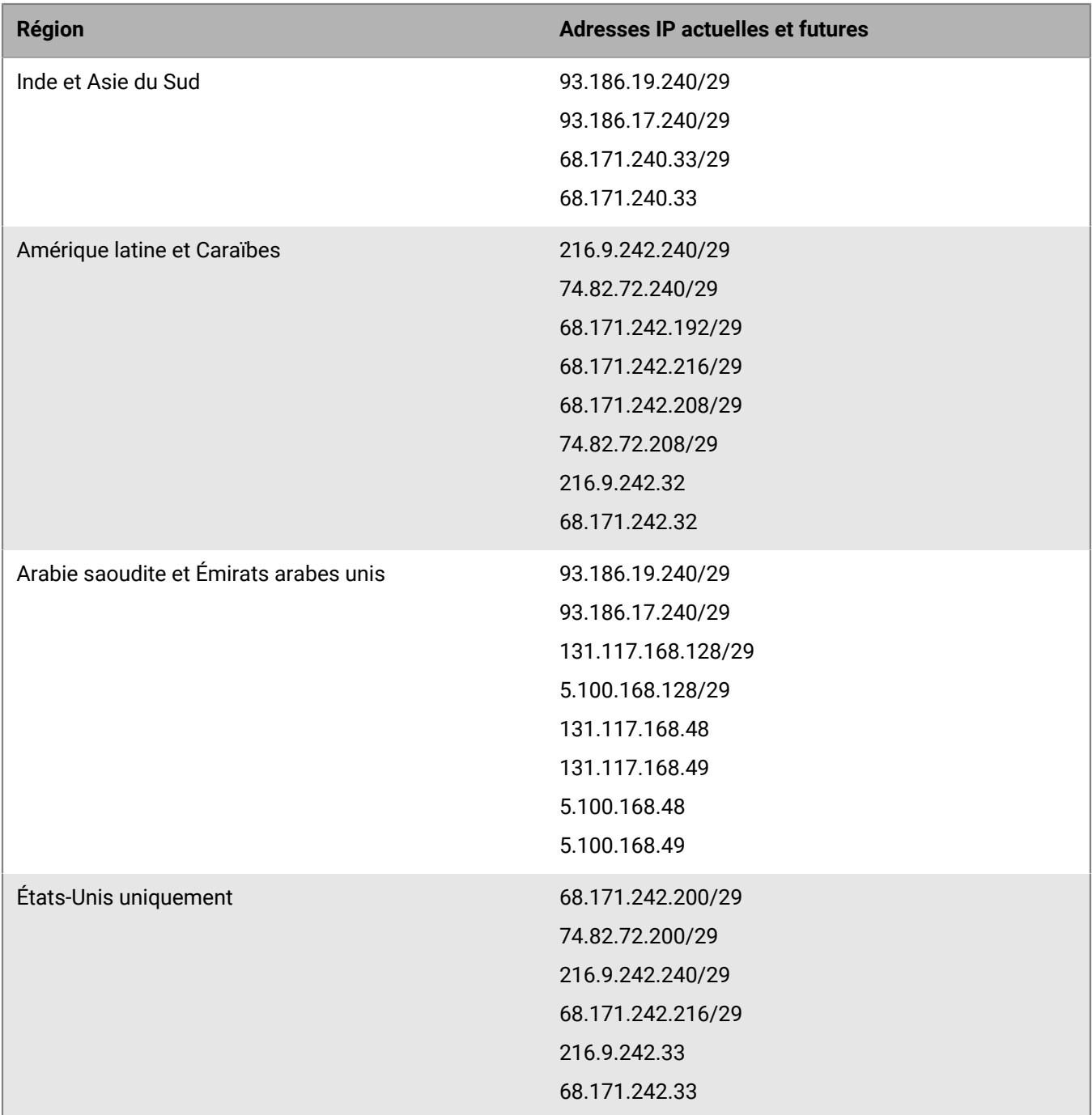

## **Connexions sortantes : BlackBerry UEM vers BlackBerry Infrastructure**

BlackBerry UEM doit se connecter et recevoir des données de BlackBerry Infrastructure pour effectuer des tâches. BlackBerry UEM se connecte à BlackBerry Infrastructure via le port TCP 3101 (port bidirectionnel et initié de l'intérieur).

Le pare-feu de votre organisation doit autoriser les connexions sortantes bidirectionnelles sur le port 3101 vers *<région>*.srp.blackberry.com, *<région>*.bbsecure.com et *<région>*.turnb.bbsecure.com.

**Remarque :** Si vous installez les composants de connectivité de terminal (BlackBerry Connectivity Node) sur un ordinateur distinct, le pare-feu de votre organisation doit autoriser les connexions provenant de cet ordinateur sur le port 443 via BlackBerry Infrastructure (*<region>*.bbsecure.com) pour activer BlackBerry Connectivity Node. Toutes les connexions sortantes provenant de BlackBerry Connectivity Node utilisent le port 3101 via BlackBerry Infrastructure (*<région>*.bbsecure.com). Pour ajouter une instance de BlackBerry Connectivity Node à un groupe de serveurs existant lorsque vous l'activez, le pare-feu de votre entreprise doit autoriser les connexions à partir de ce serveur sur le port 443 via BlackBerry Infrastructure (*<région>*.bbsecure.com) et dans la même région bbsecure.com que le serveur Core.

Vous pouvez acheminer les données de BlackBerry UEM via le serveur proxy TCP de votre entreprise vers BlackBerry Infrastructure. Si vous choisissez d'envoyer des données via un serveur proxy, vous devez configurer le pare-feu pour qu'il autorise les connexions sortantes bidirectionnelles suivantes :

- Utilisez le port 3102 comme port d'écoute par défaut pour connecter les composants BlackBerry UEM au serveur proxy TCP.
- Utilisez le port 3101 comme port d'écoute par défaut pour connecter les composants qui gèrent les terminaux BlackBerry OS au serveur proxy TCP

Si vous configurez BlackBerry UEM pour qu'il utilise un serveur proxy TCP, vérifiez que le proxy autorise les connexions sur le port 3101 vers *<région>*.srp.blackberry.com, *<région>*.bbsecure.com et *<région>*.turnb.bbsecure.com.

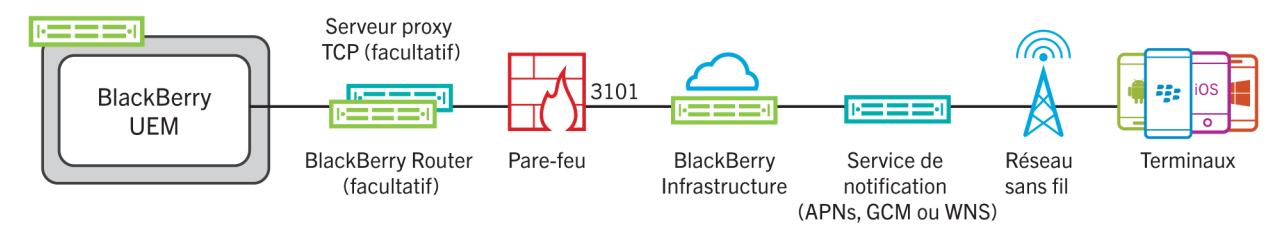

#### **Activités initiées par BlackBerry UEM Core sur le port 3101 en direction de BlackBerry Infrastructure**

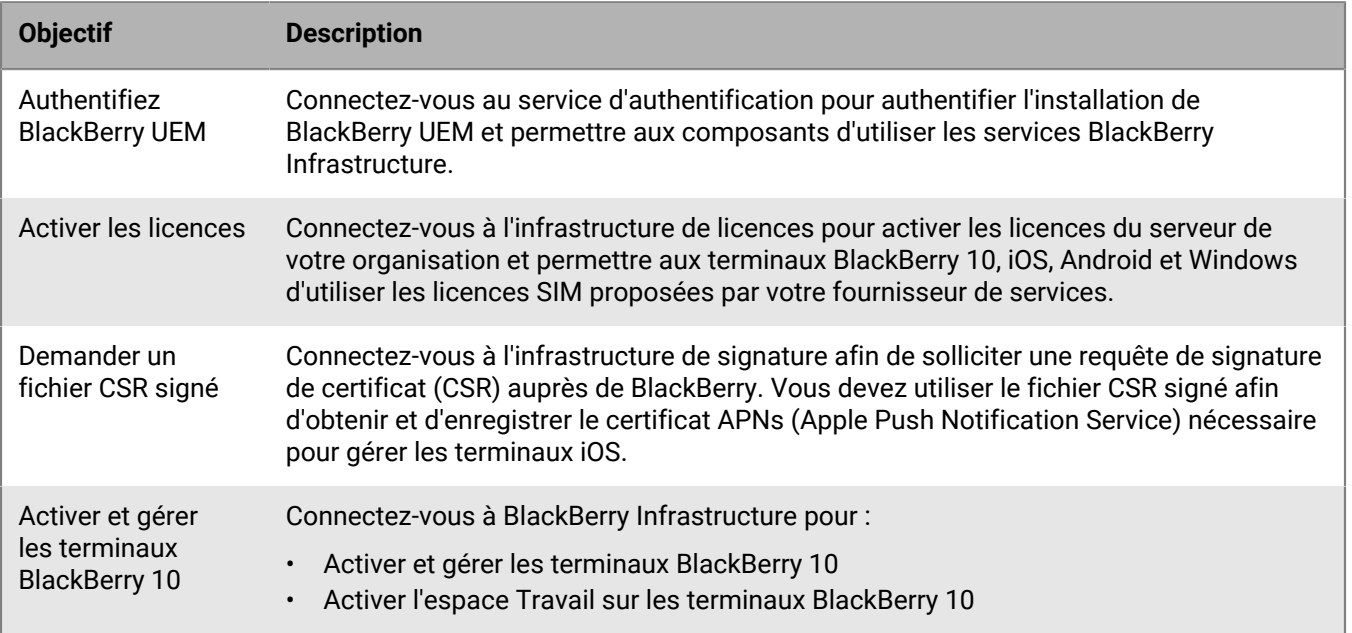

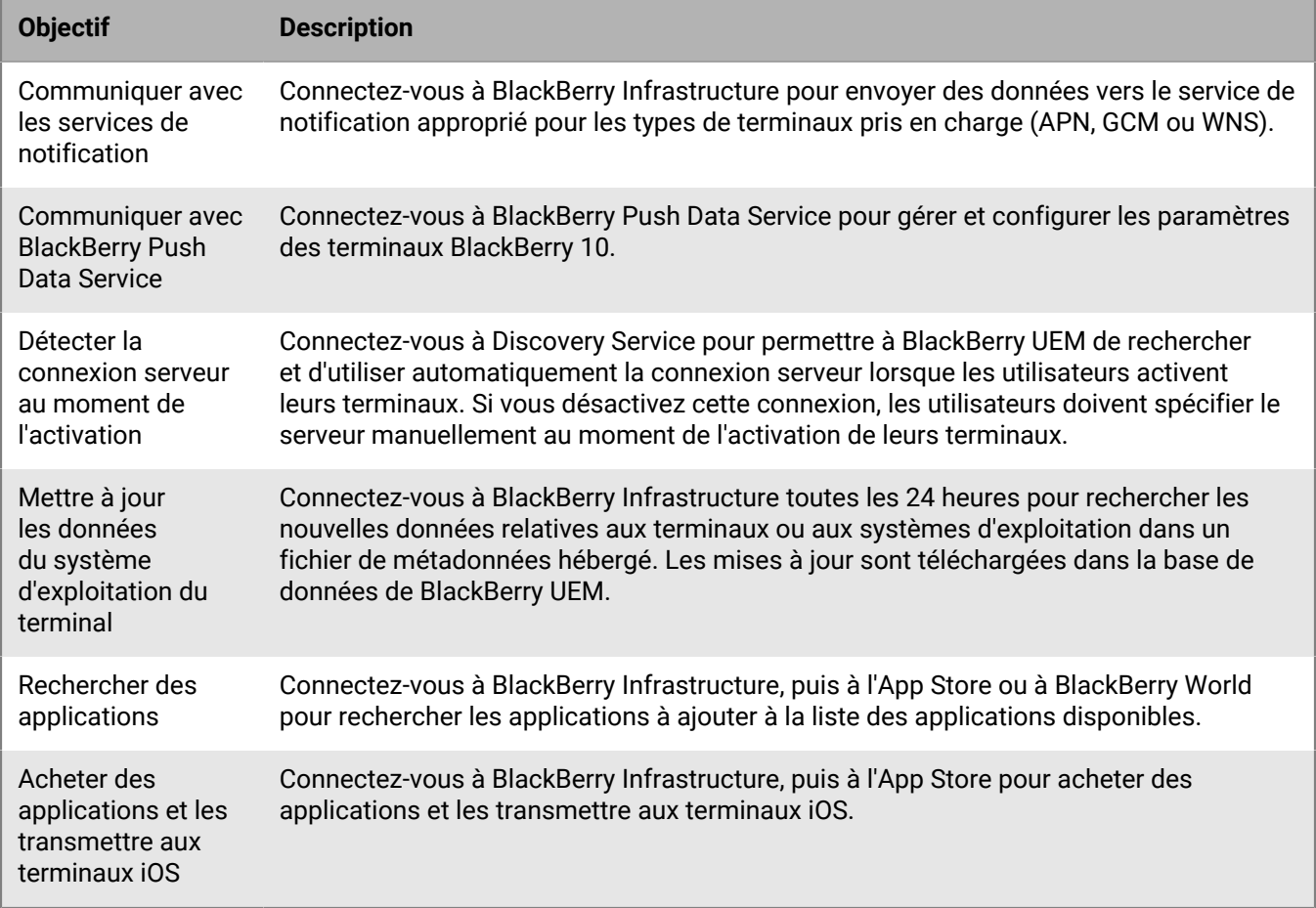

### **Activités initiées par BlackBerry Secure Connect Plus sur le port 3101 en direction de BlackBerry Infrastructure**

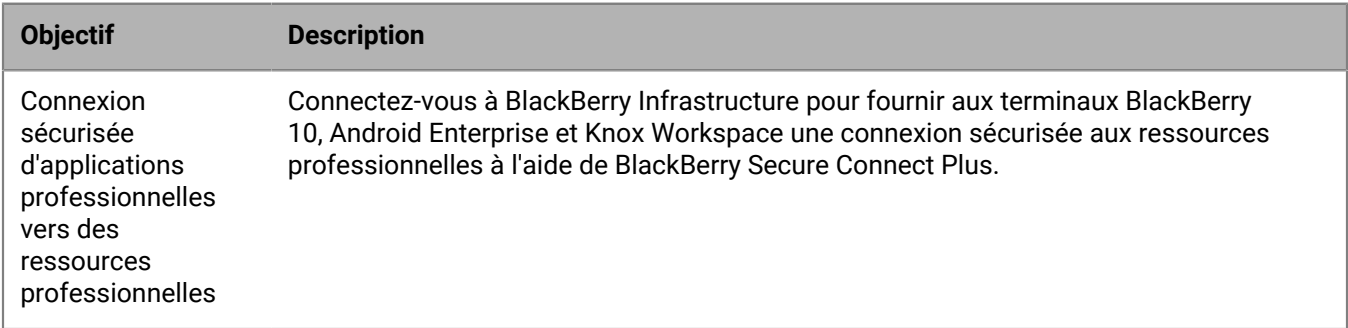

**Activités initiées par les composants BlackBerry Connectivity Node sur le port 3101 en direction de BlackBerry Infrastructure**

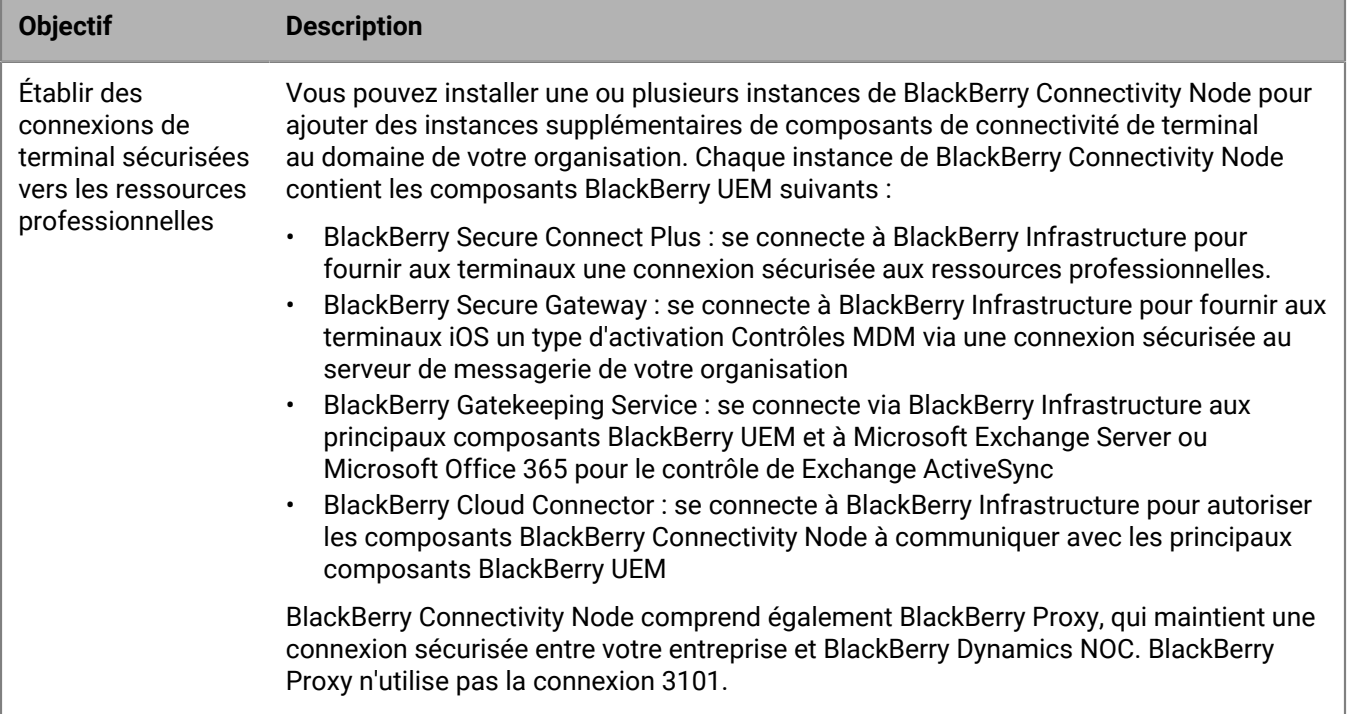

### **Connexions sortantes : BlackBerry UEM à BlackBerry Dynamics NOC**

Le pare-feu de votre organisation doit autoriser les connexions TCP vers les plages d'adresses IP appropriées pour permettre à BlackBerry Proxy de se connecter à BlackBerry Dynamics NOC. Reportez-vous à [Plages](#page-52-0) [d'adresses IP réservées](#page-52-0) pour plus de détails.

Vous pouvez également configurer le pare-feu de votre organisation pour autoriser les connexions aux noms d'hôte spécifiques pour les applications BlackBerry Dynamics, répertoriés dans [Configuration de terminaux](#page-50-0) [mobiles \(configuration Wi-Fi requise\)](#page-50-0).

Si vous ne configurez pas de serveur proxy Web pour une instance de BlackBerry Proxy, les pare-feu internes et externes de votre entreprise doivent autoriser les connexions via le port 17533. Si vous configurez BlackBerry Proxy pour utiliser BlackBerry Dynamics Direct Connect, les pare-feu externes de votre entreprise doivent autoriser les connexions sur le port 17533. Pour plus d'informations sur la configuration de BlackBerry Proxy, [reportez-vous](https://docs.blackberry.com/fr/endpoint-management/blackberry-uem/current/installation-configuration/configuration.html) [au contenu relatif à la configuration.](https://docs.blackberry.com/fr/endpoint-management/blackberry-uem/current/installation-configuration/configuration.html)

## **Connexions sortantes : terminaux situés sur un réseau Wi-Fi professionnel**

Les terminaux BlackBerry 10, iOS, Android et Windows qui utilisent votre réseau Wi-Fi professionnel ont recours aux ports sortants suivants pour se connecter à BlackBerry Infrastructure et aux services externes. Configurez le pare-feu de votre organisation de manière à autoriser les connexions sortantes bidirectionnelles sur ces ports.

Reportez-vous à la section [Configuration de terminaux mobiles \(configuration Wi-Fi requise\)](#page-50-0) pour plus de détails sur les connexions sortantes pour les terminaux dotés d'applications BlackBerry Dynamics, les terminaux utilisant CylancePROTECT et pour BlackBerry Analytics.

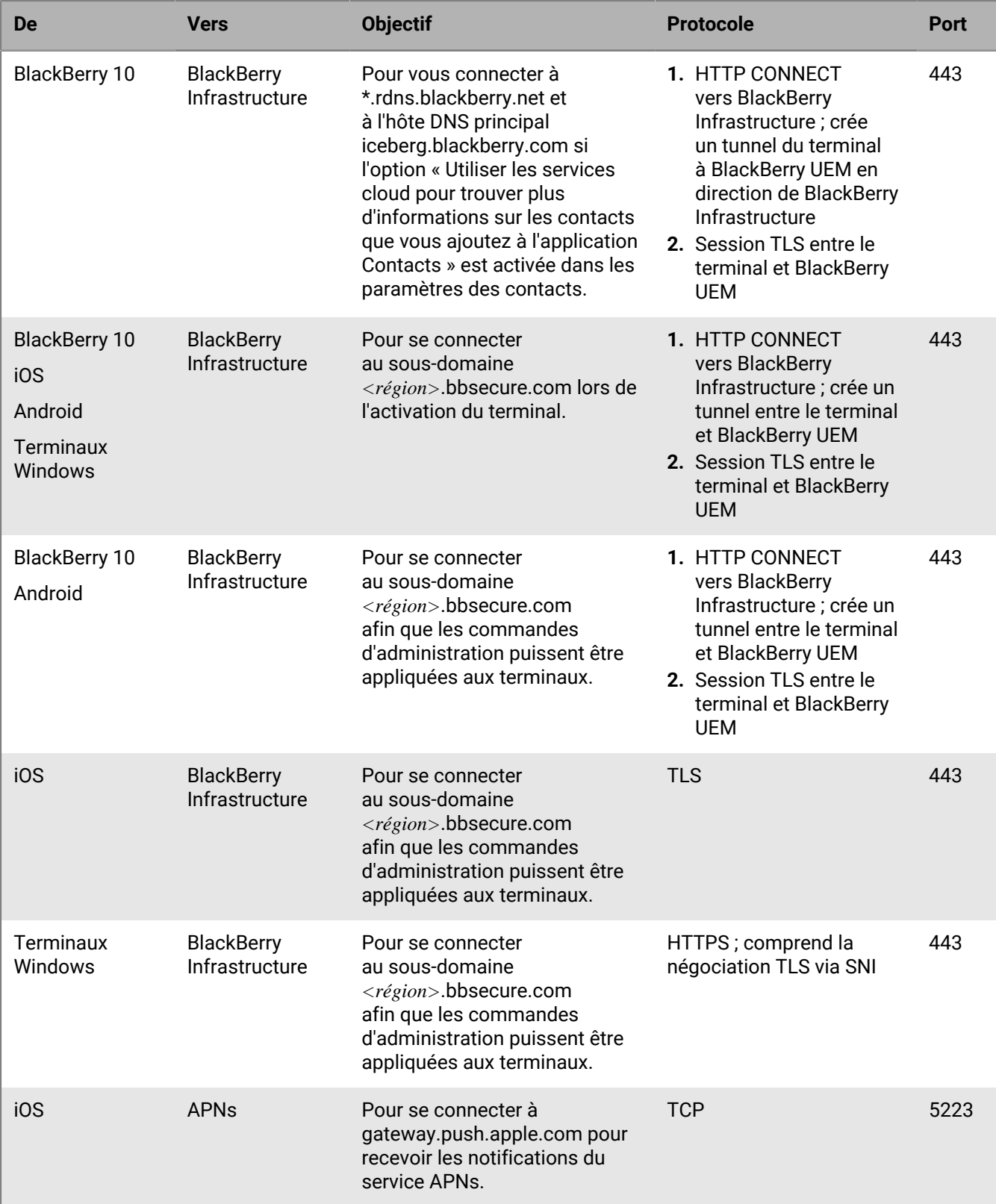

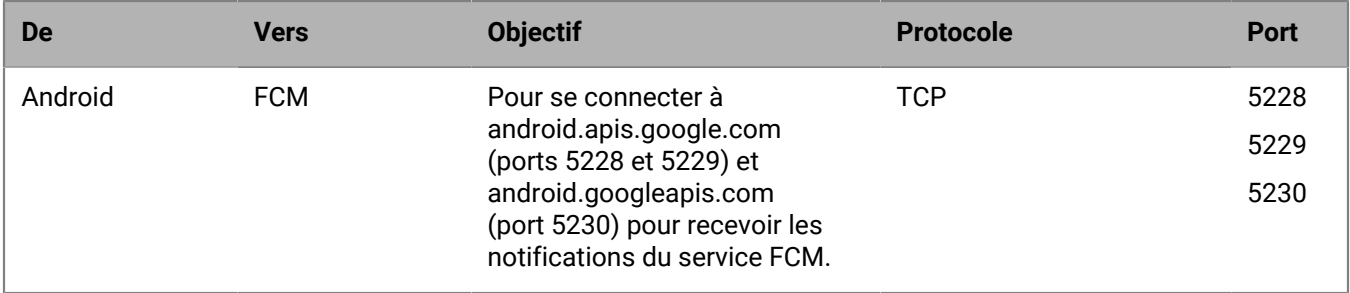

### **Connexions Intranet**

#### **Connexions initiées par BlackBerry UEM Core**

Pour simplifier l'administration et la prise en charge de certaines fonctionnalités du terminal, BlackBerry UEM Core doit être en mesure de se connecter aux applications Intranet de votre organisation. Exemples d'applications Intranet : Microsoft Active Directory, répertoire LDAP, Microsoft Exchange ou serveur SMTP.

Consultez la documentation ou les ressources d'assistance des applications de votre organisation pour identifier les ports auxquels BlackBerry UEM doit avoir accès.

#### **Configurations du port intranet pour BlackBerry Proxy**

Sur chaque ordinateur qui héberge BlackBerry Proxy, vérifiez que les ports entrants suivants sont ouverts, disponibles et non utilisés par d'autres serveurs ou processus :

- 17080
- 17433

L'ordinateur qui héberge BlackBerry Proxy doit avoir au moins 30 000 ports en termes d'attribution de ports TCP dynamiques pour les connexions sortantes vers BlackBerry Dynamics NOC (lorsque Direct Connect est configuré, ces ports sont entrants).

Pour router des connexions depuis les applications BlackBerry Dynamics via un serveur proxy Web, ce serveur proxy doit prendre en charge la commande HTTP Connect et ne pas exiger d'authentification. Le pare-feu interne de votre entreprise doit autoriser les connexions sur le port 17533. Si vous ne configurez pas de serveur proxy Web pour une instance de BlackBerry Proxy, les pare-feu internes et externes de votre entreprise doivent autoriser les connexions via le port 17533. Pour plus d'informations sur la configuration de BlackBerry Proxy, [reportez-vous](https://docs.blackberry.com/fr/endpoint-management/blackberry-uem/current/installation-configuration/configuration.html) [au contenu relatif à la configuration.](https://docs.blackberry.com/fr/endpoint-management/blackberry-uem/current/installation-configuration/configuration.html)

#### **Connexions initiées par des terminaux BlackBerry 10**

Les terminaux BlackBerry 10 peuvent accéder aux applications internes de votre entreprise à l'aide de BlackBerry UEM via la connexion de port sortante 3101. Exemples d'applications internes : logiciel de messagerie de votre organisation ou accès du navigateur professionnel aux sites Intranet (HTTP/HTTPS).

Consultez la documentation ou les ressources d'assistance des applications de votre organisation pour identifier les ports supplémentaires auxquels BlackBerry UEM doit avoir accès.

### **Ports d'écoute sélectionnés par BlackBerry UEM lors de l'installation**

Lorsque vous installez BlackBerry UEM pour la première fois, l'application d'installation détermine si les ports d'écoute par défaut sont disponibles. Si un port par défaut n'est pas disponible, l'application d'installation attribue une valeur de port comprise entre 12 000 et 12 999. L'application d'installation stocke les valeurs de port dans la base de données BlackBerry UEM.

Lorsque vous installez une instance supplémentaire de BlackBerry UEM dans le domaine, l'application d'installation récupère les valeurs de port d'écoute dans la base de données et les utilise pour l'installation en cours. Si un port d'écoute défini n'est pas disponible, vous recevez un message d'erreur indiquant que vous ne pouvez pas procéder à l'installation tant que ce port n'est pas disponible.

Les valeurs par défaut de certains ports d'écoute peuvent avoir changées au fur et à mesure des nouvelles versions de BlackBerry UEM. Lorsque vous mettez à niveau BlackBerry UEM vers une nouvelle version, le processus de mise à niveau conserve les valeurs de port d'écoute qui ont été définies par l'installation d'origine.

### **Ports d'écoute BlackBerry UEM**

La liste suivante répertorie les ports par défaut que l'application de configuration BlackBerry UEM essaie d'utiliser lorsque vous installez la première instance de BlackBerry UEM dans le domaine de votre organisation. Si un port par défaut n'est pas disponible, l'application de configuration attribue un port compris entre 12 000 et 12 999. Certains ports d'écoute nécessitent le port par défaut et ne peuvent se voir attribuer une valeur de port différente (voir les notes du tableau ci-dessous).

Pour vérifier les ports minimaux qui doivent être ouverts entre les instances de BlackBerry UEM ou les ports d'écoute attribués, reportez-vous à [Vérifier les ports attribués par l'application d'installation BlackBerry UEM](https://docs.blackberry.com/en/endpoint-management/blackberry-uem/12_15/installation-configuration/installation-and-upgrade/ksa1400184232267/mca1457033563739.html).

**Remarque :** BlackBerry UEM utilise le port 8889 pour contrôler l'identité des terminaux BlackBerry 10 et traiter les demandes SCEP de BlackBerry Secure Connect Plus. BlackBerry UEM doit pouvoir accéder à ce port pour prendre en charge les terminaux exécutant la version 10.3 (ou ultérieure) du système d'exploitation BlackBerry 10.

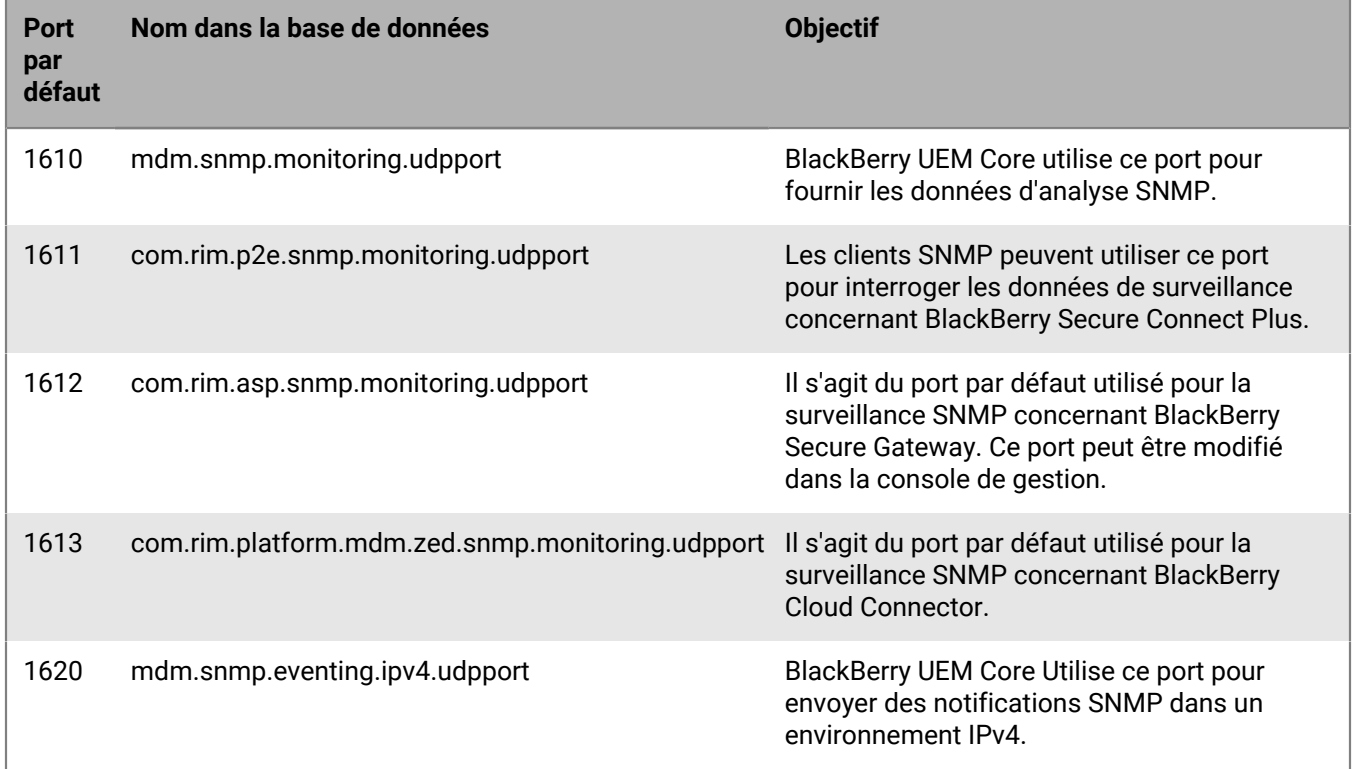

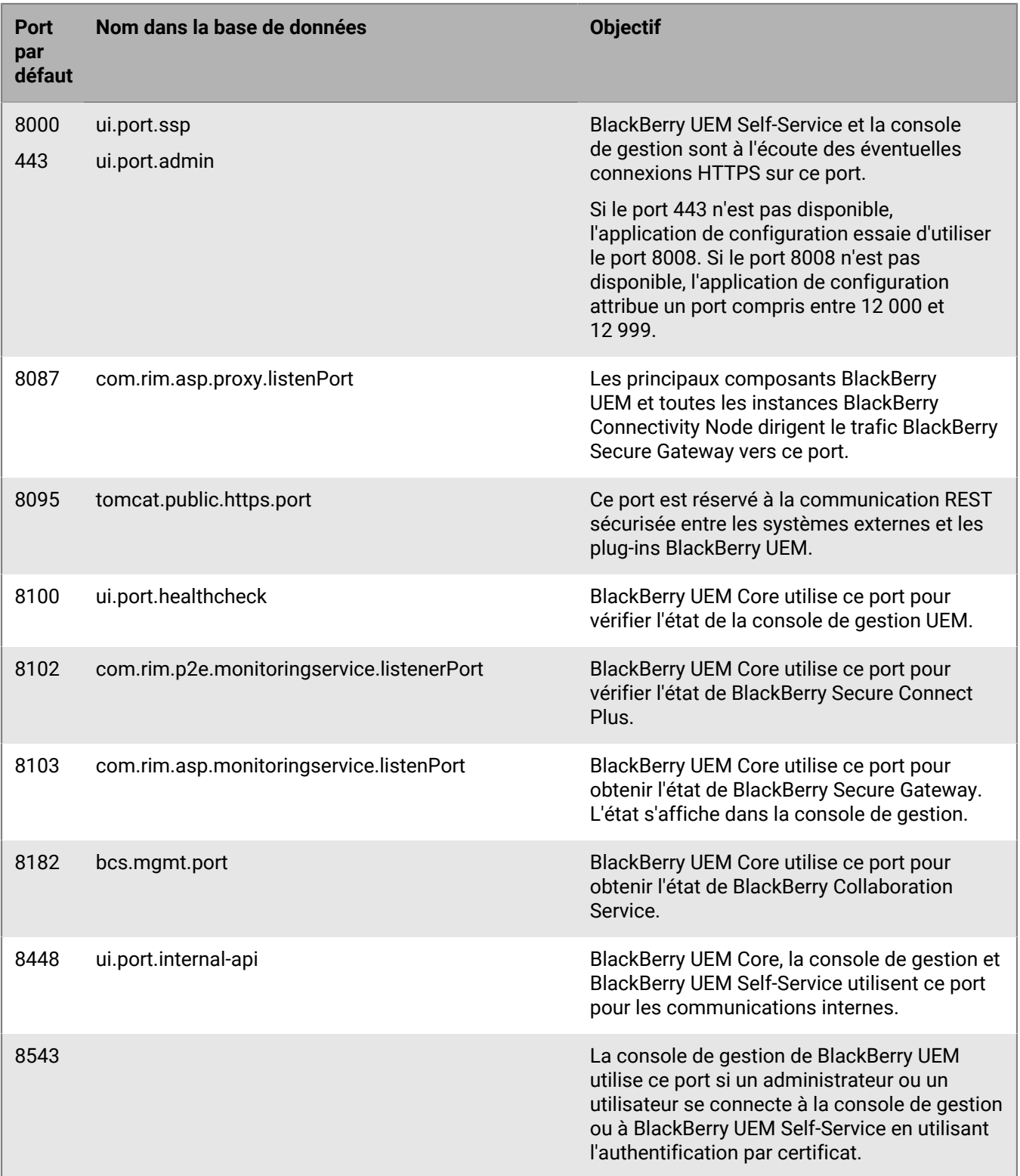

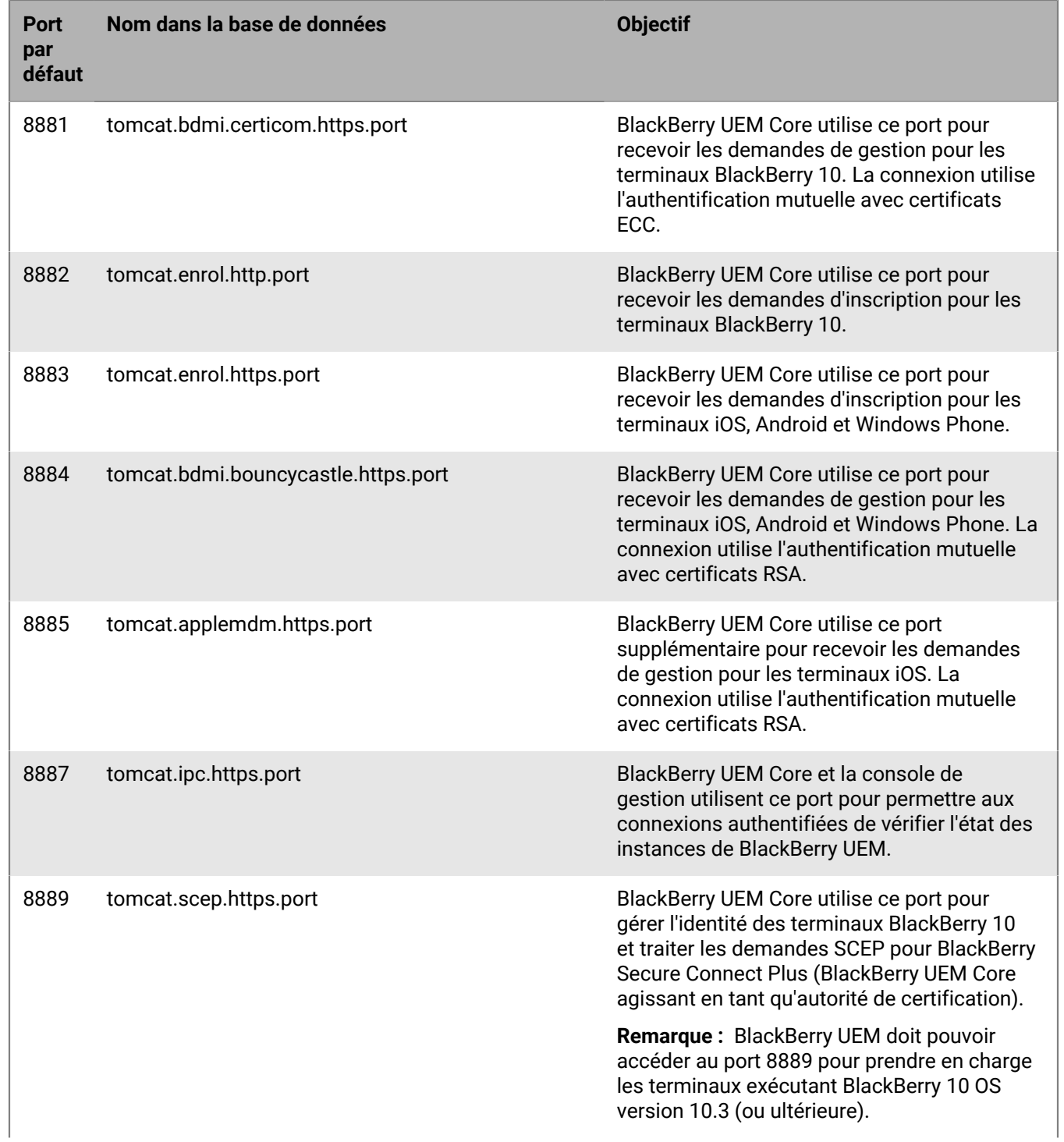

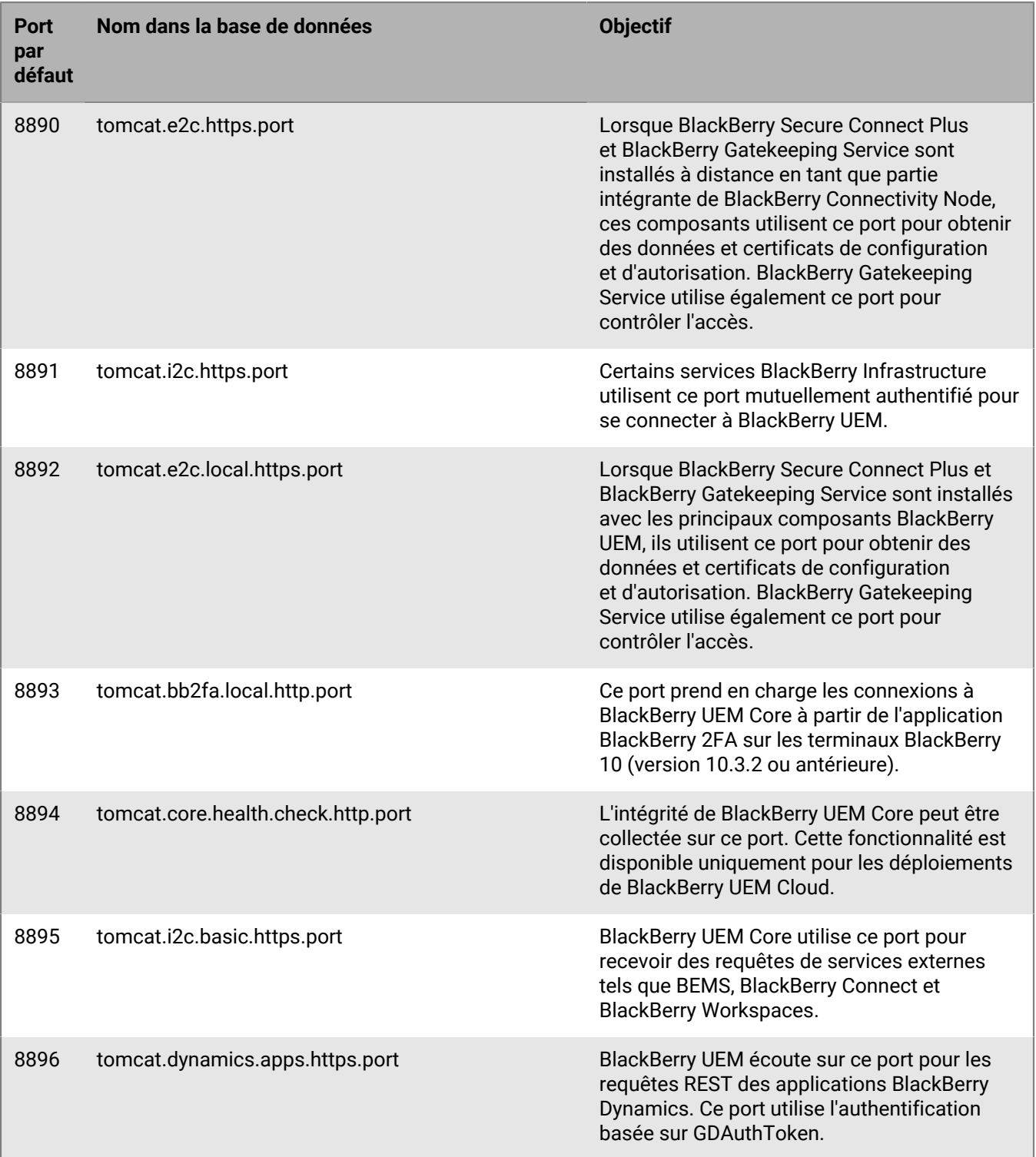

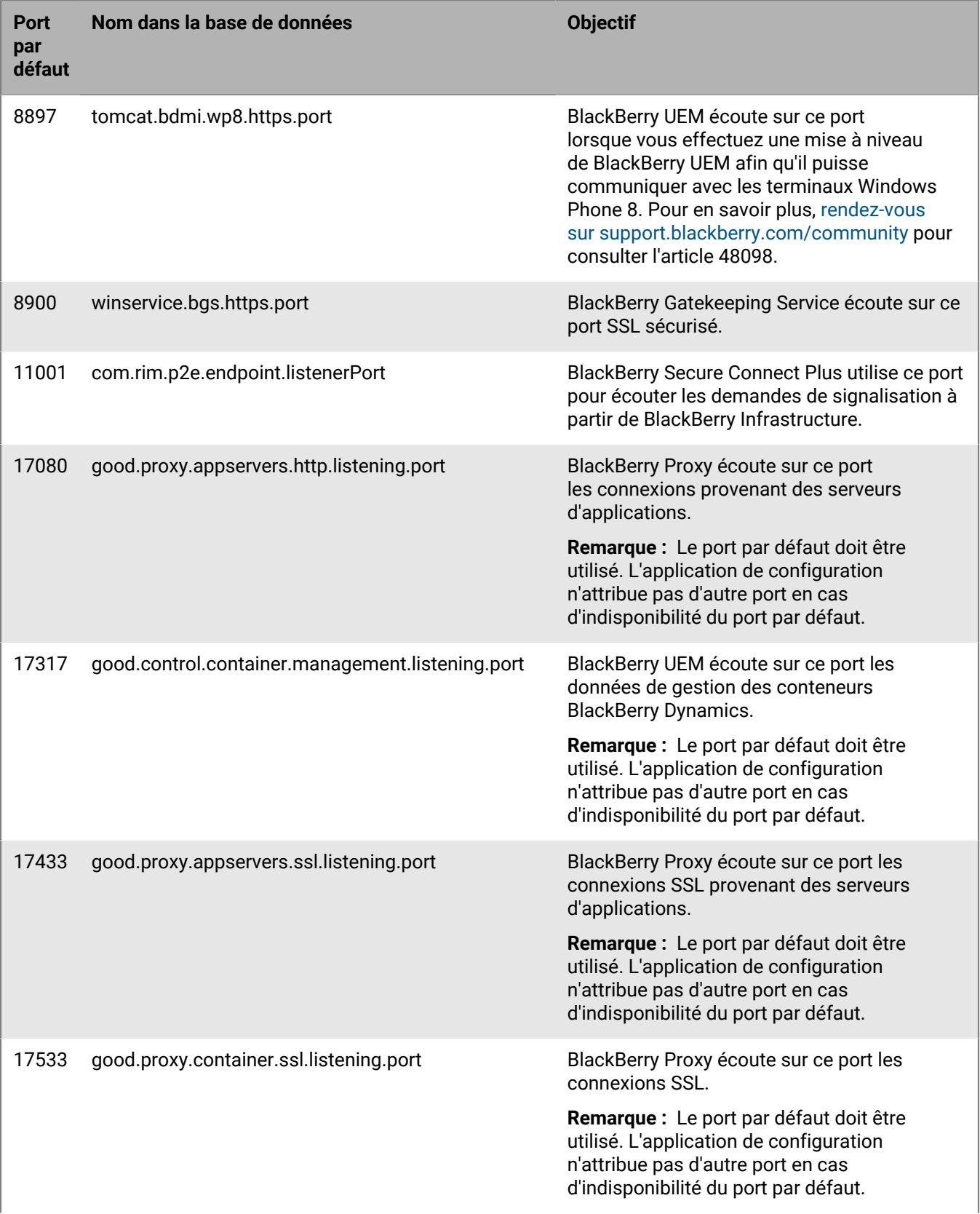

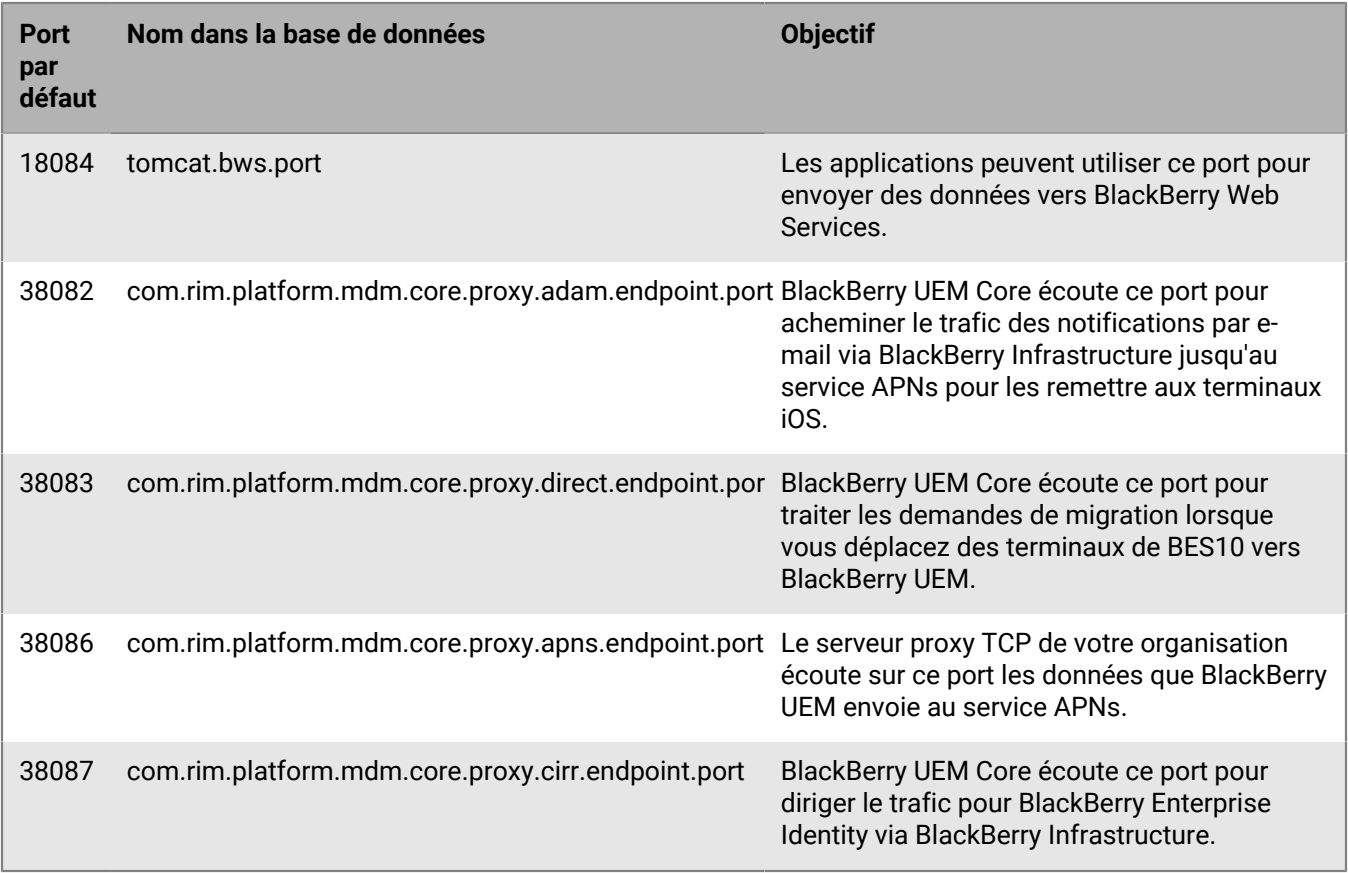

### **Ports minimaux à ouvrir entre les instances de BlackBerry UEM**

Si le domaine de votre organisation compte plusieurs instances de BlackBerry UEM, tenez compte des conditions requises suivantes :

- Si vous installez les composants de connectivité de terminal (BlackBerry Connectivity Node) sur un ordinateur distinct, le pare-feu de votre organisation doit autoriser les connexions provenant de cet ordinateur sur le port 443 via BlackBerry Infrastructure (*<region>*.bbsecure.com) pour activer BlackBerry Connectivity Node. Toutes les connexions sortantes provenant de BlackBerry Connectivity Node utilisent le port 3101 via BlackBerry Infrastructure (*<région>*.bbsecure.com).
- Si vous migrez des données d'une instance BlackBerry UEM vers une autre, les ports qui doivent être ouverts entre les serveurs source et de destination sont 8887 (TCP) et 35844 (TCP) BlackBerry UEM et les ports statiques 1433 (TCP) et 1434 (UDP) pour Microsoft SQL Server.
- Les ports d'écoute suivants doivent être ouverts entre chaque instance. Les valeurs du port par défaut sont répertoriées. Une fois la première instance installée, vous pouvez vérifier les valeurs de port d'écoute définies par l'application de configuration. Pour obtenir des instructions, reportez-vous à [Vérifier les ports attribués par](https://docs.blackberry.com/en/endpoint-management/blackberry-uem/12_15/installation-configuration/installation-and-upgrade/ksa1400184232267/mca1457033563739.html) [l'application d'installation BlackBerry UEM](https://docs.blackberry.com/en/endpoint-management/blackberry-uem/12_15/installation-configuration/installation-and-upgrade/ksa1400184232267/mca1457033563739.html).

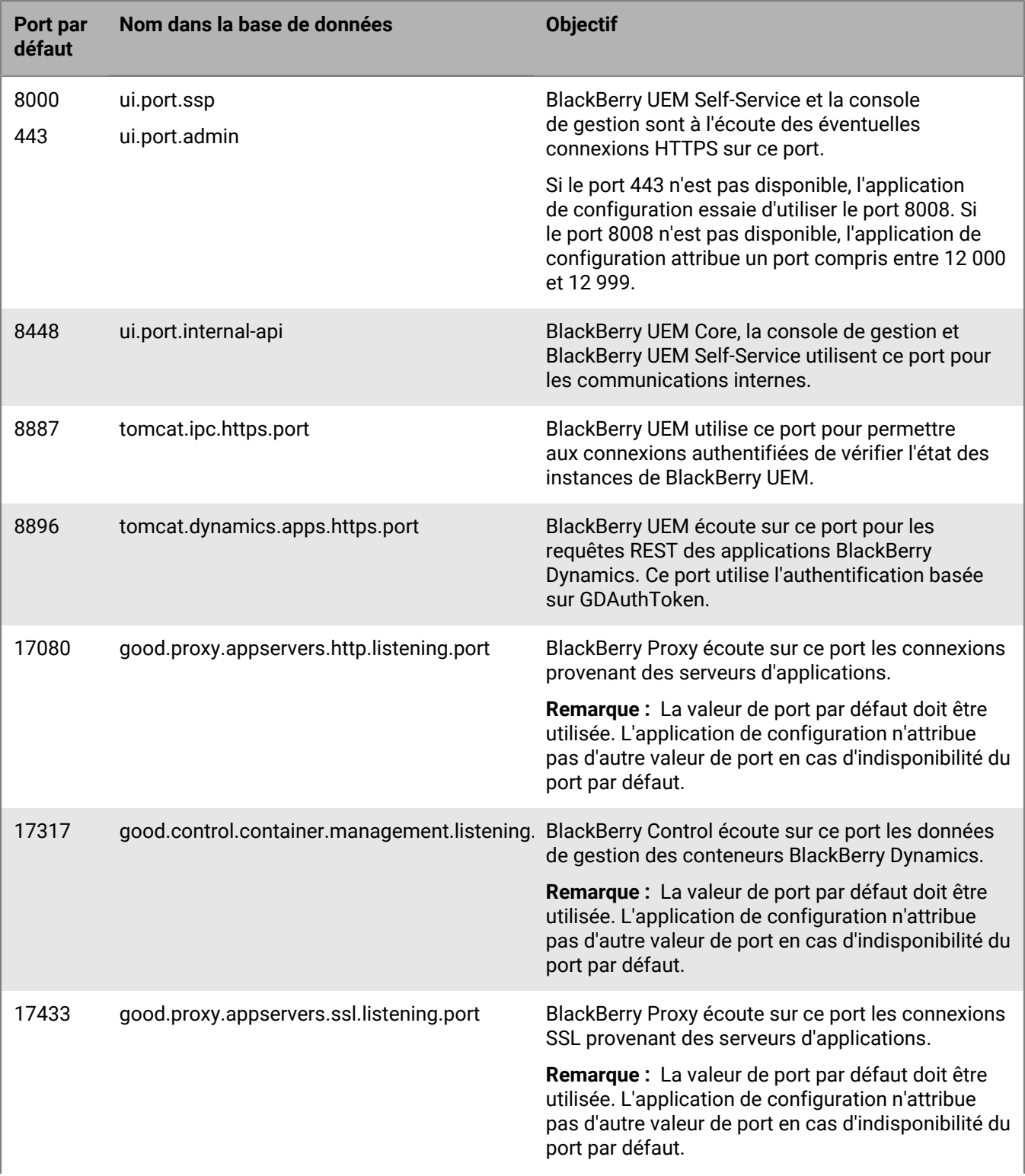

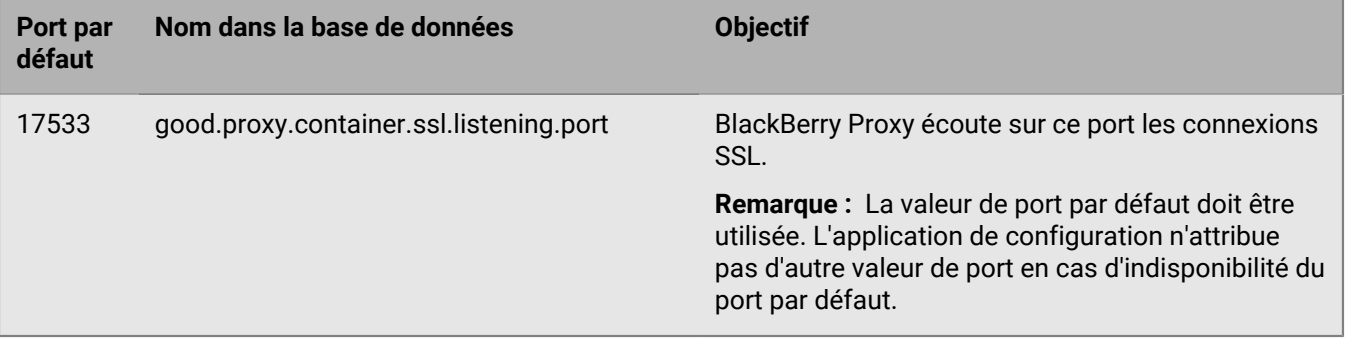

# **Prise en charge du déploiement**

La plupart des éléments à prendre en compte lors de la planification de la prise en charge de votre déploiement BlackBerry UEM sont semblables à ceux que vous avez examinés lors de l'évaluation de l'environnement de votre organisation.

# **Problèmes matériels**

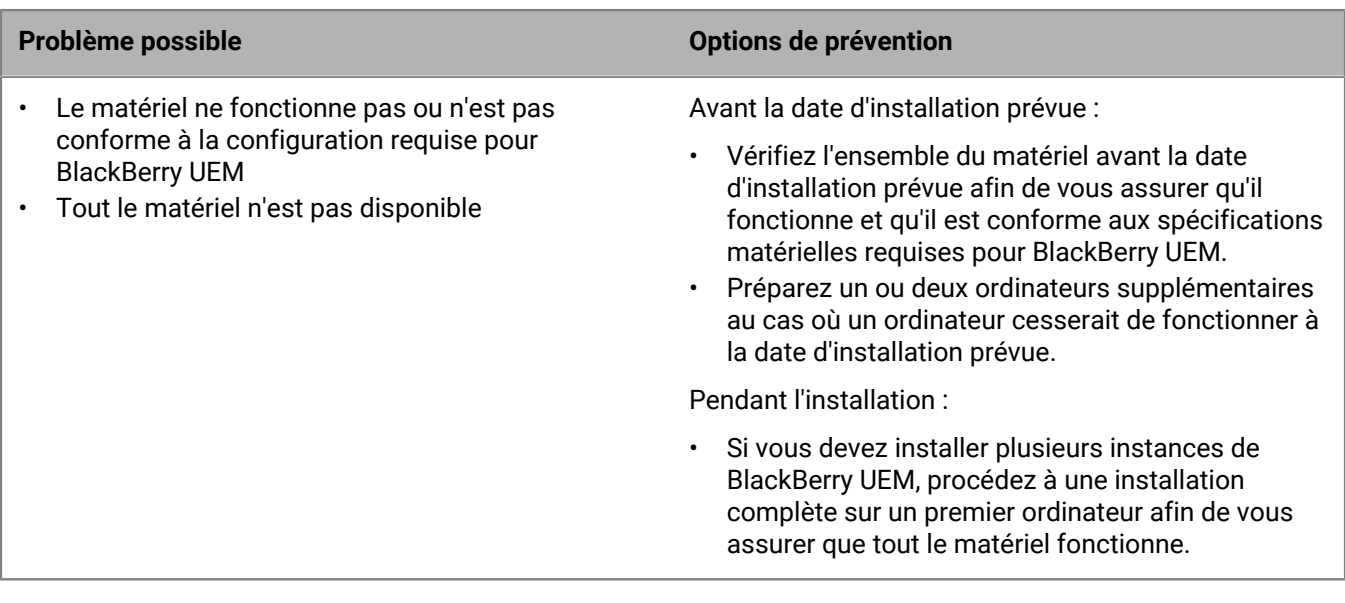

### **Problèmes logiciels**

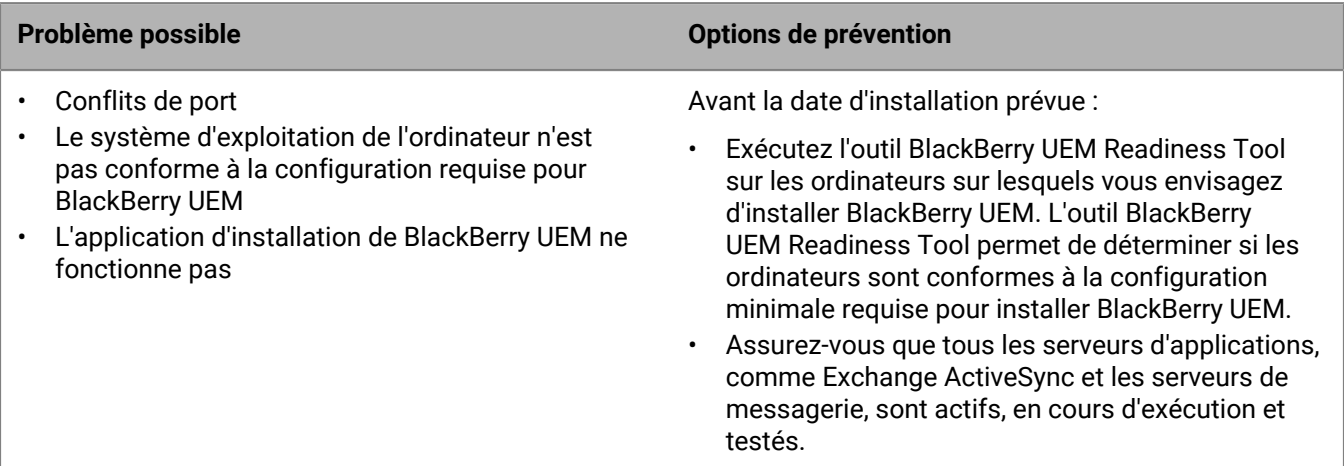

# **Problèmes de réseau**

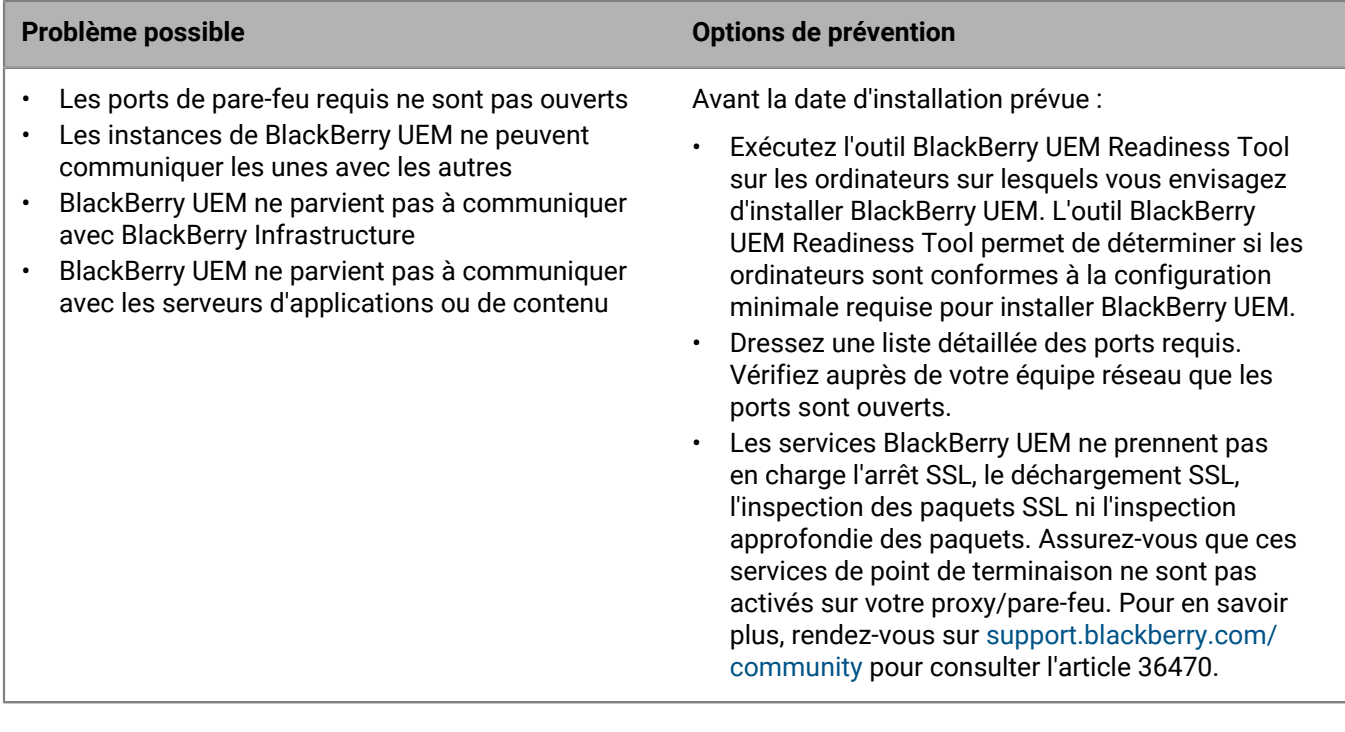

# **Problèmes d'utilisateurs, de terminaux, de contrôle des terminaux et de licence**

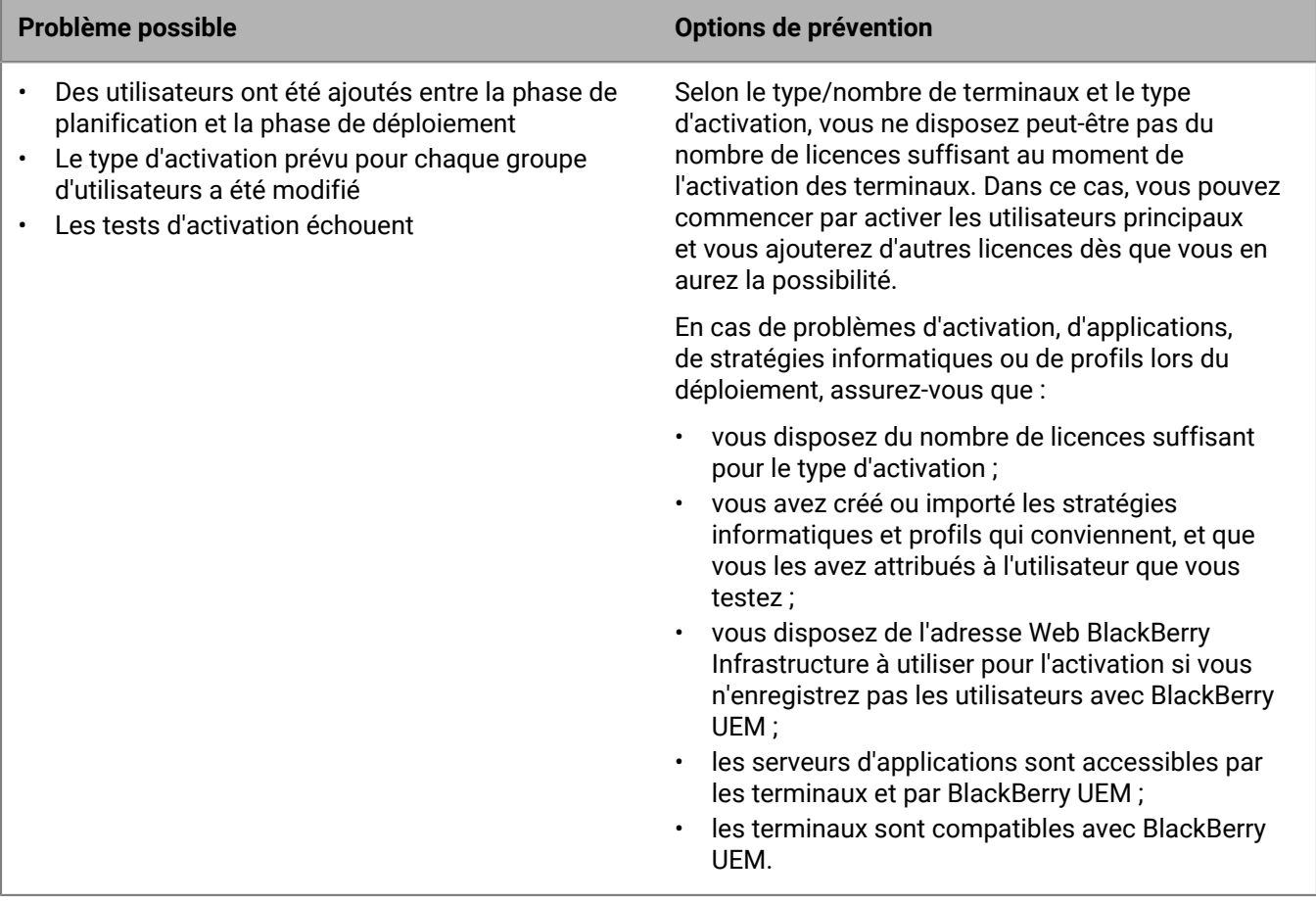

## **Problèmes de base de données**

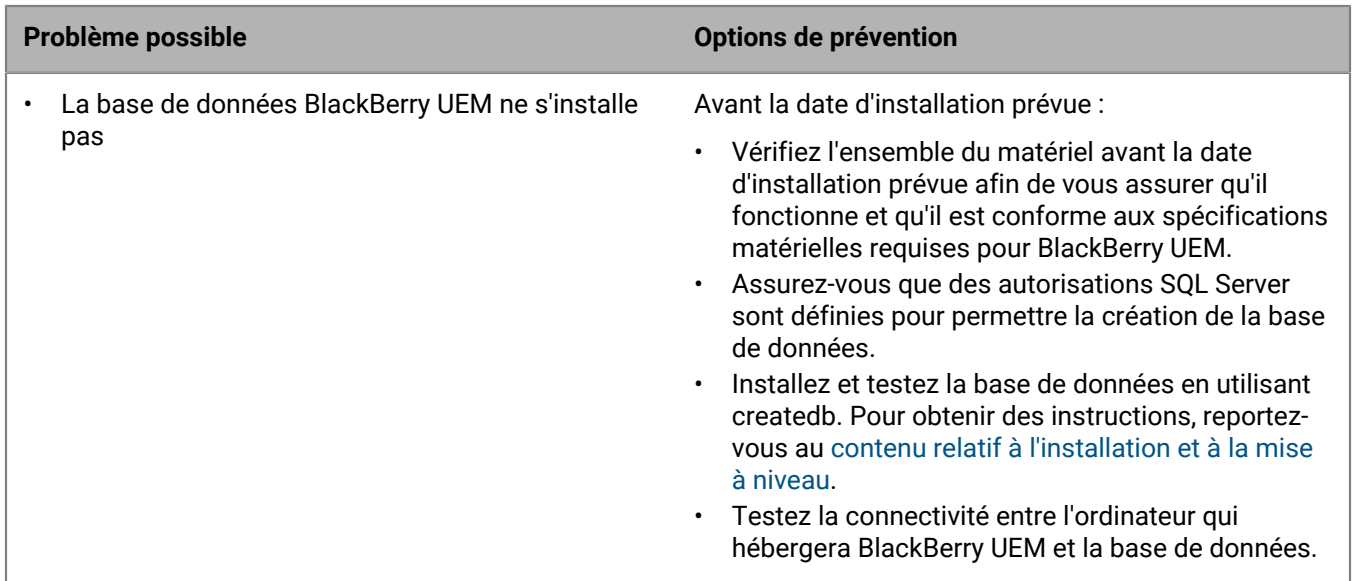

# **Revenir à un environnement précédent**

La plupart des entreprises ne peuvent pas se permettre une longue interruption de service à des fins de dépannage. Par conséquent, avant la mise à niveau d'une base de données, vous devez veiller à ce qu'il soit possible de revenir à l'environnement précédent au cas où un problème surviendrait.

Le retour à l'environnement précédent n'est pas aussi simple que l'arrêt de la mise à niveau, surtout si les données ont été migrées suite à un problème.

Pour préparer un retour à l'environnement précédent, avant la date d'installation prévue :

- sauvegardez les bases de données existantes ; (Par défaut, l'application d'installation de BlackBerry UEM sauvegarde la base de données existante.)
- si vous utilisez un environnement virtuel, prenez un instantané.

Si vous rencontrez un problème pendant ou après l'installation de BlackBerry UEM, recueillez les données relatives au problème avant de revenir à l'environnement précédent afin de pouvoir en déterminer la cause.

Pour plus d'informations sur la sauvegarde de la base de données BlackBerry UEM, [reportez-vous au contenu](https://docs.blackberry.com/fr/endpoint-management/blackberry-uem/12_15/installation-configuration/installation-and-upgrade.html) [relatif à l'installation et à la mise à niveau.](https://docs.blackberry.com/fr/endpoint-management/blackberry-uem/12_15/installation-configuration/installation-and-upgrade.html)

Pour plus d'informations sur la résolution des problèmes d'installation et de mise à niveau, rendez-vous sur [support.blackberry.com/community](https://support.blackberry.com/community/s/article/49655) pour consulter l'article 49655.

# **Informations juridiques**

©2022 BlackBerry Limited. Les marques commerciales, notamment BLACKBERRY, BBM, BES, EMBLEM Design, ATHOC, CYLANCE et SECUSMART sont des marques commerciales ou des marques déposées de BlackBerry Limited, ses filiales et/ou sociétés affiliées, utilisées sous licence, et les droits exclusifs de ces marques commerciales sont expressément réservés. Toutes les autres marques commerciales appartiennent à leurs propriétaires respectifs.

Android est une marque commerciale de Google Inc. Apple et OS X sont des marques commerciales d'Apple Inc. iOS est une marque commerciale de Cisco Systems, Inc. et/ou ses filiales aux États-Unis. et dans certains autres pays. iOS® est utilisé sous licence par Apple Inc. Microsoft, ActiveSync, SQL Server et Windows sont des marques commerciales ou des marques déposées de Microsoft Corporation aux États-Unis et/ou dans d'autres pays. Wi-Fi est une marque commerciale de Wi-Fi Alliance. Toutes les autres marques commerciales appartiennent à leurs propriétaires respectifs.

Cette documentation, y compris la documentation incluse pour référence telle que celle fournie ou mise à disposition sur le site Web BlackBerry, est fournie ou mise à disposition « EN L'ÉTAT » et « TELLE QUELLE », sans condition ni garantie en tout genre de la part de BlackBerry Limited et de ses filiales (« BlackBerry »), et BlackBerry décline toute responsabilité en cas d'erreur ou d'oubli typographique, technique ou autre inexactitude contenue dans ce document. Pour des raisons de protection des informations confidentielles et/ou des secrets commerciaux de BlackBerry, cette documentation peut décrire certains aspects de la technologie BlackBerry en termes généraux. BlackBerry se réserve le droit de modifier périodiquement les informations contenues dans cette documentation. Cependant, BlackBerry ne s'engage en aucune manière à vous communiquer les modifications, mises à jour, améliorations ou autres ajouts apportés à cette documentation.

La présente documentation peut contenir des références à des sources d'informations, du matériel ou des logiciels, des produits ou des services tiers, y compris des composants et du contenu tel que du contenu protégé par copyright et/ou des sites Web tiers (ci-après dénommés collectivement « Produits et Services tiers »). RIM ne contrôle pas et décline toute responsabilité concernant les Produits et Services tiers, y compris, sans s'y limiter, le contenu, la précision, le respect du code de la propriété intellectuelle, la compatibilité, les performances, la fiabilité, la légalité, l'éthique, les liens ou tout autre aspect desdits Produits et Services tiers. La présence d'une référence aux Produits et Services tiers dans cette documentation ne suppose aucunement que RIM se porte garant des Produits et Services tiers ou de la tierce partie concernée.

SAUF DANS LA MESURE SPÉCIFIQUEMENT INTERDITE PAR LES LOIS EN VIGUEUR DANS VOTRE JURIDICTION, TOUTES LES CONDITIONS, GARANTIES OU REPRÉSENTATIONS DE TOUTE NATURE, EXPRESSES OU TACITES, NOTAMMENT (SANS LIMITATIONS) LES CONDITIONS, GARANTIES OU REPRÉSENTATIONS DE DURABILITÉ, D'ADÉQUATION À UNE UTILISATION OU À UN BUT PARTICULIER, DE COMMERCIALISATION, DE QUALITÉ MARCHANDE, DE NON-INFRACTION, DE SATISFACTION DE LA QUALITÉ OU DE TITRE, OU RÉSULTANT D'UNE LOI, D'UNE COUTUME, D'UNE PRATIQUE OU D'UN USAGE COMMERCIAL, OU EN RELATION AVEC LA DOCUMENTATION OU SON UTILISATION, OU LA PERFORMANCE OU NON-PERFORMANCE DES LOGICIELS, DU MATÉRIEL, DES SERVICE OU DES PRODUITS ET SERVICES TIERS CITÉS, SONT EXCLUES. VOUS POUVEZ JOUIR D'AUTRES DROITS QUI VARIENT SELON L'ÉTAT OU LA PROVINCE. CERTAINES JURIDICTIONS N'AUTORISENT PAS L'EXCLUSION OU LA LIMITATION DES GARANTIES ET CONDITIONS IMPLICITES. DANS LA MESURE AUTORISÉE PAR LES LOIS, TOUTE GARANTIE OU CONDITION IMPLICITE RELATIVE À LA DOCUMENTATION, DANS LA MESURE OÙ ELLES NE PEUVENT PAS ÊTRE EXCLUES EN VERTU DES CLAUSES PRÉCÉDENTES, MAIS PEUVENT ÊTRE LIMITÉES, SONT PAR LES PRÉSENTES LIMITÉES À QUATRE-VINGT-DIX (90) JOURS À COMPTER DE LA DATE DE LA PREMIÈRE ACQUISITION DE LA DOCUMENTATION OU DE L'ARTICLE QUI FAIT L'OBJET D'UNE RÉCLAMATION.

DANS LA MESURE MAXIMALE PERMISE PAR LES LOIS EN VIGUEUR DANS VOTRE JURIDICTION, EN AUCUN CAS RIM N'EST RESPONSABLE DES DOMMAGES LIÉS À LA PRÉSENTE DOCUMENTATION OU À SON UTILISATION, OU À L'UTILISATION OU NON-UTILISATION DES LOGICIELS, DU MATÉRIEL, DES SERVICES OU DES PRODUITS ET SERVICES TIERS MENTIONNÉS DANS LES PRÉSENTES, ET NOTAMMENT DES DOMMAGES DIRECTS, EXEMPLAIRES, ACCIDENTELS, INDIRECTS, SPÉCIAUX, PUNITIFS OU AGGRAVÉS, DES DOMMAGES LIÉS À
UNE PERTE DE PROFITS OU DE REVENUS, UN MANQUE À GAGNER, UNE INTERRUPTION D'ACTIVITÉ, UNE PERTE D'INFORMATIONS COMMERCIALES, UNE PERTE D'OPPORTUNITÉS COMMERCIALES, LA CORRUPTION OU LA PERTE DE DONNÉES, LE NON-ENVOI OU LA NON-RÉCEPTION DE DONNÉES, DES PROBLÈMES LIÉS À DES APPLICATIONS UTILISÉES AVEC DES PRODUITS OU SERVICES RIM, DES COUTS D'INDISPONIBILITÉ, LA PERTE D'UTILISATION DES PRODUITS OU SERVICES RIM EN TOUT OU EN PARTIE, OU DE TOUT SERVICE DE COMMUNICATION, DU COÛT DE BIENS DE SUBSTITUTION, DES FRAIS DE GARANTIE, DES ÉQUIPEMENTS OU SERVICES, DES COUTS DE CAPITAL, OU AUTRES PERTES FINANCIÈRES SIMILAIRES, PRÉVISIBLES OU NON, MÊME SI RIM A ÉTÉ INFORMÉ DE LA POSSIBILITÉ DE TELS DOMMAGES.

DANS LA MESURE MAXIMALE PERMISE PAR LES LOIS APPLICABLES DANS VOTRE JURIDICTION, RIM N'EST NULLEMENT TENU PAR DES OBLIGATIONS, DEVOIRS OU RESPONSABILITÉS, CONTRACTUELS, DÉLICTUELS OU AUTRE, PAS MÊME PAR UNE RESPONSABILITÉ EN CAS DE NÉGLIGENCE OU RESPONSABILITÉ STRICTE ET NE VOUS EST REDEVABLE EN RIEN.

LES LIMITATIONS, EXCLUSIONS ET CLAUSES DE NON-RESPONSABILITÉ CONTENUES DANS LES PRÉSENTES S'APPLIQUENT : (A) INDÉPENDAMMENT DE LA NATURE DE LA CAUSE D'ACTION, DEMANDE OU ACTION ENTREPRISE PAR VOUS, NOTAMMENT POUR RUPTURE DE CONTRAT, NÉGLIGENCE, FAUTE, RESPONSABILITÉ STRICTE OU TOUTE AUTRE THÉORIE LÉGALE, ET RESTENT APPLICABLES EN CAS DE RUPTURES SUBSTANTIELLES OU DE MANQUEMENT AU BUT ESSENTIEL DU PRÉSENT CONTRAT OU DE TOUT RECOURS ENVISAGEABLE PAR LES PRÉSENTES ; ET (B) À RIM ET À SES FILIALES, LEURS AYANTS DROIT, REPRÉSENTANTS, AGENTS, FOURNISSEURS (NOTAMMENT LES FOURNISSEURS DE SERVICES SANS FIL), REVENDEURS AGRÉÉS RIM (NOTAMMENT LES FOURNISSEURS DE SERVICES SANS FIL) ET LEURS DIRECTEURS, EMPLOYÉS ET SOUS-TRAITANTS RESPECTIFS.

OUTRE LES LIMITATIONS ET EXCLUSIONS SUSMENTIONNÉES, EN AUCUN CAS, LES DIRECTEURS, EMPLOYÉS, AGENTS, DISTRIBUTEURS, FOURNISSEURS, SOUS-TRAITANTS INDÉPENDANTS DE RIM OU DE SES FILIALES N'ONT UNE RESPONSABILITÉ CONSÉCUTIVE OU RELATIVE À LA PRÉSENTE DOCUMENTATION.

Avant de vous abonner, d'installer ou d'utiliser des Produits et Services tiers, il est de votre responsabilité de vérifier que votre fournisseur de services prend en charge toutes les fonctionnalités. Certains fournisseurs de services peuvent ne pas proposer de fonctionnalités de navigation Internet avec un abonnement à BlackBerry® Internet Service. Vérifiez auprès de votre fournisseur de services la disponibilité, les accords d'itinérance, les plans de service et les fonctionnalités. L'installation ou l'utilisation de Produits et Services tiers avec des produits et services RIM peuvent nécessiter un ou plusieurs brevets, marques commerciales, licences de copyright ou autres licences à des fins de protection des droits d'autrui. Vous êtes seul responsable de votre décision d'utiliser ou non les Produits et Services tiers et si cela nécessite l'obtention de licences tierces. Si de telles licences sont requises, vous êtes seul responsable de leur acquisition. Vous ne devez pas installer ou utiliser de Produits et Services tiers avant d'avoir acquis la totalité des licences nécessaires. Les Produits et Services tiers fournis avec les produits et services RIM vous sont fournis à toutes fins utiles et « EN L'ÉTAT » sans conditions ni garanties expresses ou tacites d'aucune sorte par RIM. RIM n'engage aucune responsabilité sur lesdits Produits et Services tiers. L'utilisation que vous faites des Produits et Services tiers est régie par et dépendante de votre acceptation des termes des licences et autres accords distincts applicables à cet égard avec d'autres parties, sauf dans la limite couverte expressément par une licence ou autre accord conclu avec RIM.

Certaines fonctionnalités décrites dans cette documentation nécessitent une version minimale des logiciels BlackBerry® Enterprise Server, BlackBerry® Desktop Software et/ou BlackBerry® Device Software.

Les conditions d'utilisation de tout produit ou service RIM sont stipulés dans une licence ou autre accord distinct conclu avec RIM à cet égard. LE CONTENU DE LA PRÉSENTE DOCUMENTATION N'EST PAS DESTINÉ À REMPLACER LES ACCORDS OU GARANTIES EXPRÈS ET ÉCRITS FOURNIS PAR RIM POUR UNE PARTIE DES PRODUITS OU SERVICES RIM AUTRES QUE CETTE DOCUMENTATION.

BlackBerry Enterprise Software incorpore des éléments logiciels tiers. La licence et les informations de copyright associées à ce logiciel sont disponibles à l'adresse [http://worldwide.blackberry.com/legal/thirdpartysoftware.jsp](https://www.blackberry.com/us/en/legal/third-party-software).

BlackBerry Limited

2200 University Avenue Est Waterloo, Ontario Canada N2K 0A7

BlackBerry UK Limited Ground Floor, The Pearce Building, West Street, Maidenhead, Berkshire SL6 1RL Royaume-Uni

Publié au Canada